<span id="page-0-0"></span>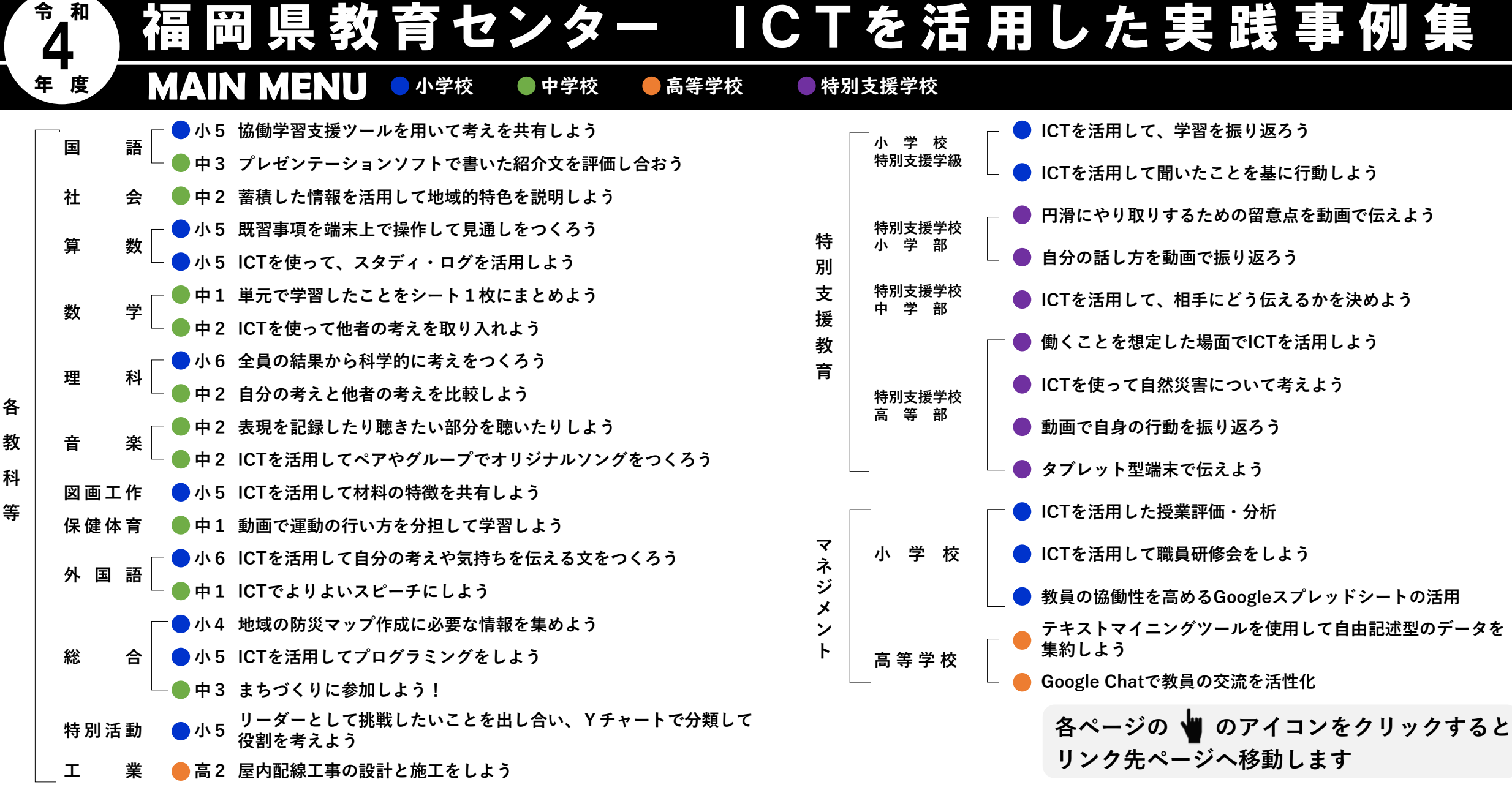

**\34実践掲載!/**

**Click!** ご覧になりたい実践を選んで**クリック**してください

**教 科**

<span id="page-1-0"></span>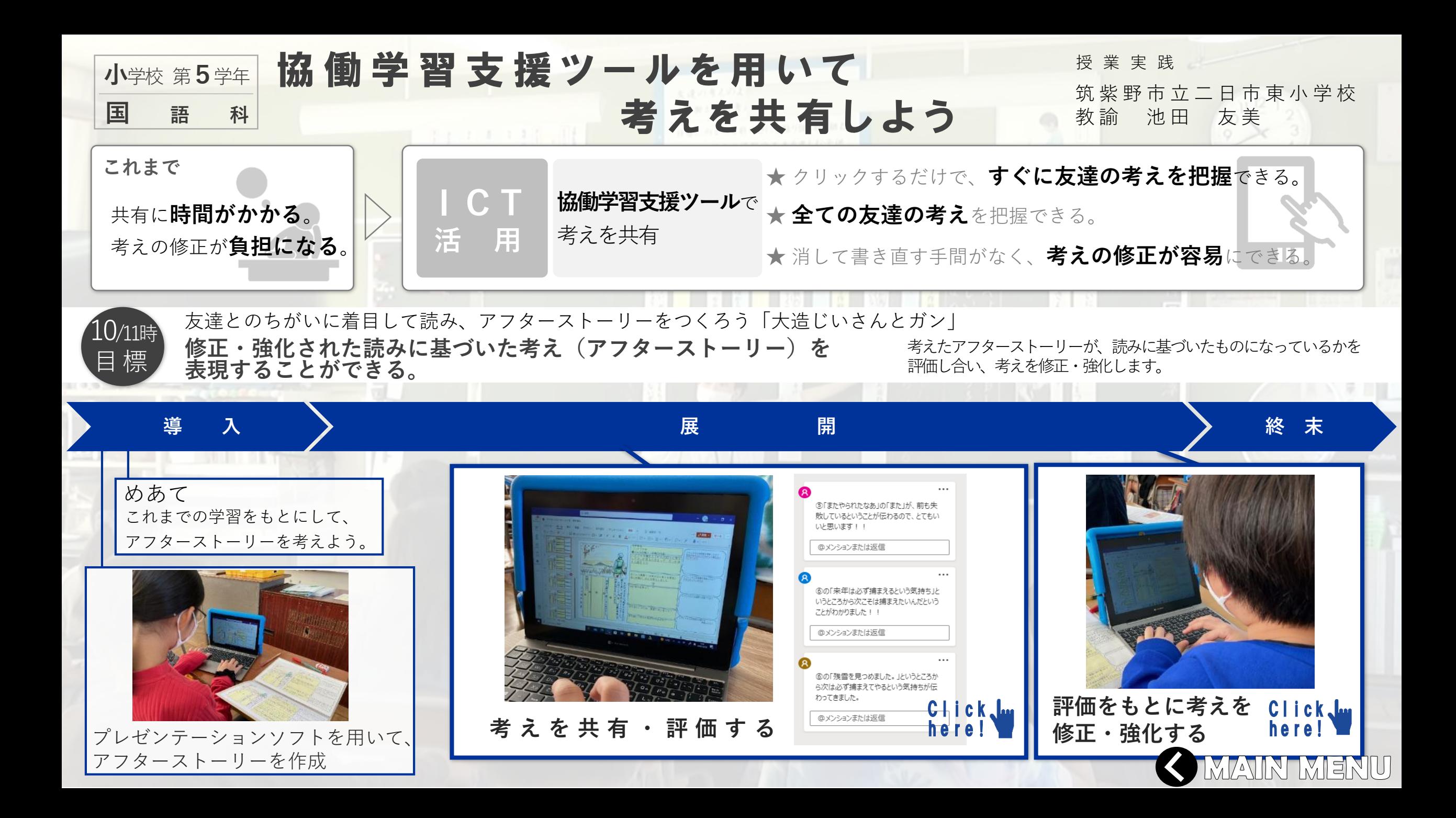

<span id="page-2-0"></span>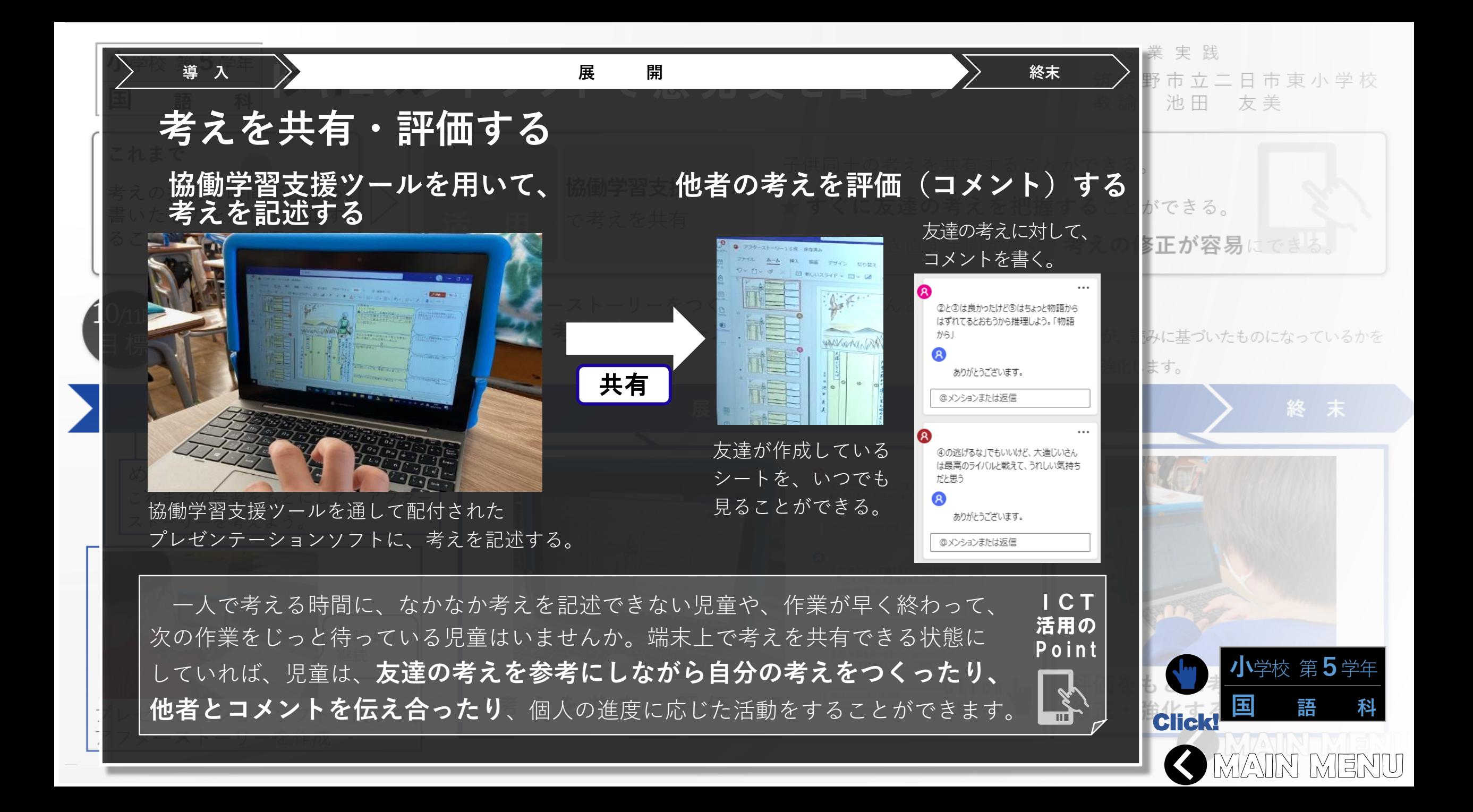

<span id="page-3-0"></span>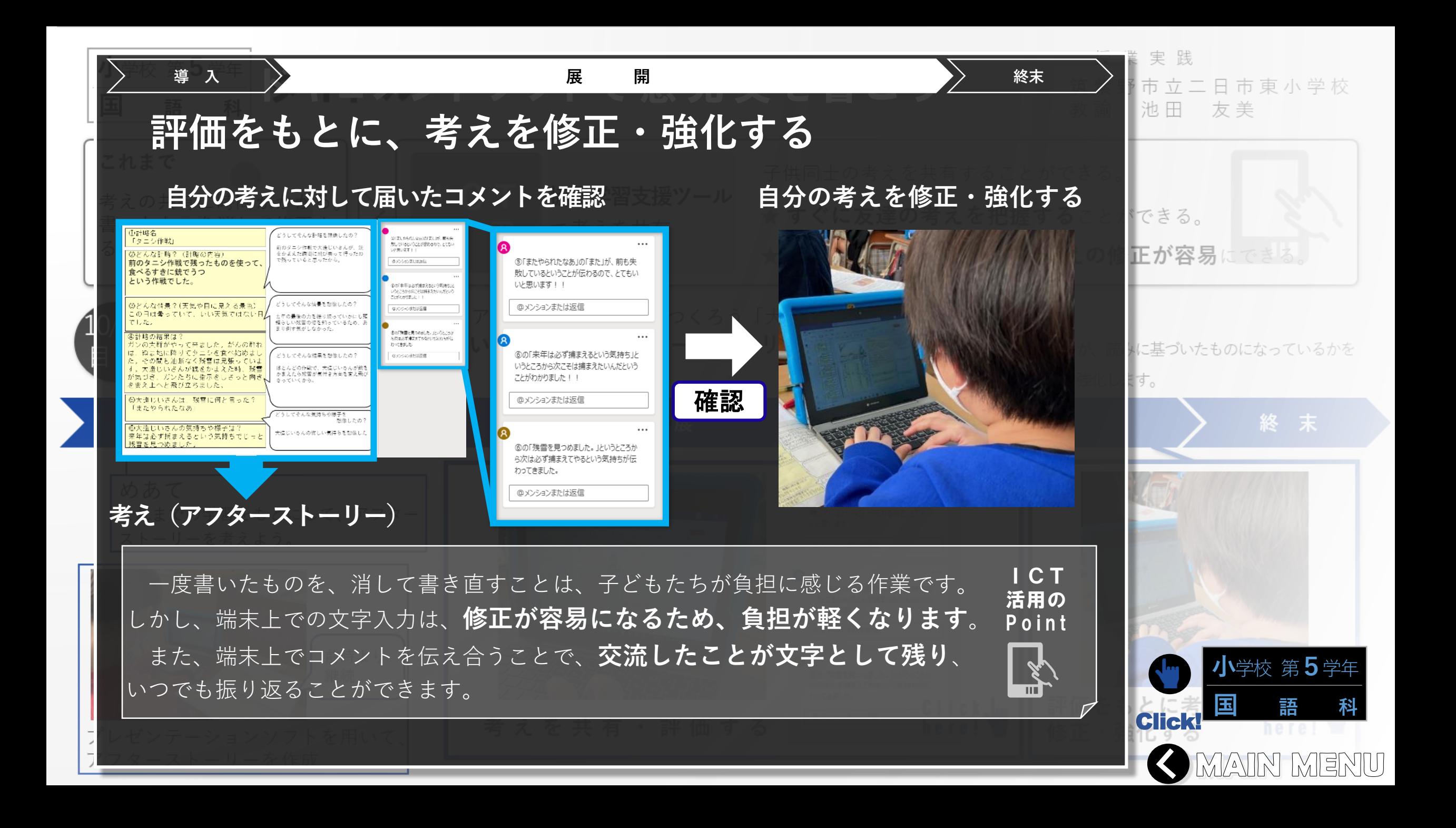

<span id="page-4-0"></span>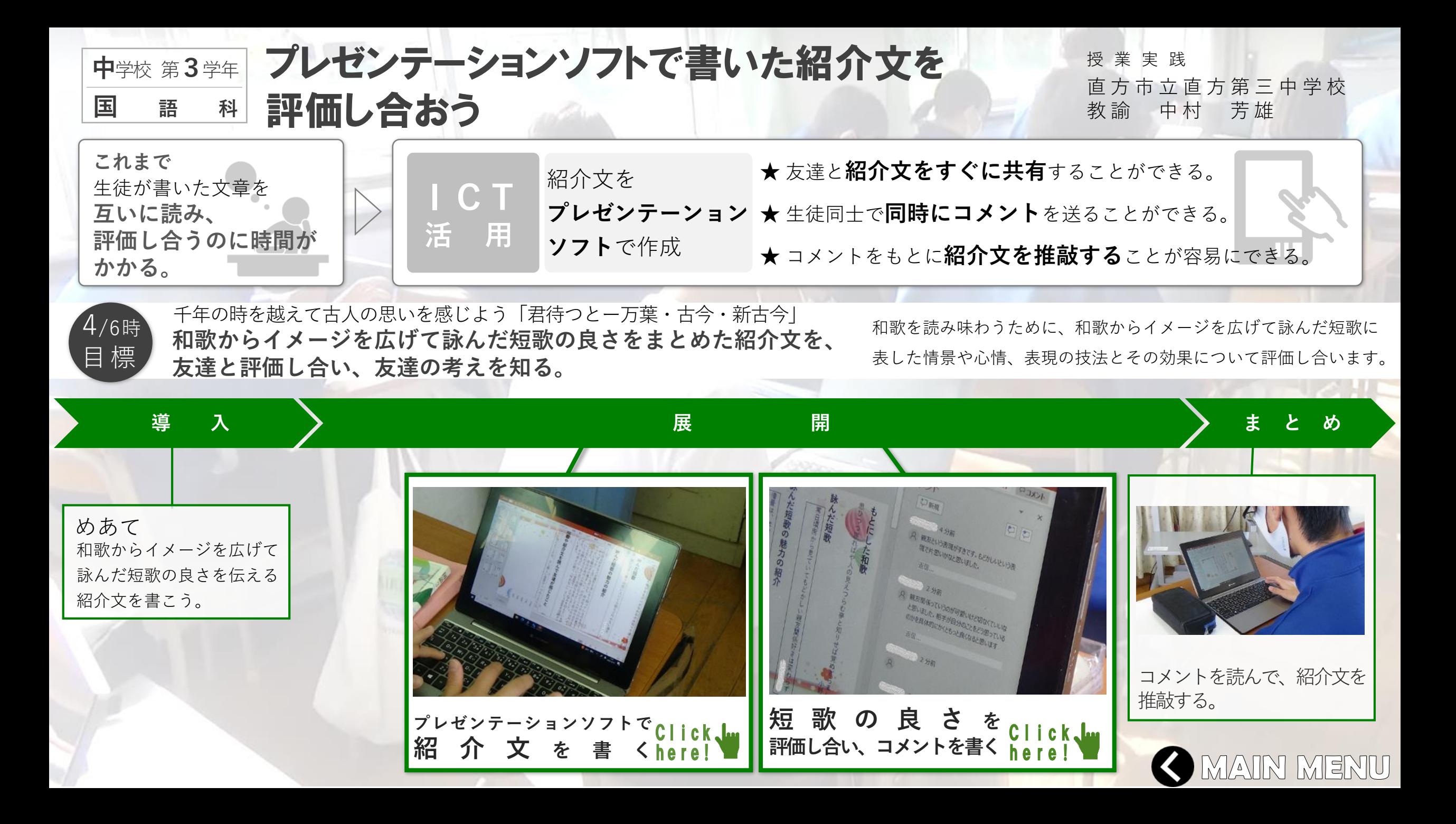

<span id="page-5-0"></span>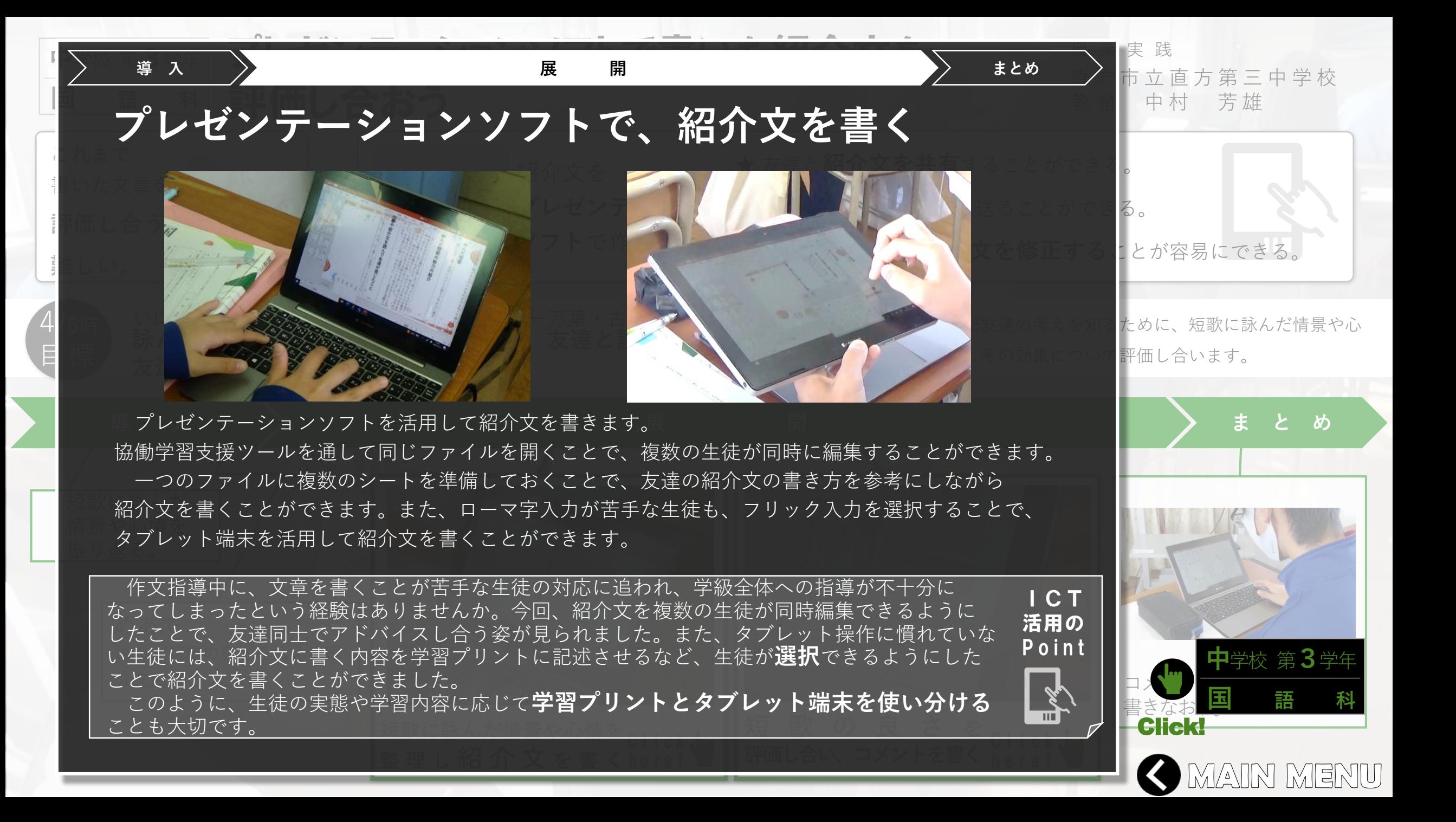

<span id="page-6-0"></span>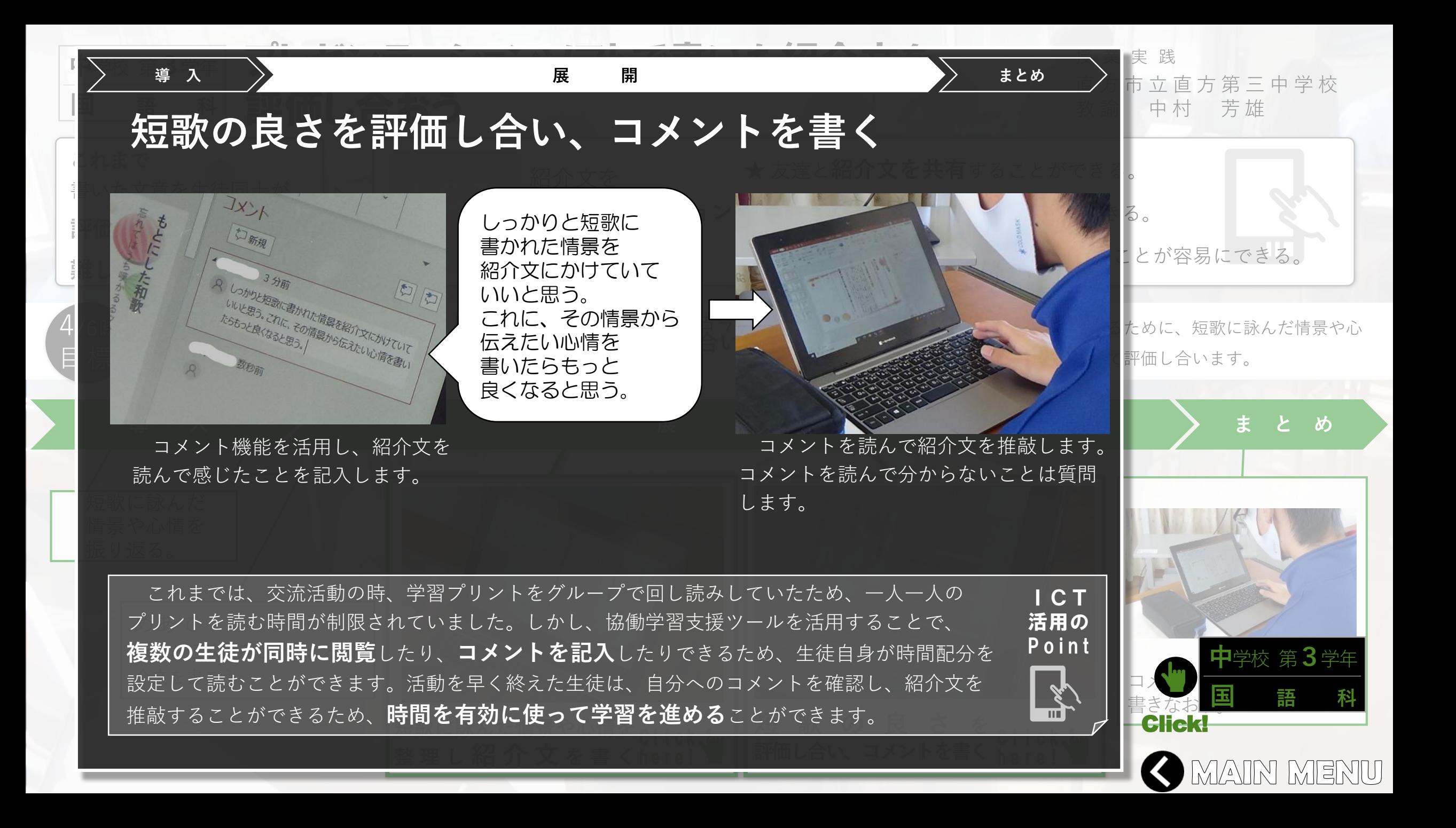

<span id="page-7-0"></span>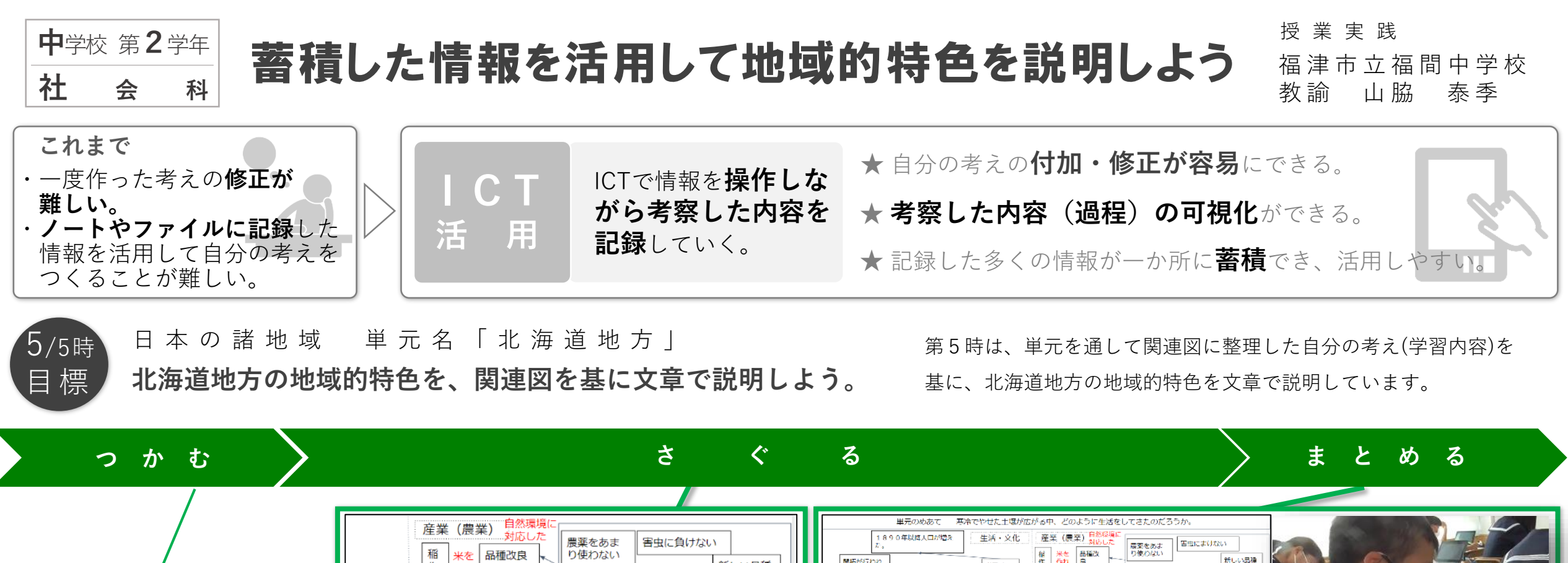

稲作地帯 米作れるよ 品種改<br>良 開拓が行われ 新しい品種 新しい品種 作 作れ 中田兵 の開発が作 基さに強い ぶように の開発が行 地帯 夏が暮くな 寒さに強い 開拓使 われている 寒かったりゆきがふったり 冷害 最美試験場 するためそれぞれに対策で<br>きるような生活になってい 明治政府 単元を貫く学習課題 テーマ 自然SS版 自然環境 渡い (京冷) 人間の努力 客土 冷害 農業試験場 夏が暑くない への字屋根 œm の手で上を変えた やせた土壌 テーマ 自然環境 寒冷でやせた土壌が広がる中、 ロードヒーティ COST地 寒い (寒冷) 人間の努力 電が多い ■のほうが多い どのように生活してきたのだろう。 人の手で土を変えた 外国人 やせた土壌 雪を使ったまつりやレジャー 予節外れの花畑 商業が盛んになる もっかる <sub>異と冬のどち</sub><br>9も観光客を 自然環境を生かしている 冬に観光客が多い いい土地 動物に害を与える 人が増える 呼べている **産業 (観光業)** 報光業が盛ん **ICT[に記録した情報を活用して自分の考えをつくる](#page-9-0) [自分の考えを付加・修正する](#page-8-0)** Click. Click Ju here! **(事象と事象を関連付ける)** here! **(地域的特色を説明する) MAIN MENU** 

<span id="page-8-0"></span>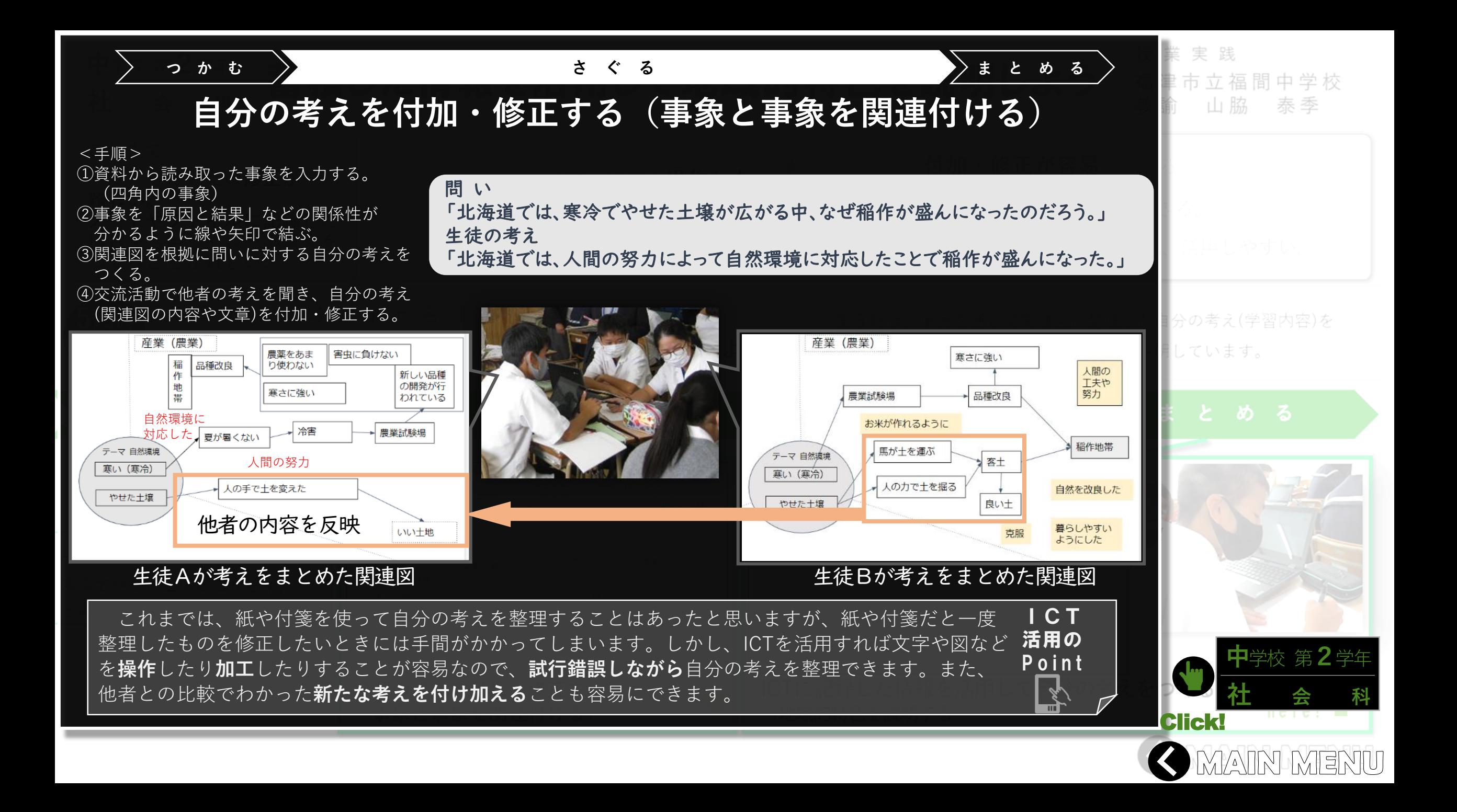

<span id="page-9-0"></span>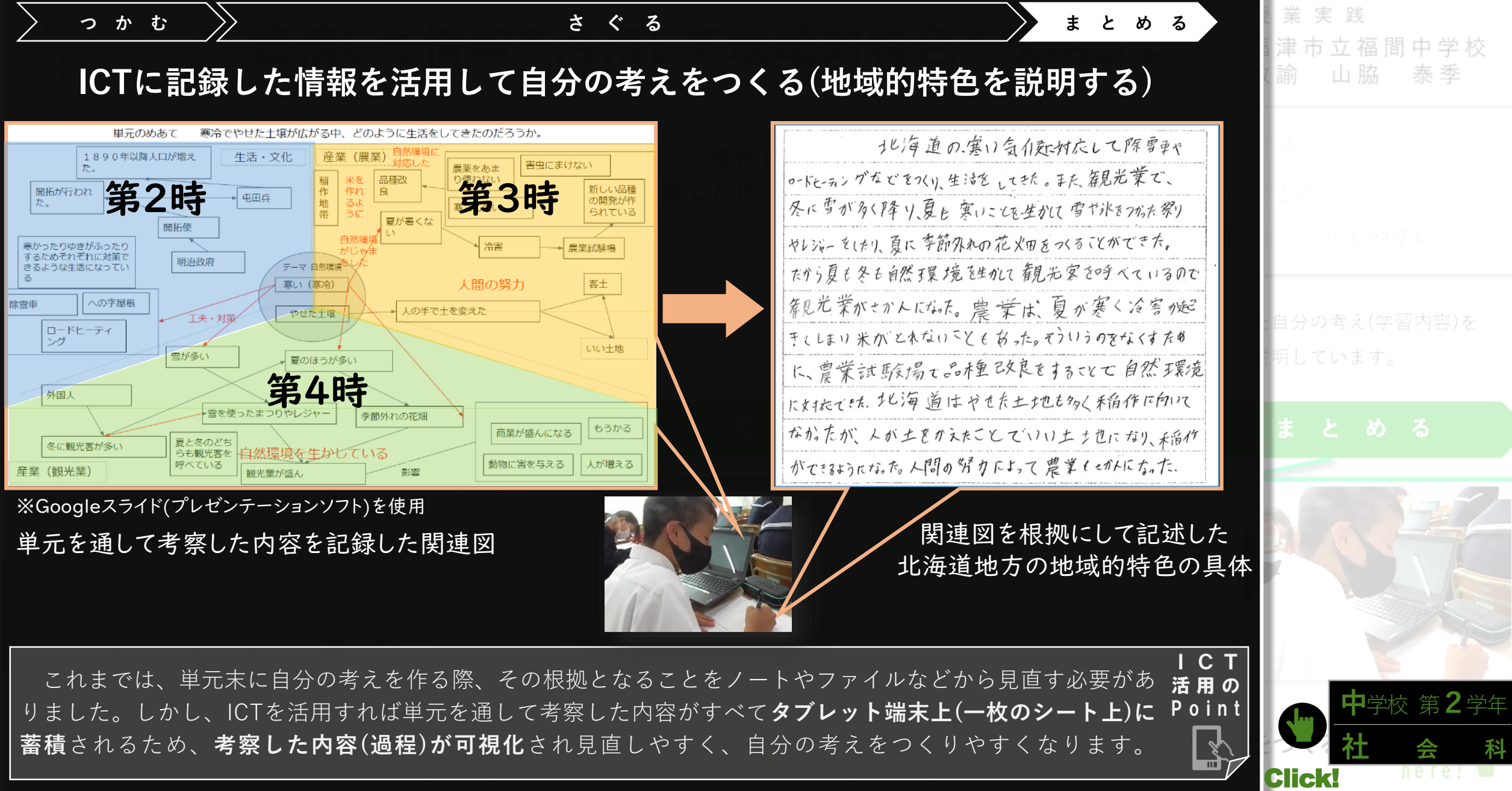

**MAIN MENU** 

<span id="page-10-0"></span>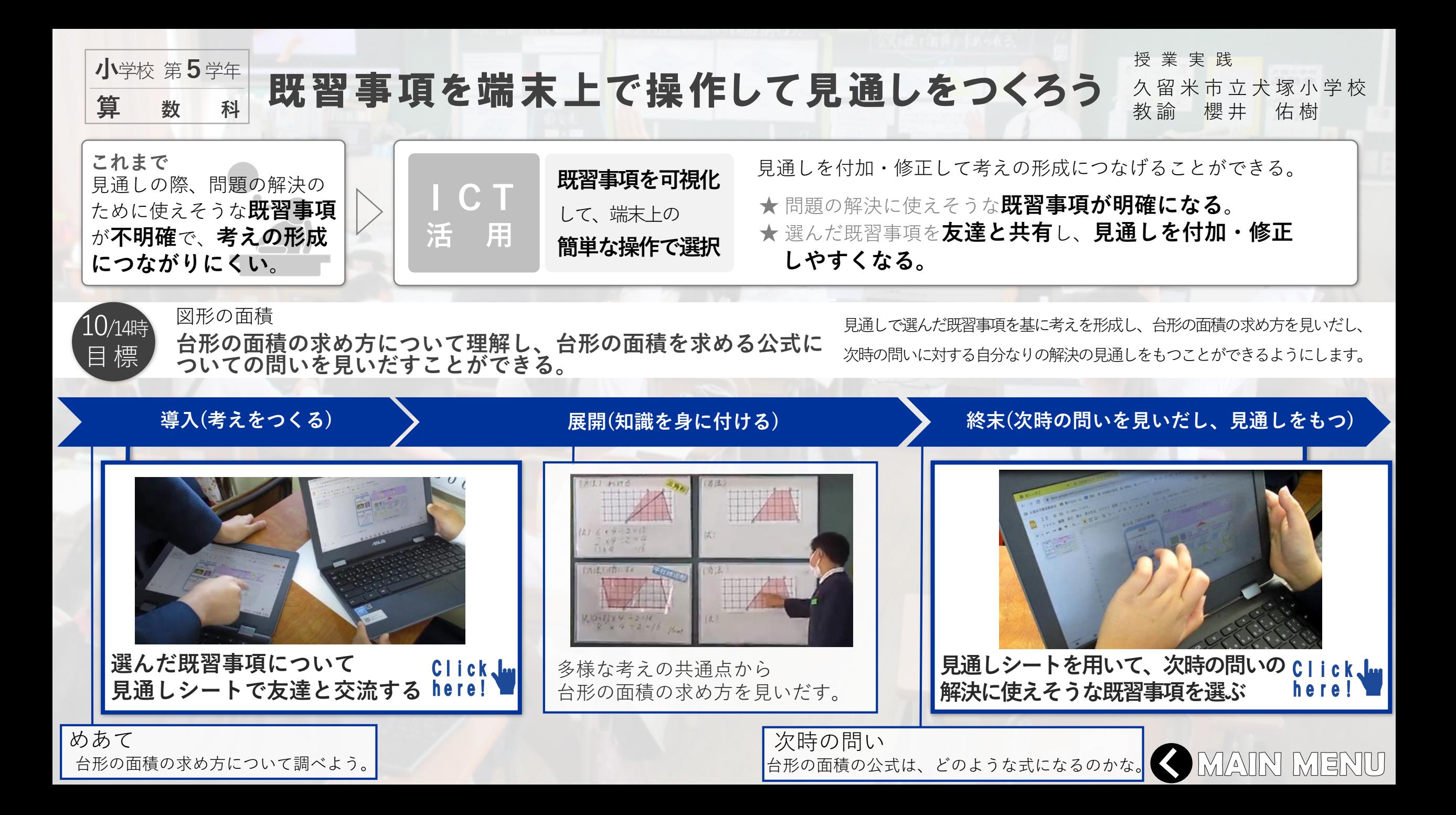

<span id="page-11-0"></span>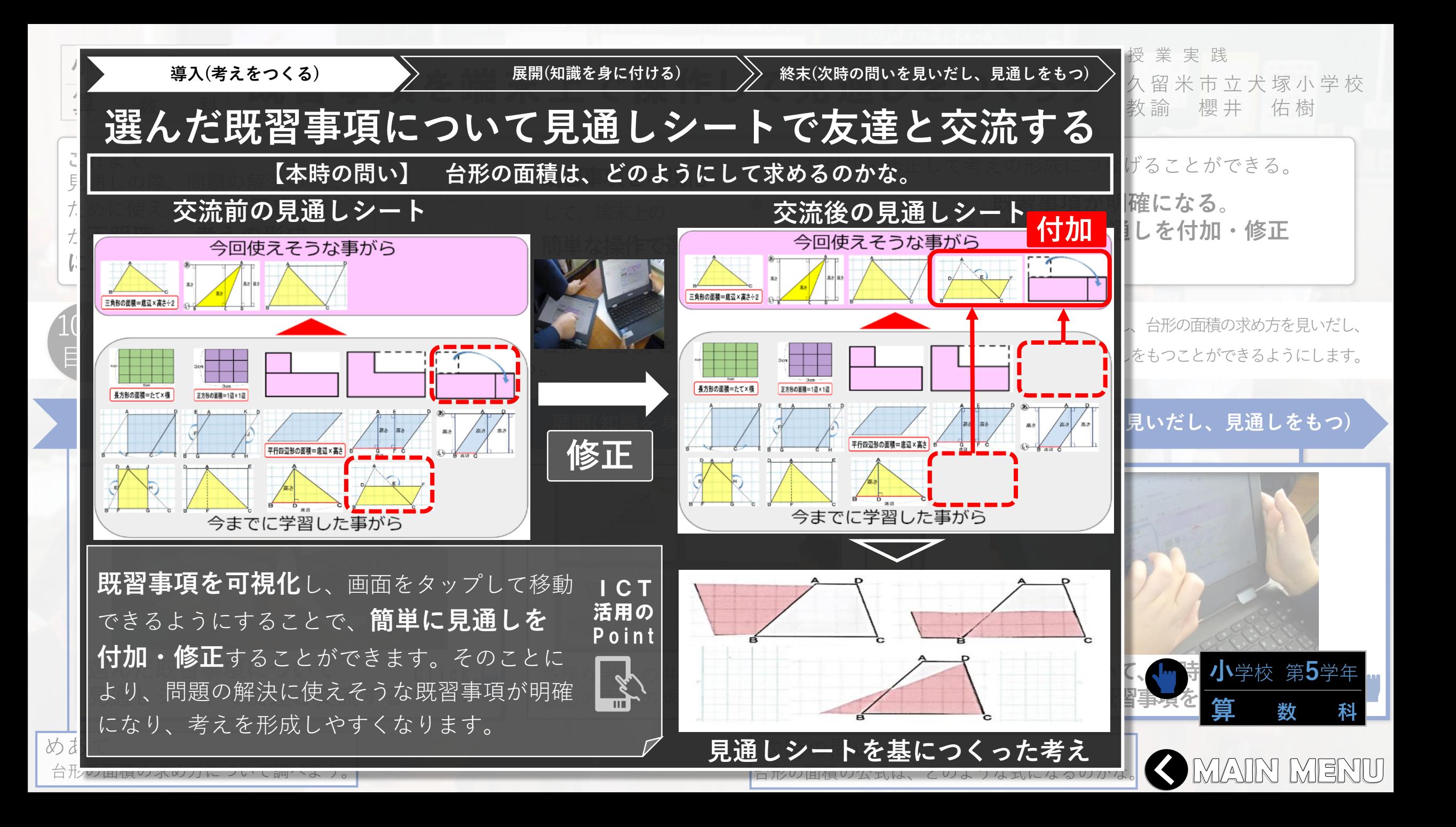

<span id="page-12-0"></span>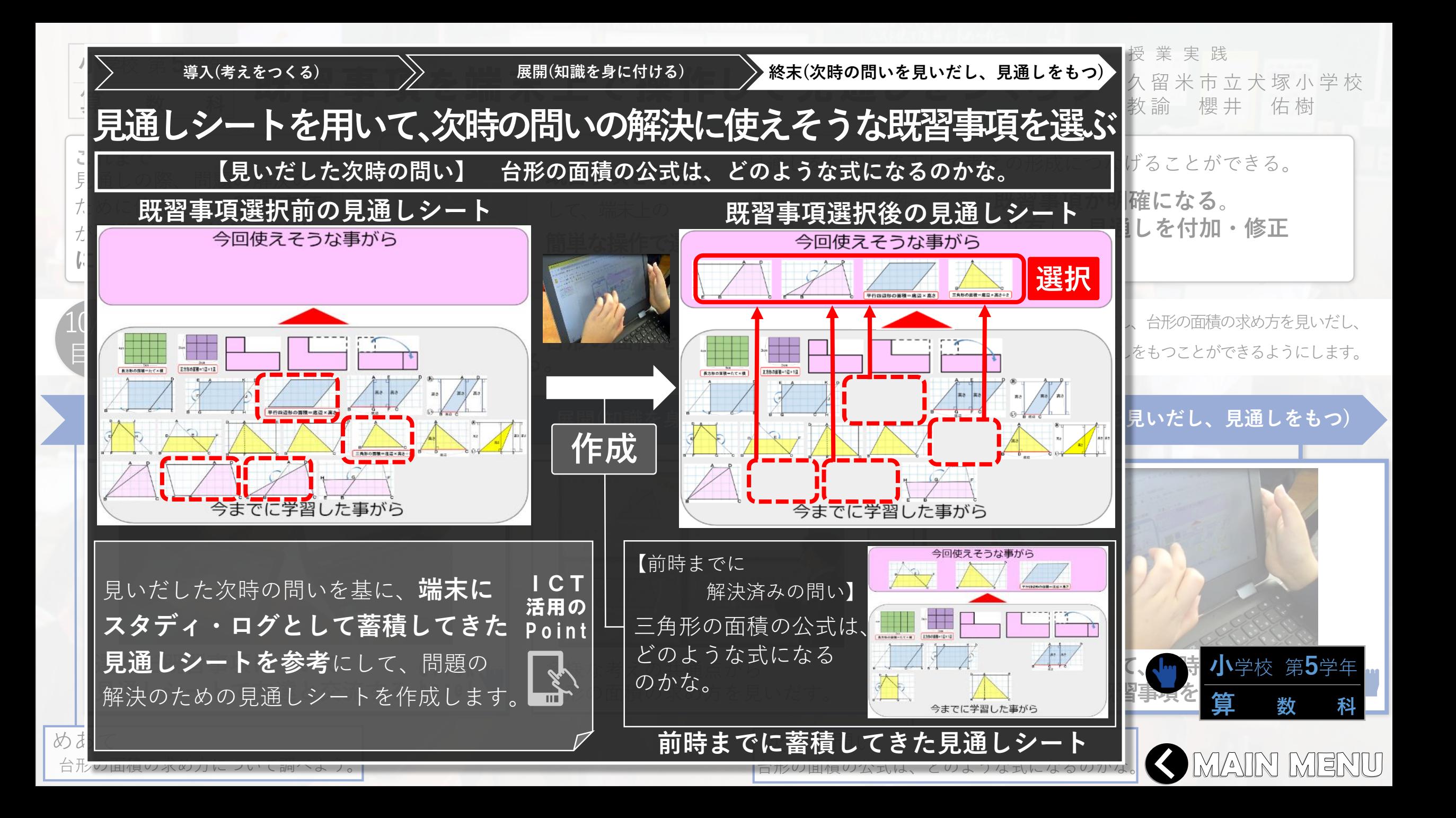

<span id="page-13-0"></span>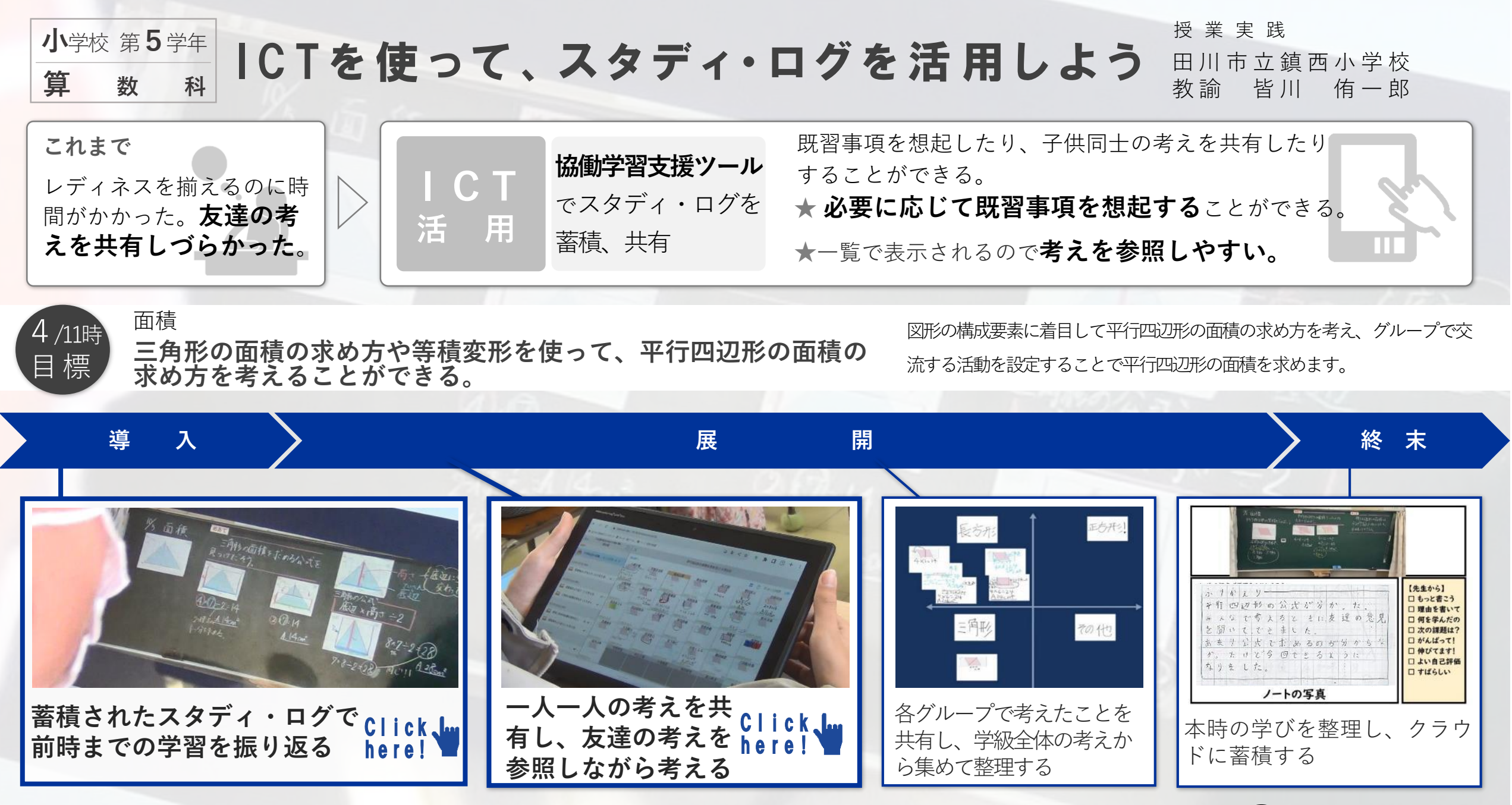

**MAIN MENU** 

<span id="page-14-0"></span>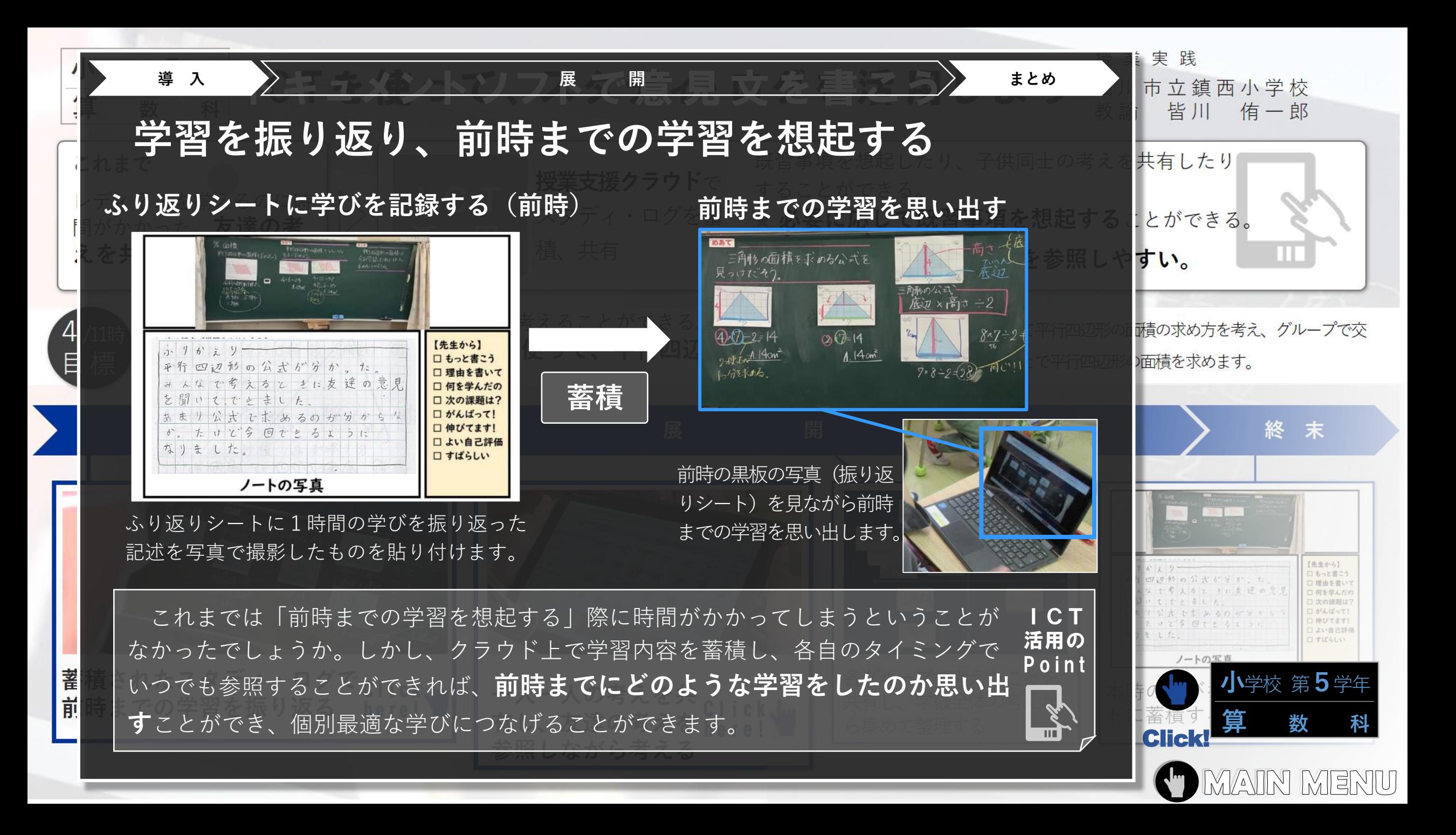

<span id="page-15-0"></span>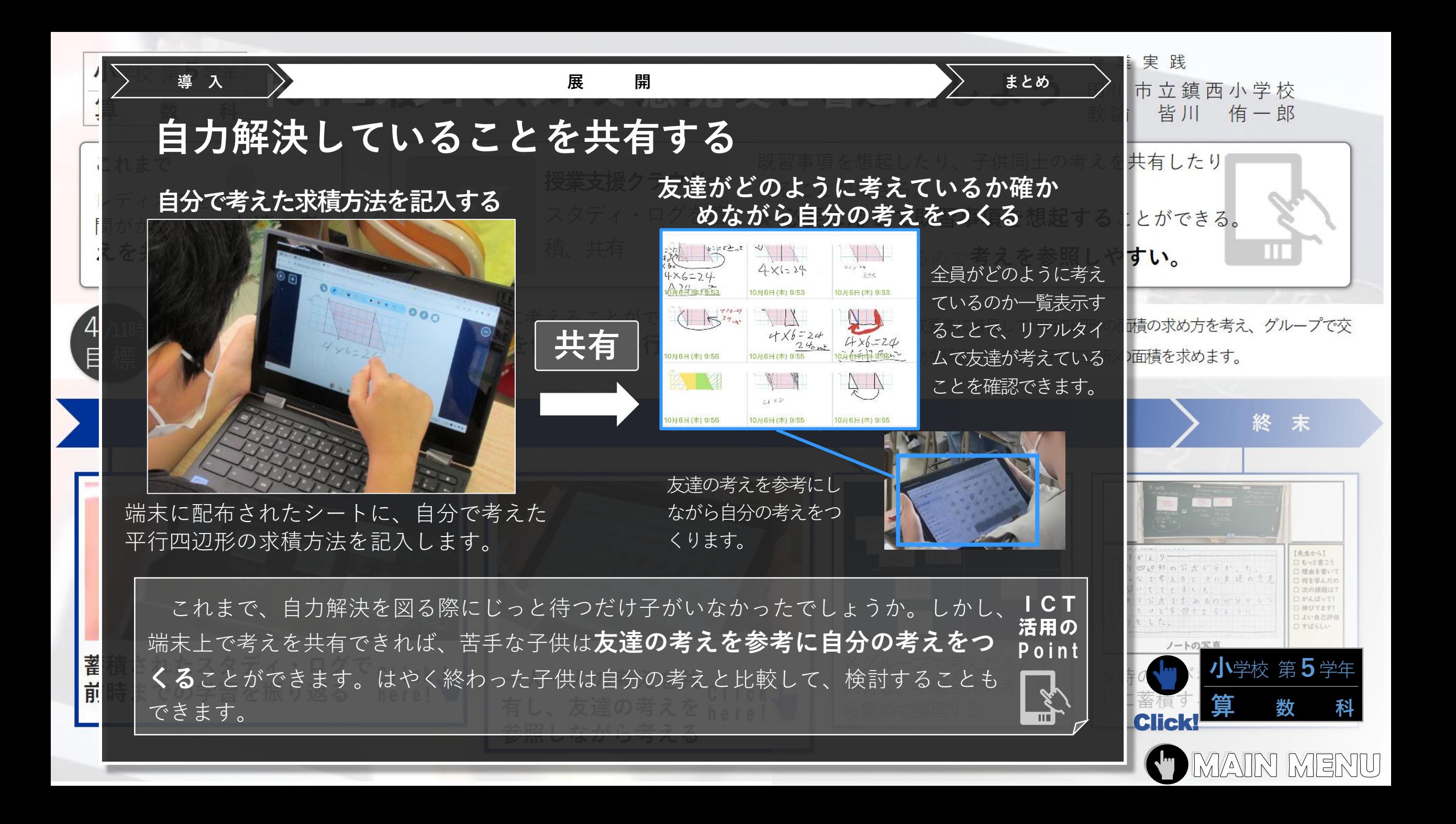

<span id="page-16-0"></span>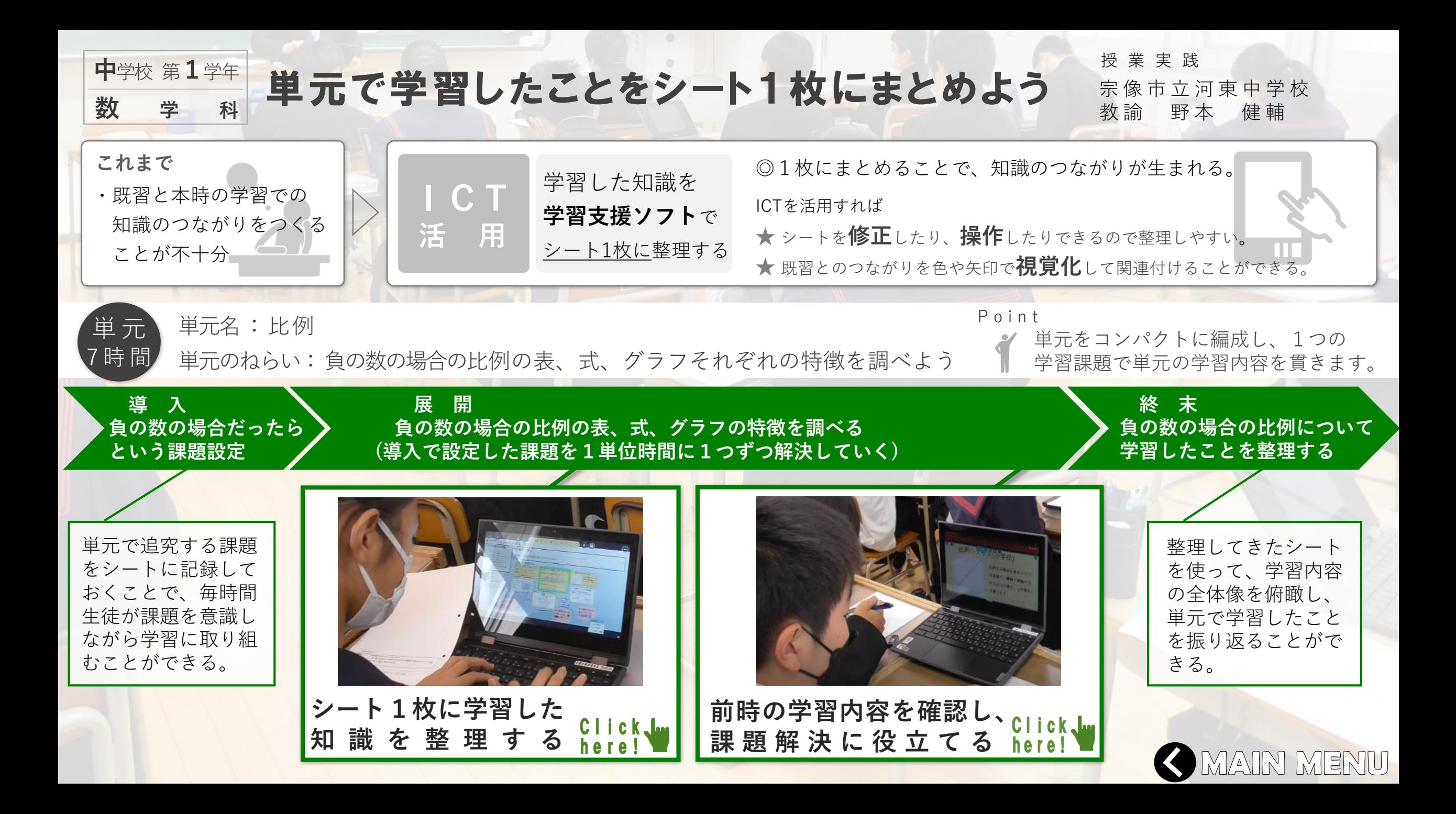

<span id="page-17-0"></span>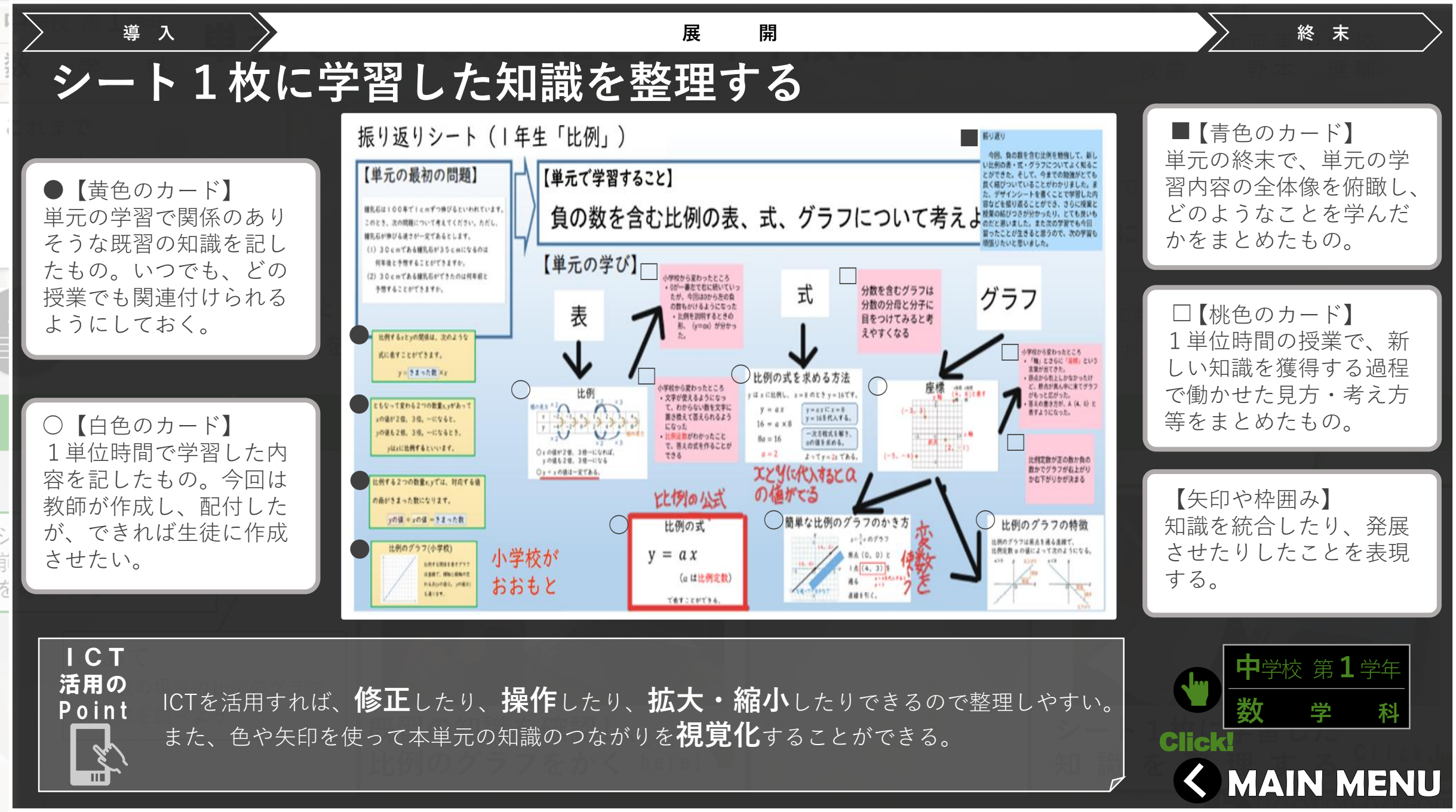

<span id="page-18-0"></span>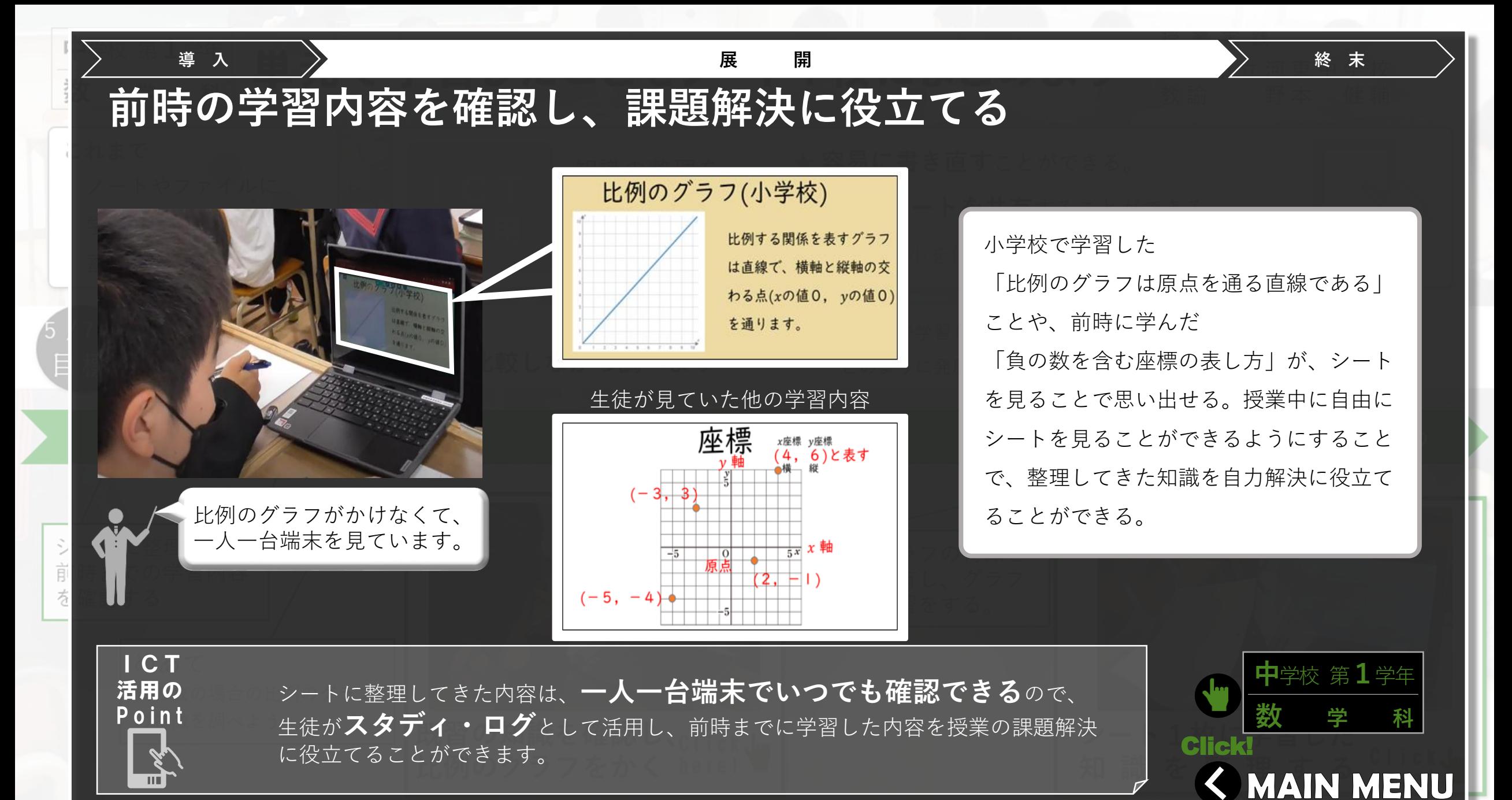

<span id="page-19-0"></span>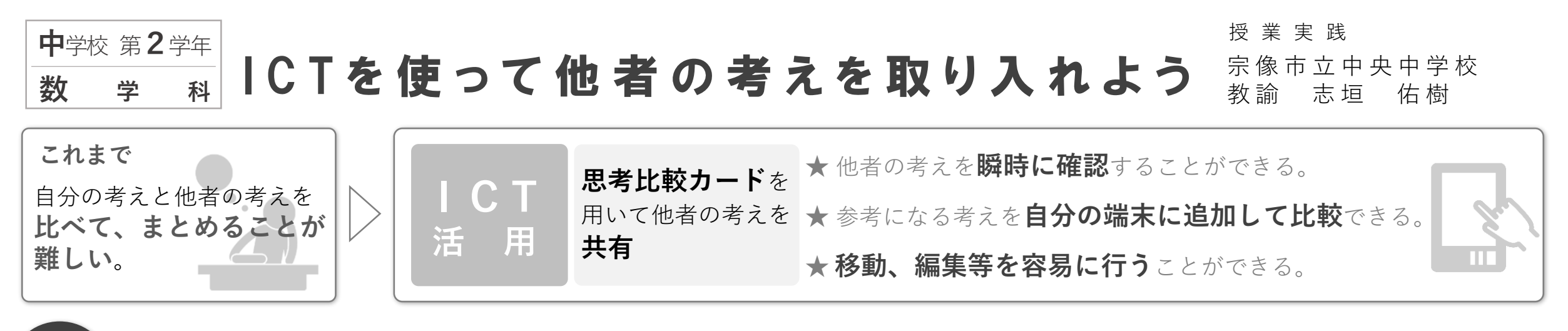

**比例でも反比例でもないxとyの関係があることに気付く。** | <sub>/11時</sub> 一 次 関 数 の 存 在 に 気 付 く 。 ( 教 材 名 「 一 次 関 数 」 )

目 標

xとyの関係を既習の関数を使って求めることができるかどうかに ついて、他者の考えと比較しながら、自分の考えをまとめています。

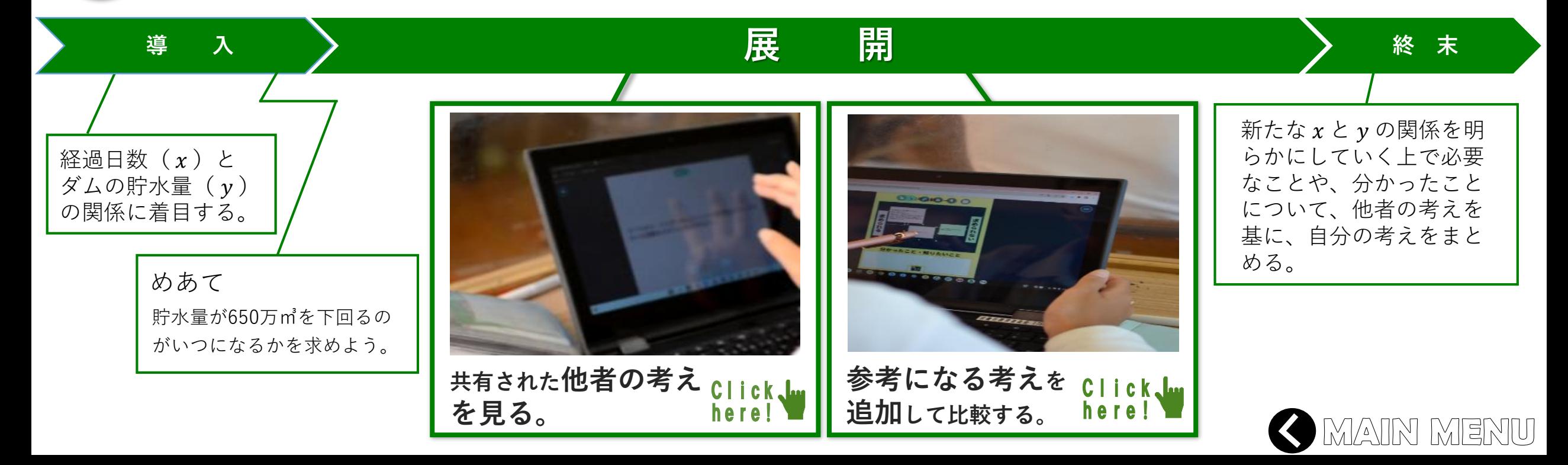

<span id="page-20-0"></span>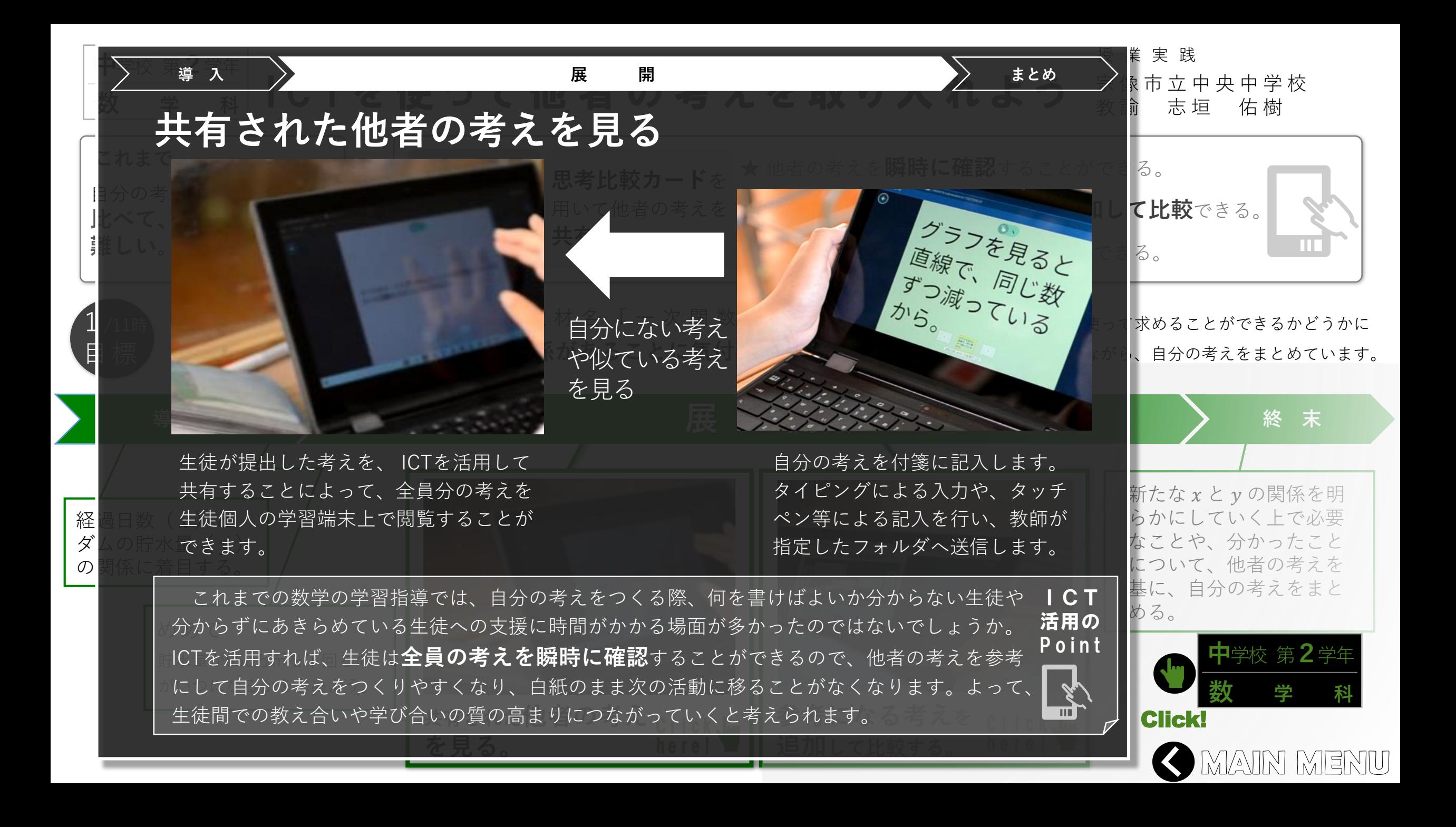

<span id="page-21-0"></span>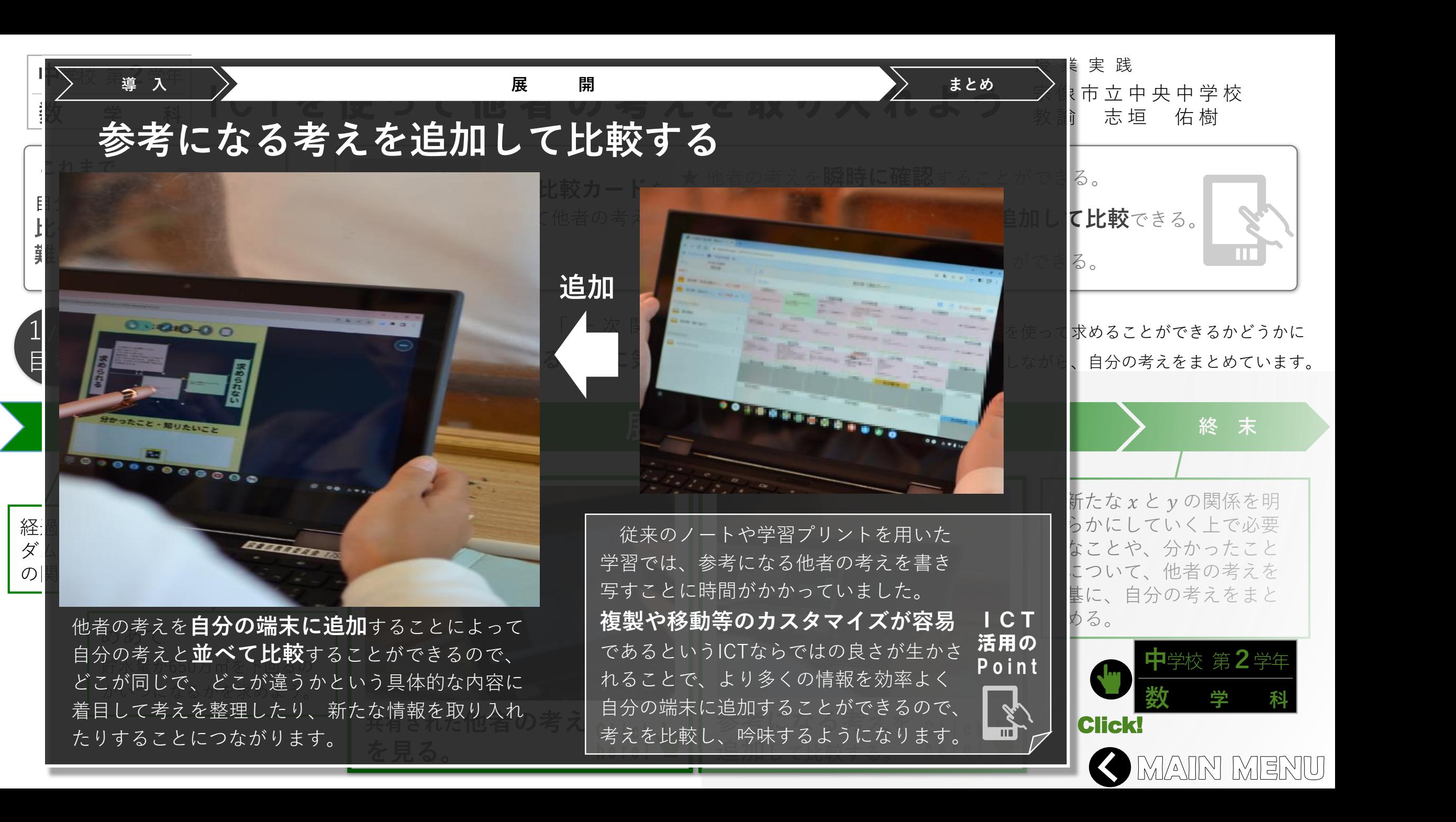

<span id="page-22-0"></span>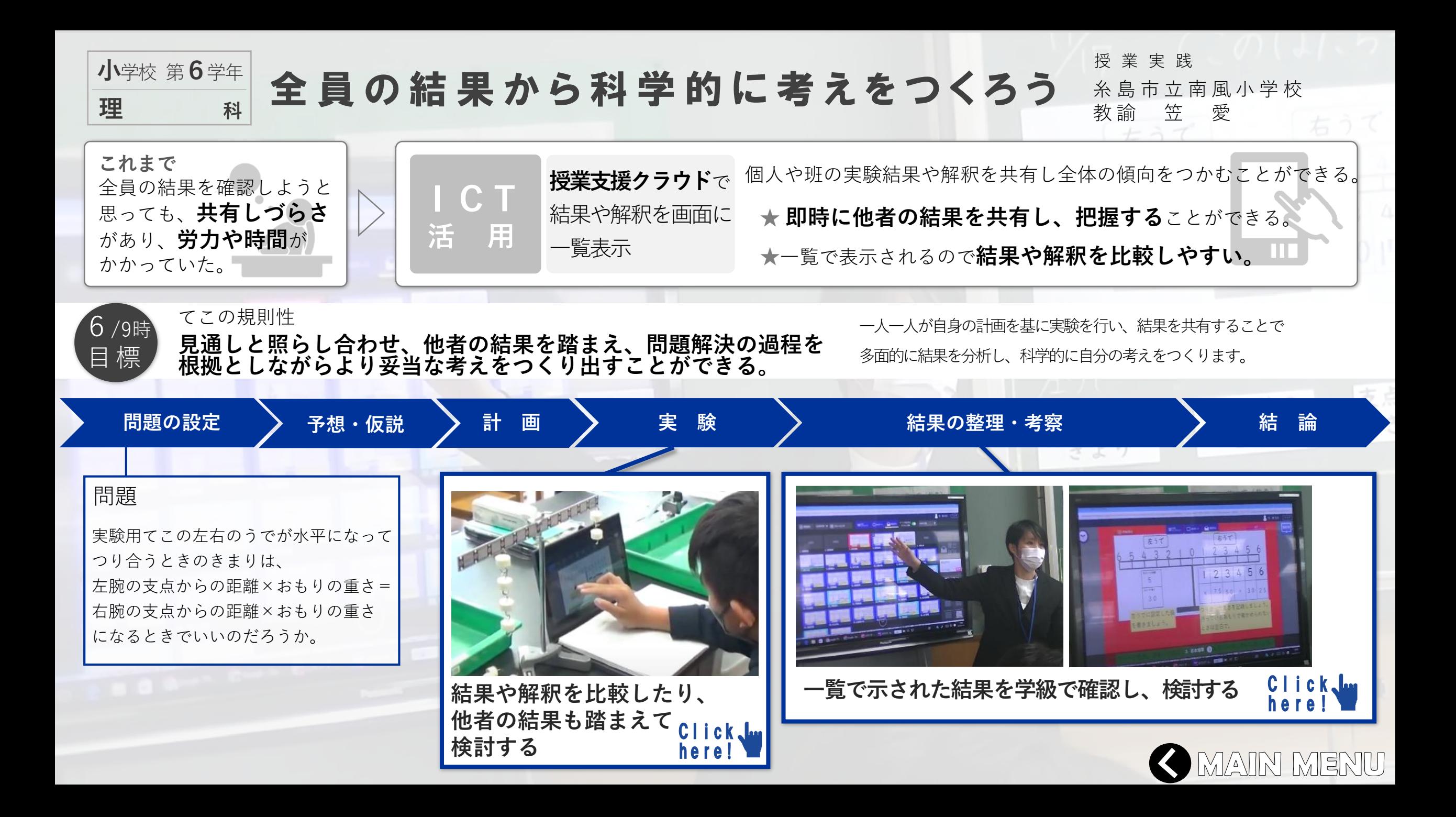

<span id="page-23-0"></span>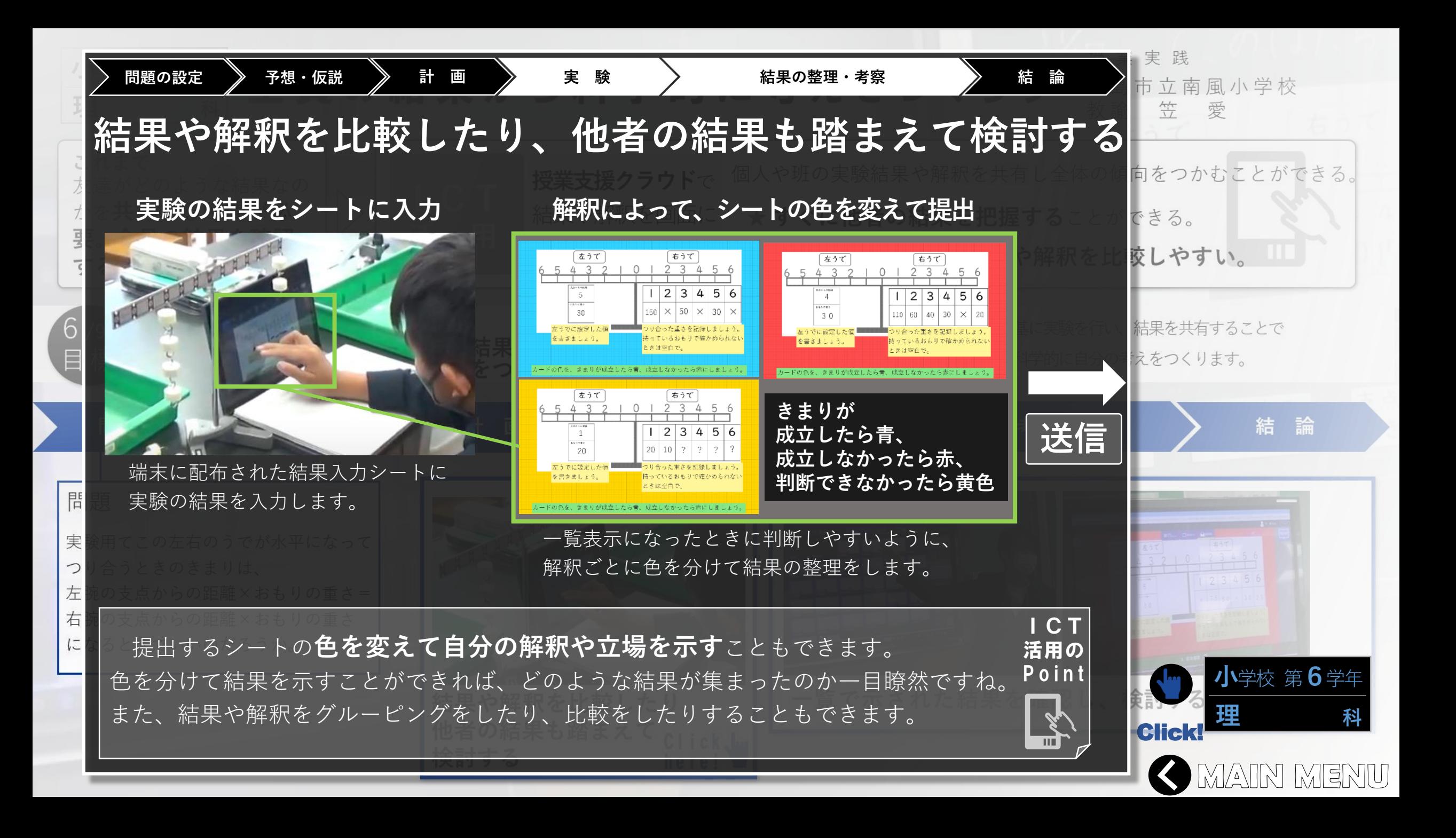

<span id="page-24-0"></span>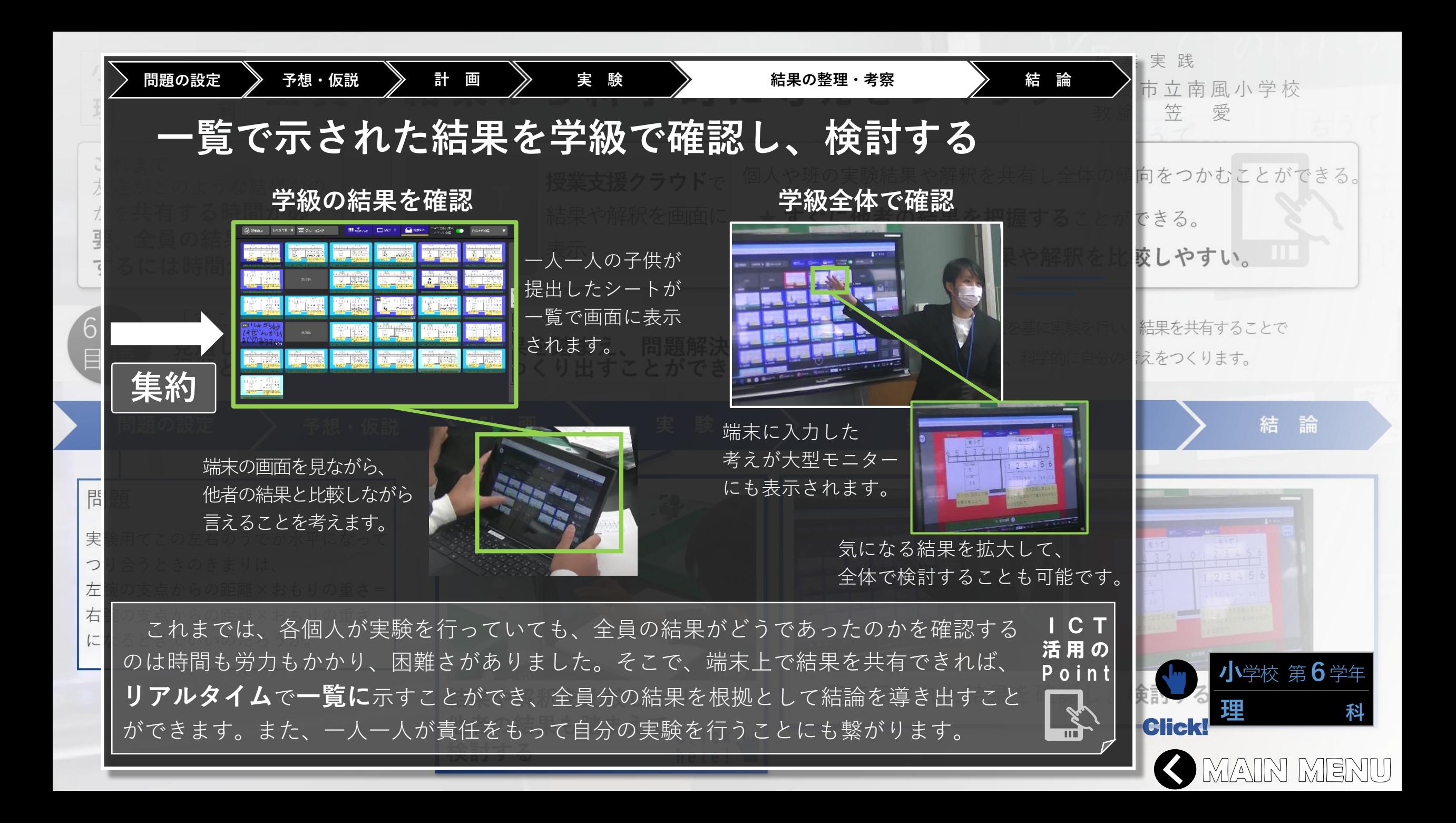

<span id="page-25-0"></span>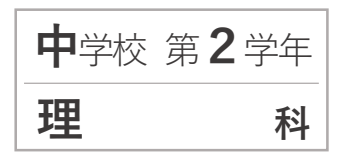

自分の考えと他者の考えを比較しよう

須恵町立須恵中学校 教諭 松 崎 哲也 授業実践

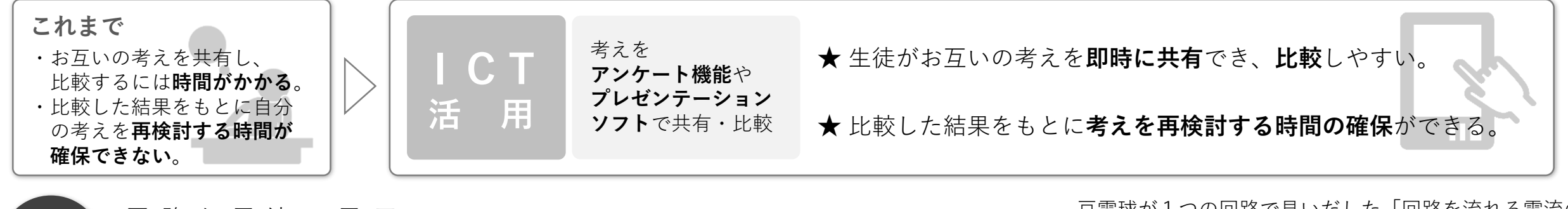

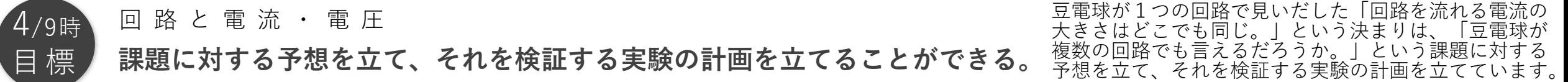

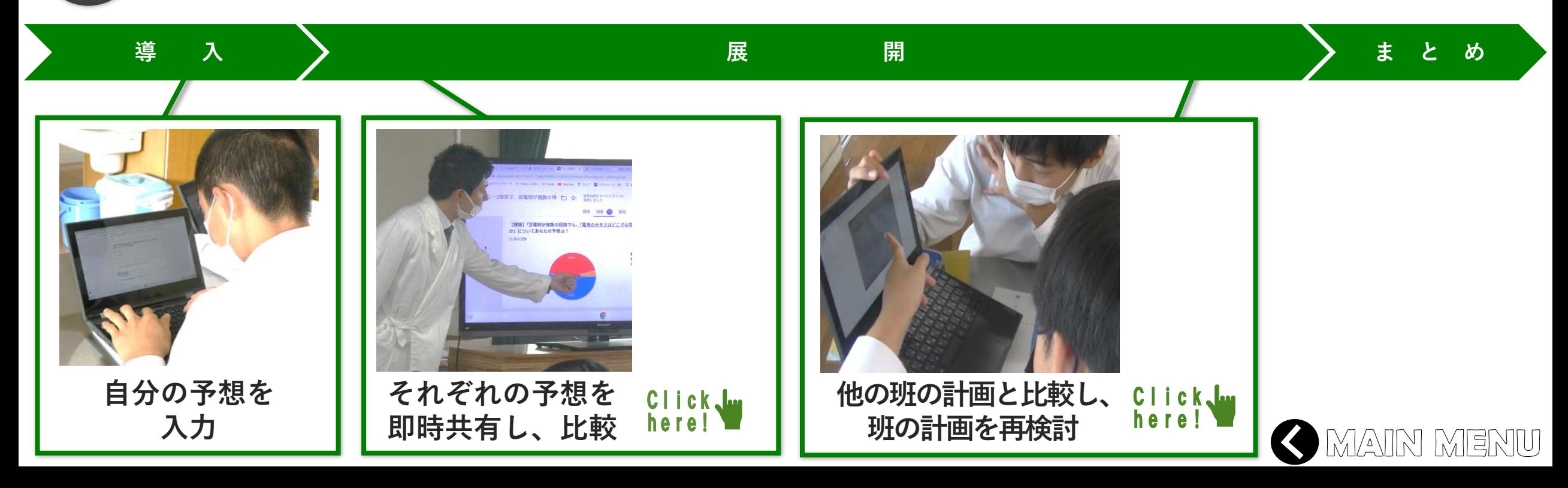

<span id="page-26-0"></span>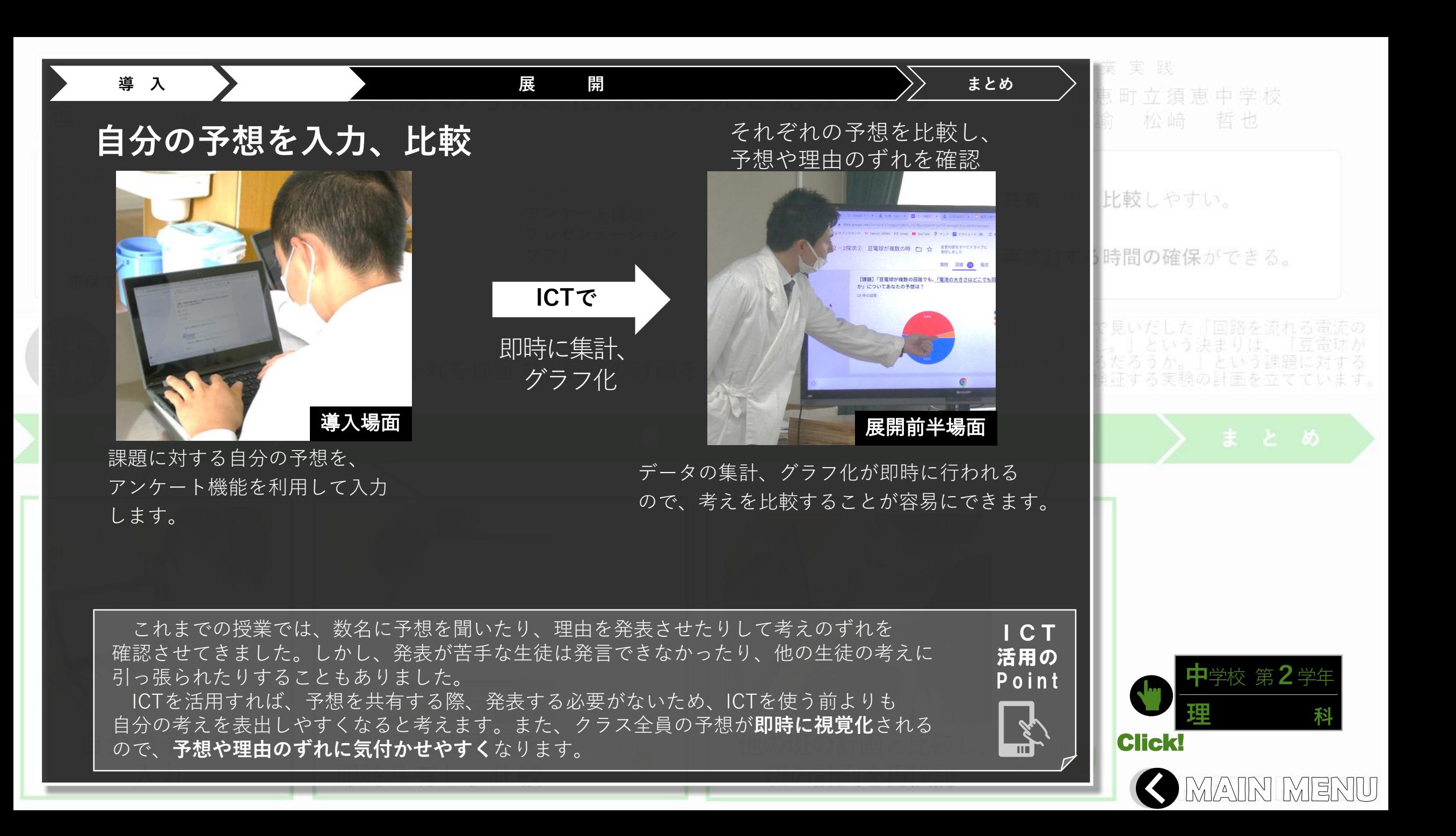

<span id="page-27-0"></span>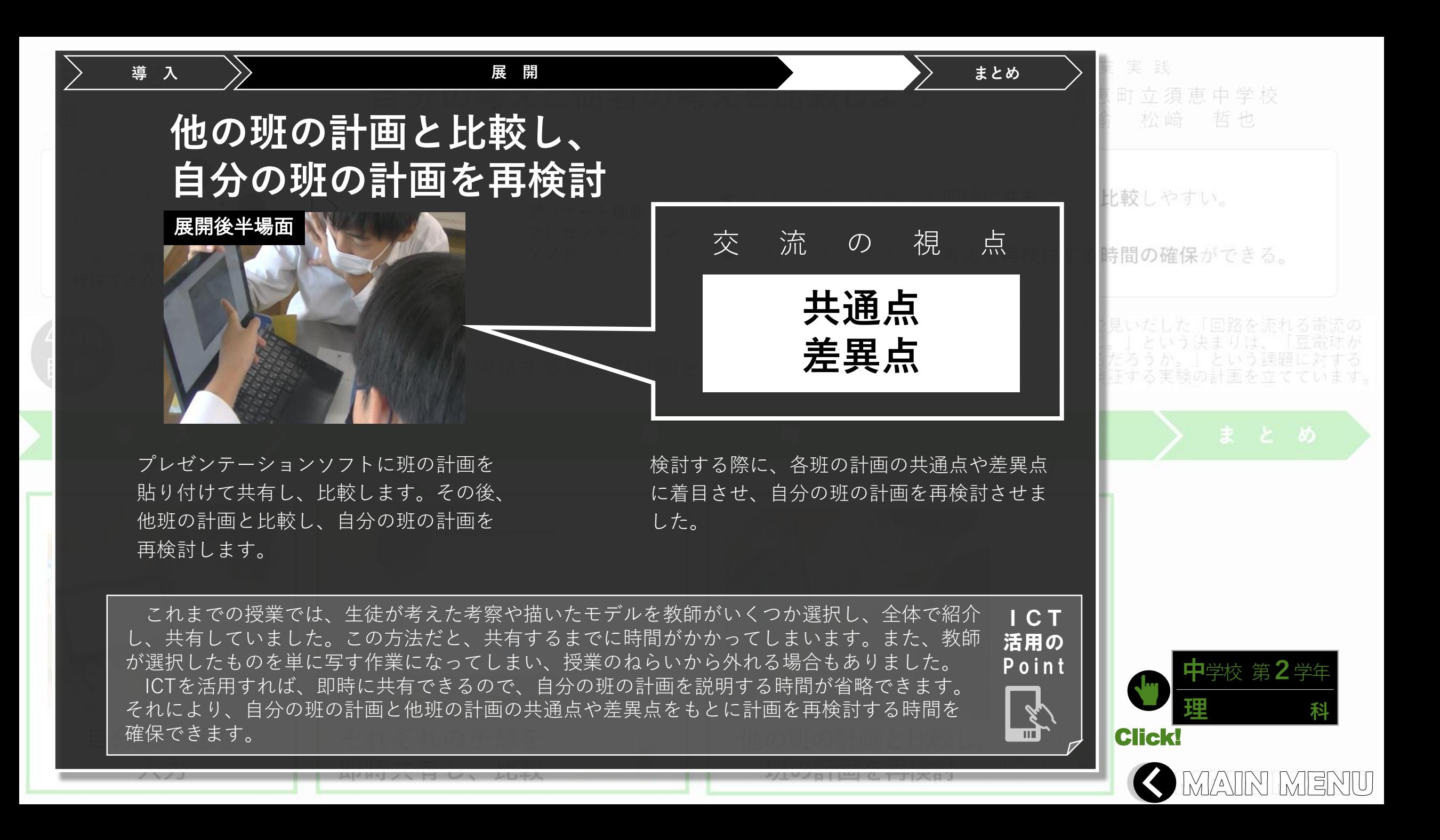

<span id="page-28-0"></span>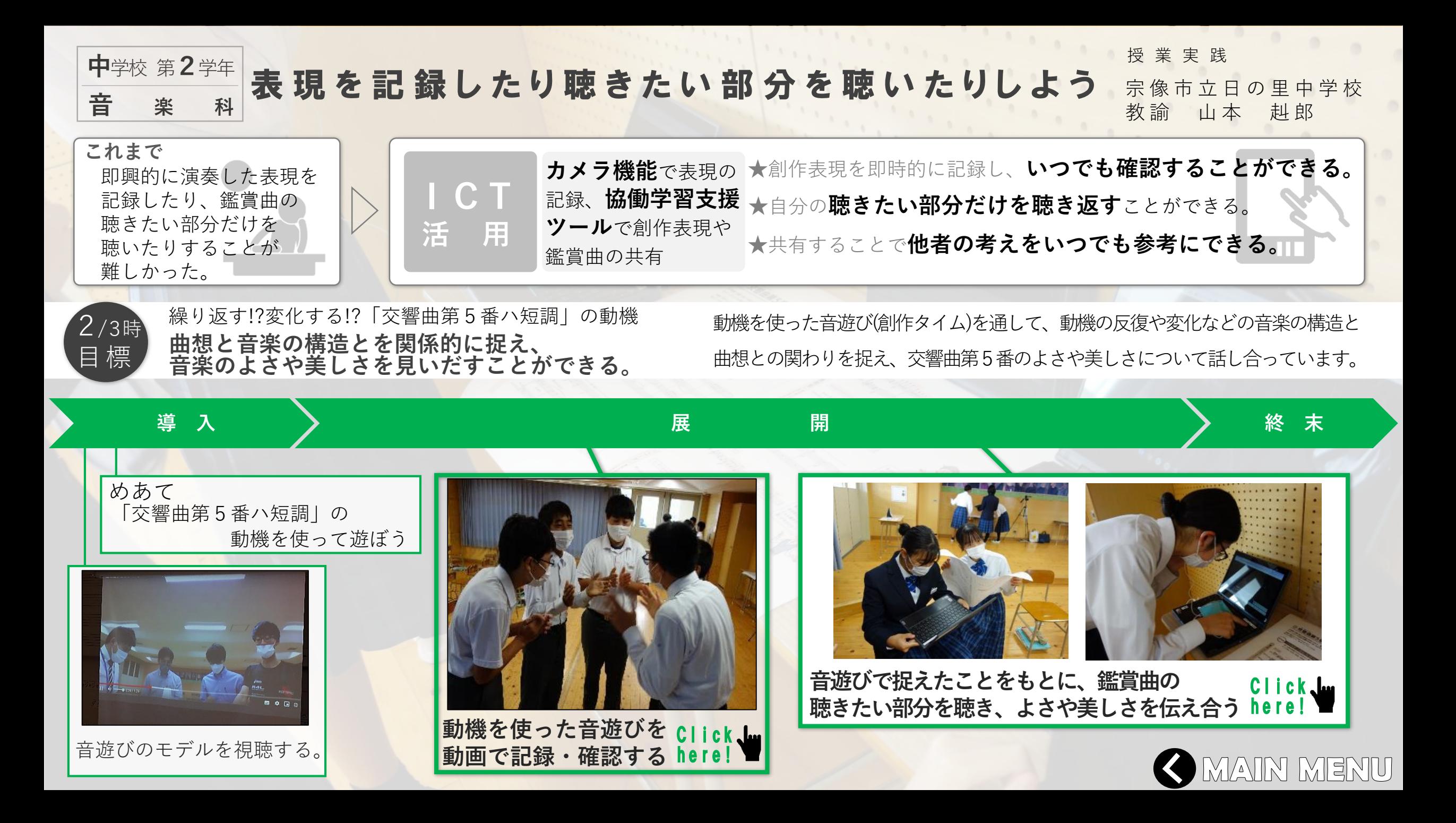

<span id="page-29-0"></span>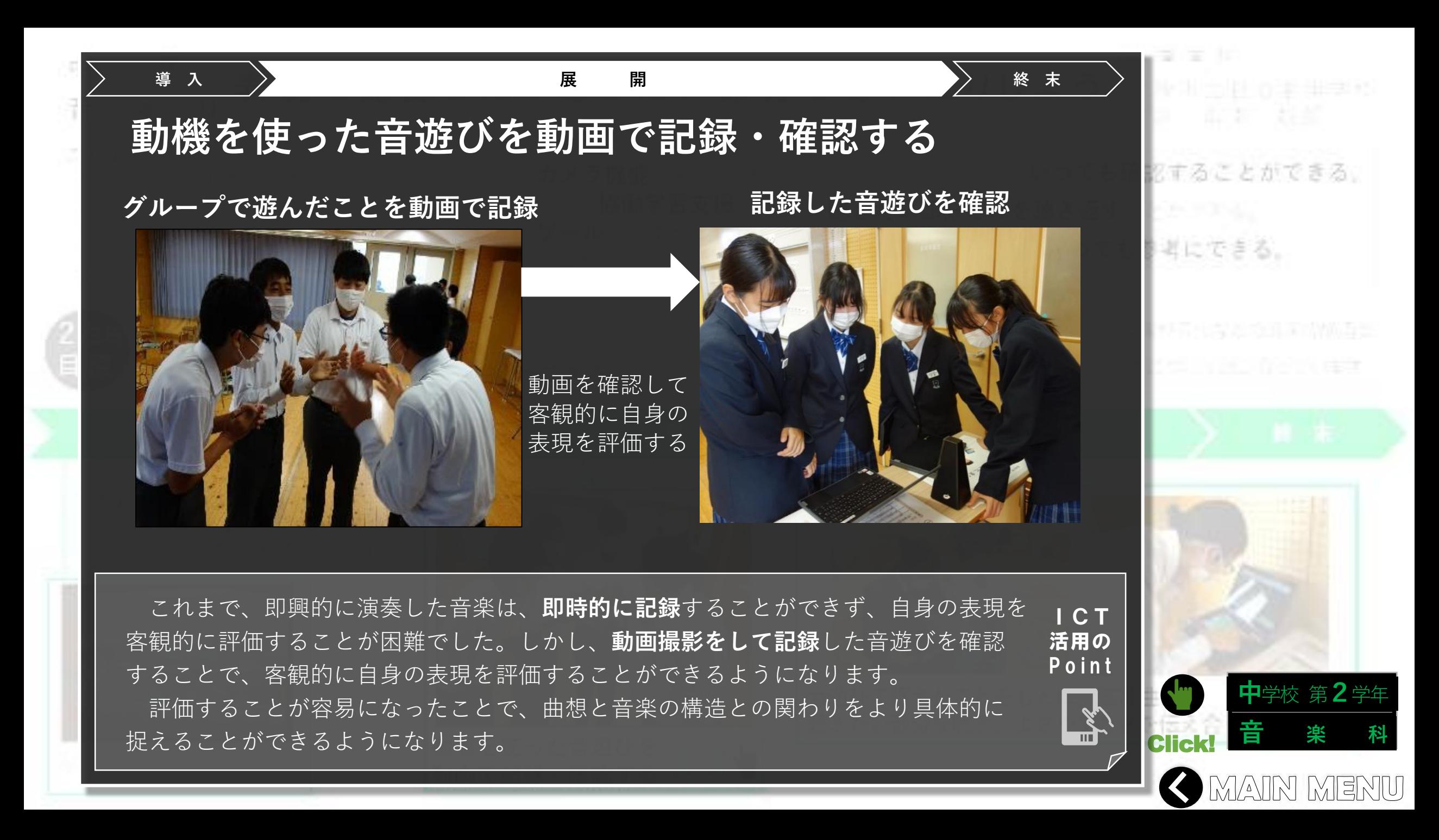

## **導 入 展 開 終 末**

## <span id="page-30-0"></span>**音遊びで捉えたことをもとに、鑑賞曲の聴きたい部分を 聴き、よさや美しさを伝え合う**

## **交響曲第5番の音源などを共有**

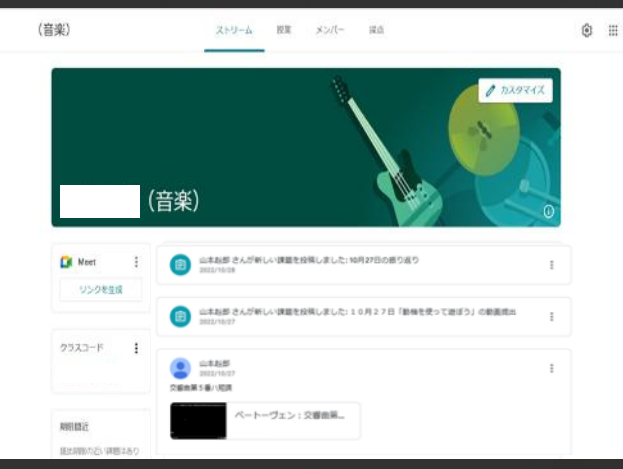

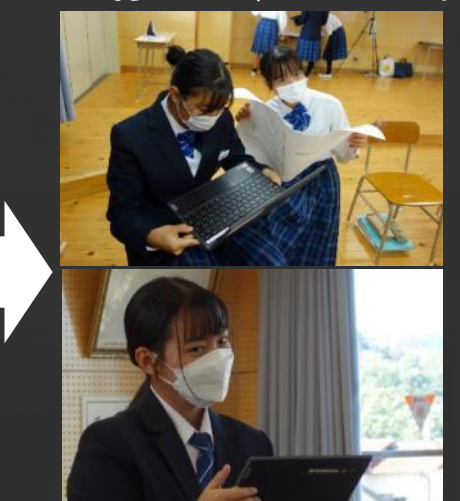

**共有して、よさや美しさなどについて伝え合う** 「交響曲第5番ハ短調」のよさや美しさ の重なりや、春の反復、楽器のハーモニーがすごく感じられるとこ 「女理曲算5番リ短現」の自さは、動物の重なり方が音色を生かして音楽を成り立たせているところだと思<br>の重なころがましいこの楽器だけで重なっているけれど、動物の重なるところは、低い音から高い音まで重なって<br>なり、動画のところでも動物を活用してくるところもこの音楽の舞さだなと感じた。

**交響曲第5番の聴きたい部分を聴き、全体で**

**よさや美しさを共有**

これまで、鑑賞曲の自分が**聴きたい部分だけを自由に聴く**ことが困難でした。 ICT しかし、協働学習支援ツールで共有することで、自分が聴きたい部分やグループで 活用の P o i n t 確認したい部分を聴くことができるようになります。また、見いだした**音楽のよさや 美しさも共有**することで、学級全体で交響曲第5番のよさや美しさを考えることが 而 できます。

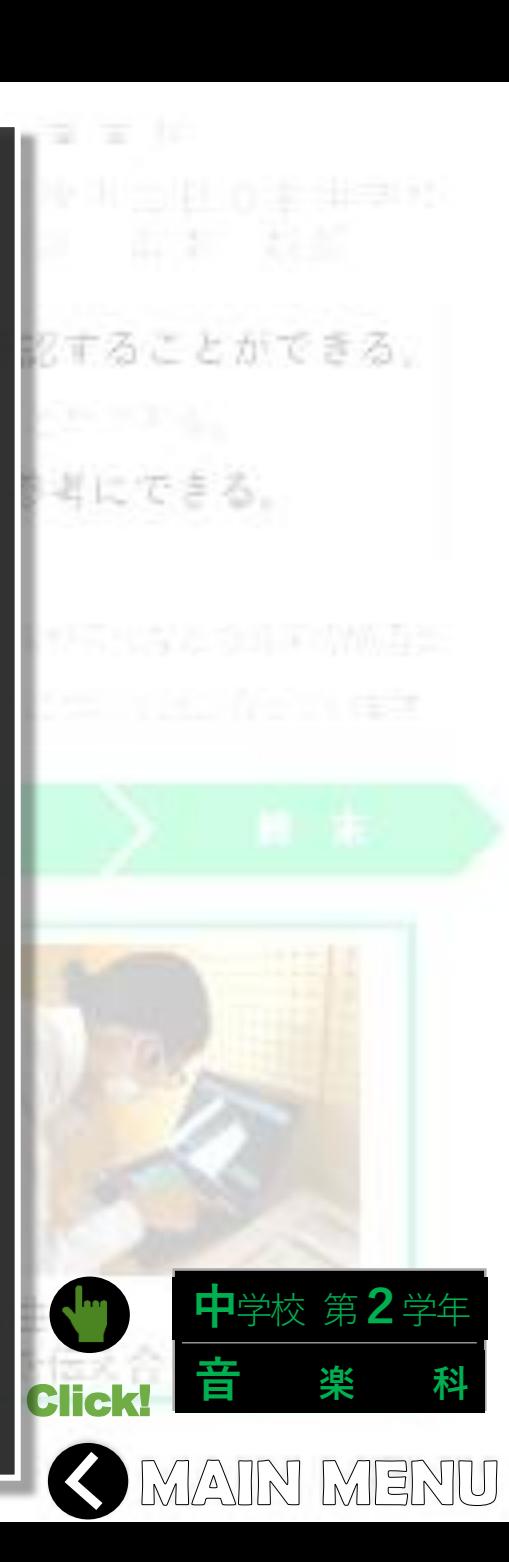

<span id="page-31-0"></span>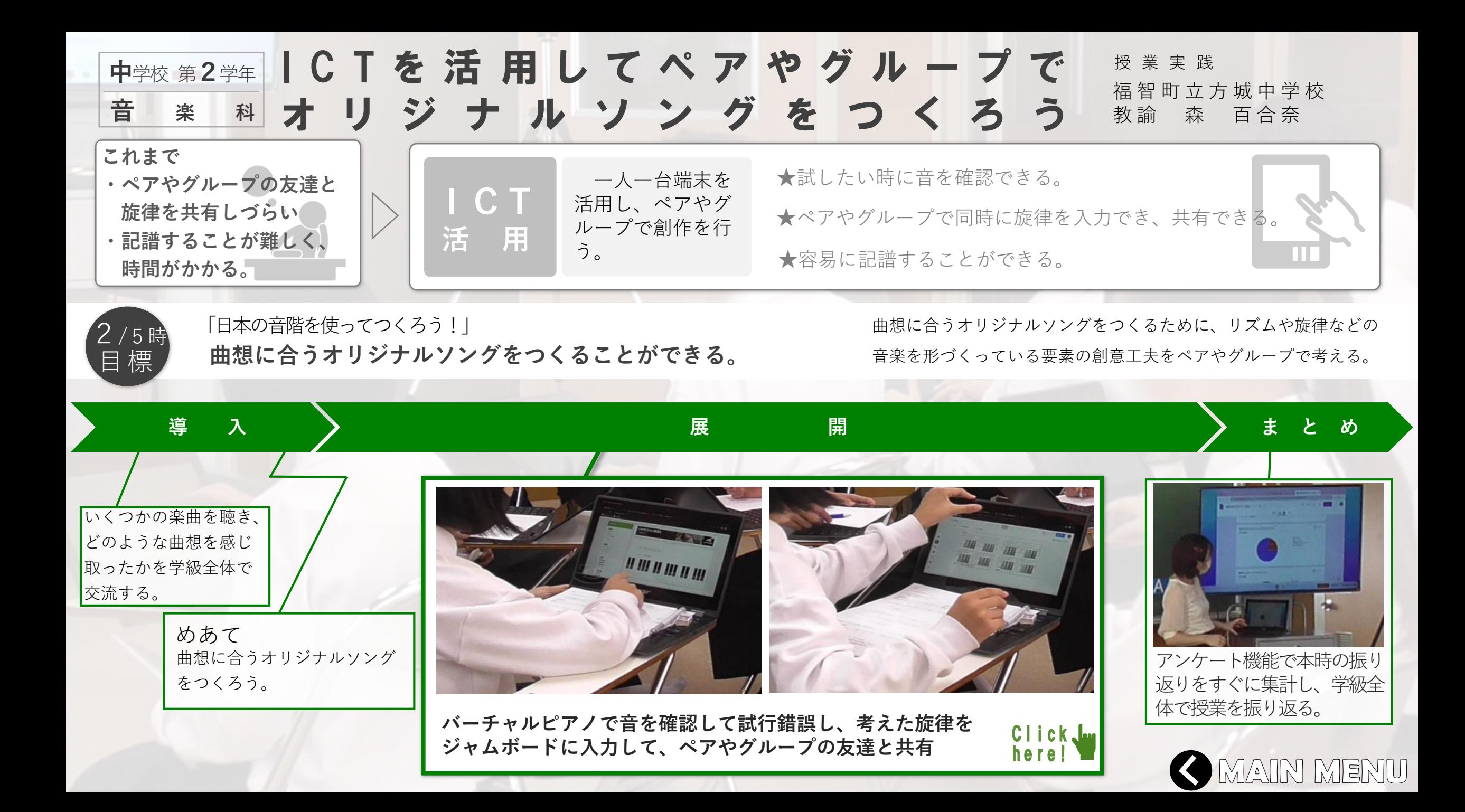

<span id="page-32-0"></span>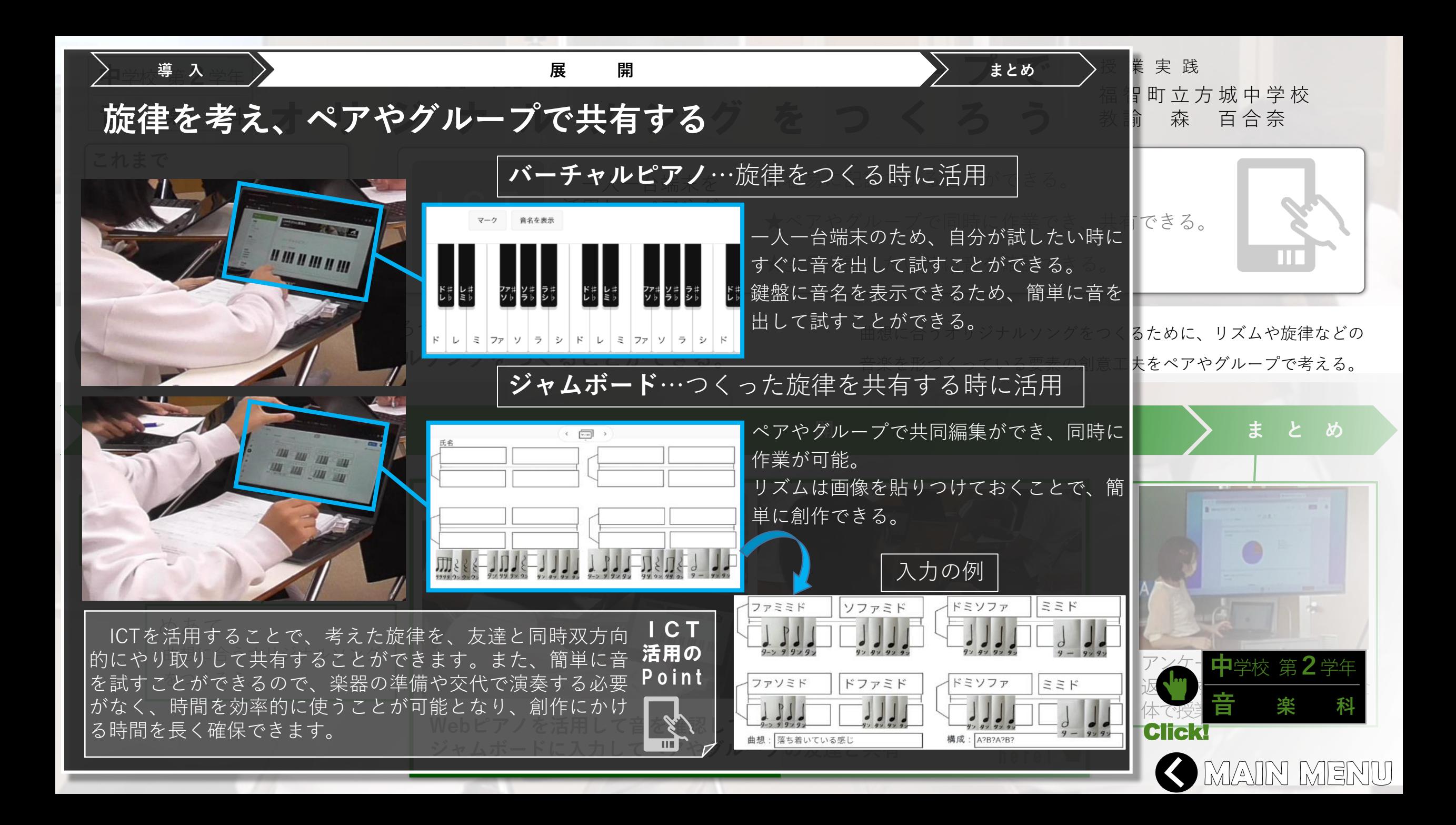

<span id="page-33-0"></span>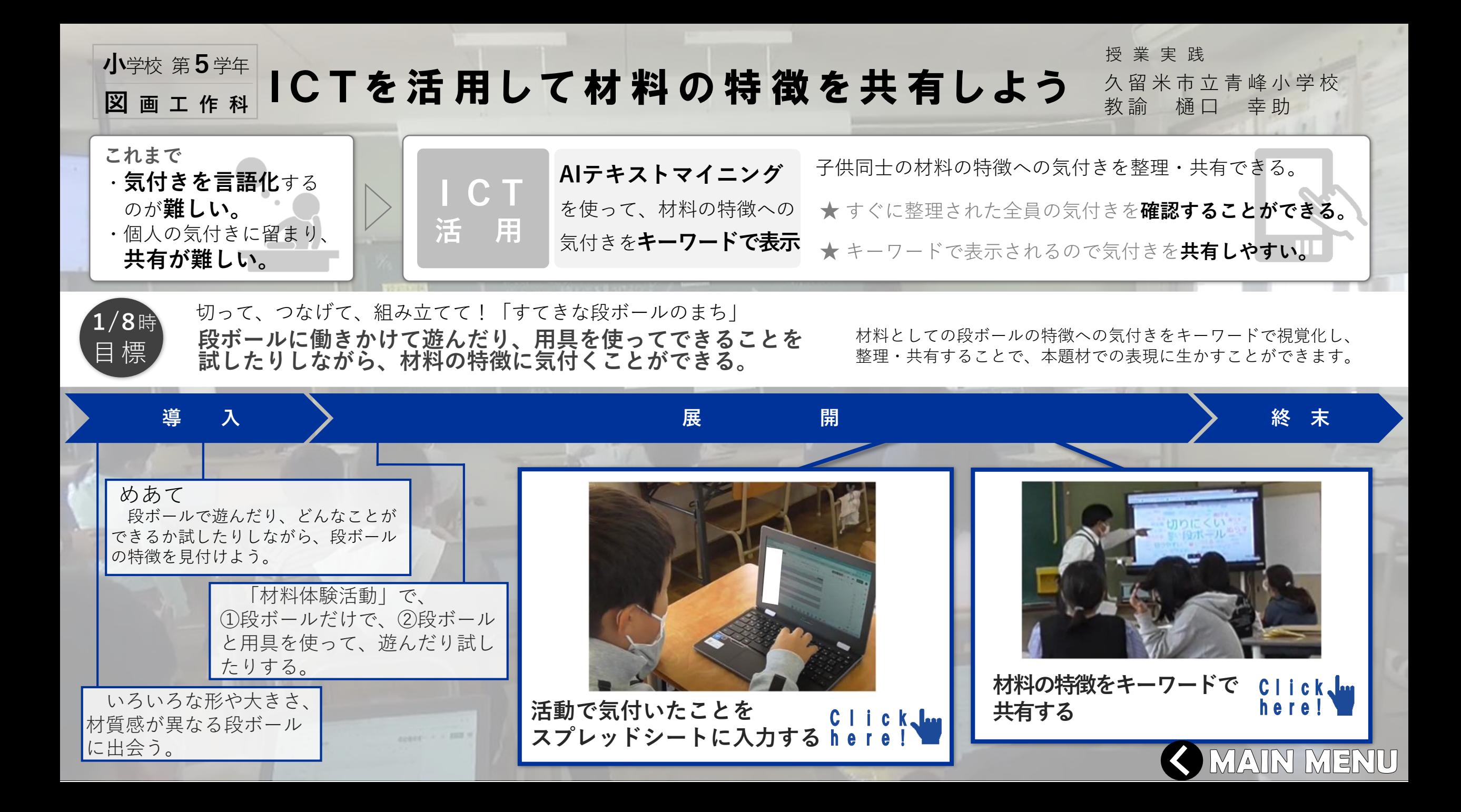

<span id="page-34-0"></span>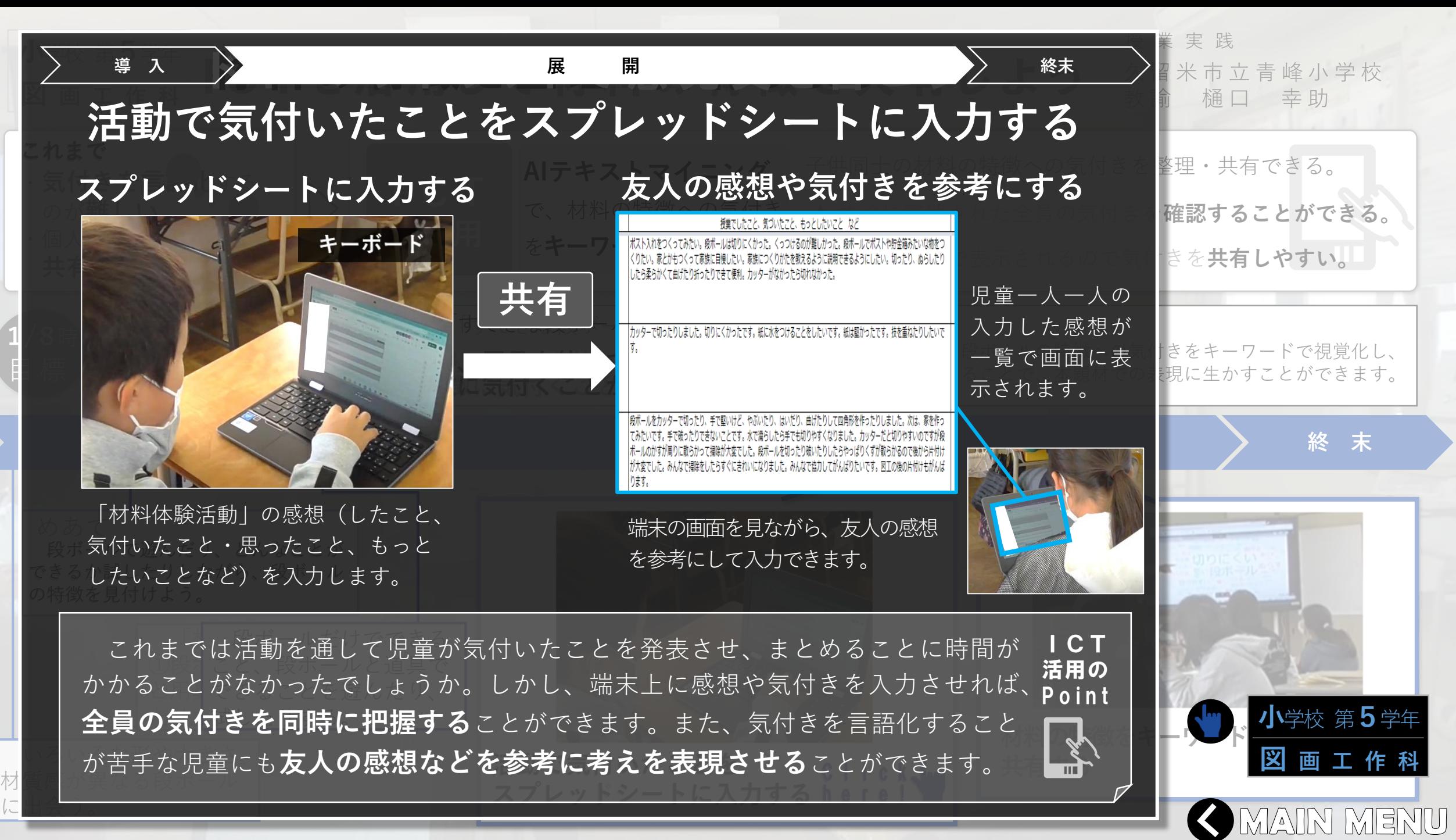

<span id="page-35-0"></span>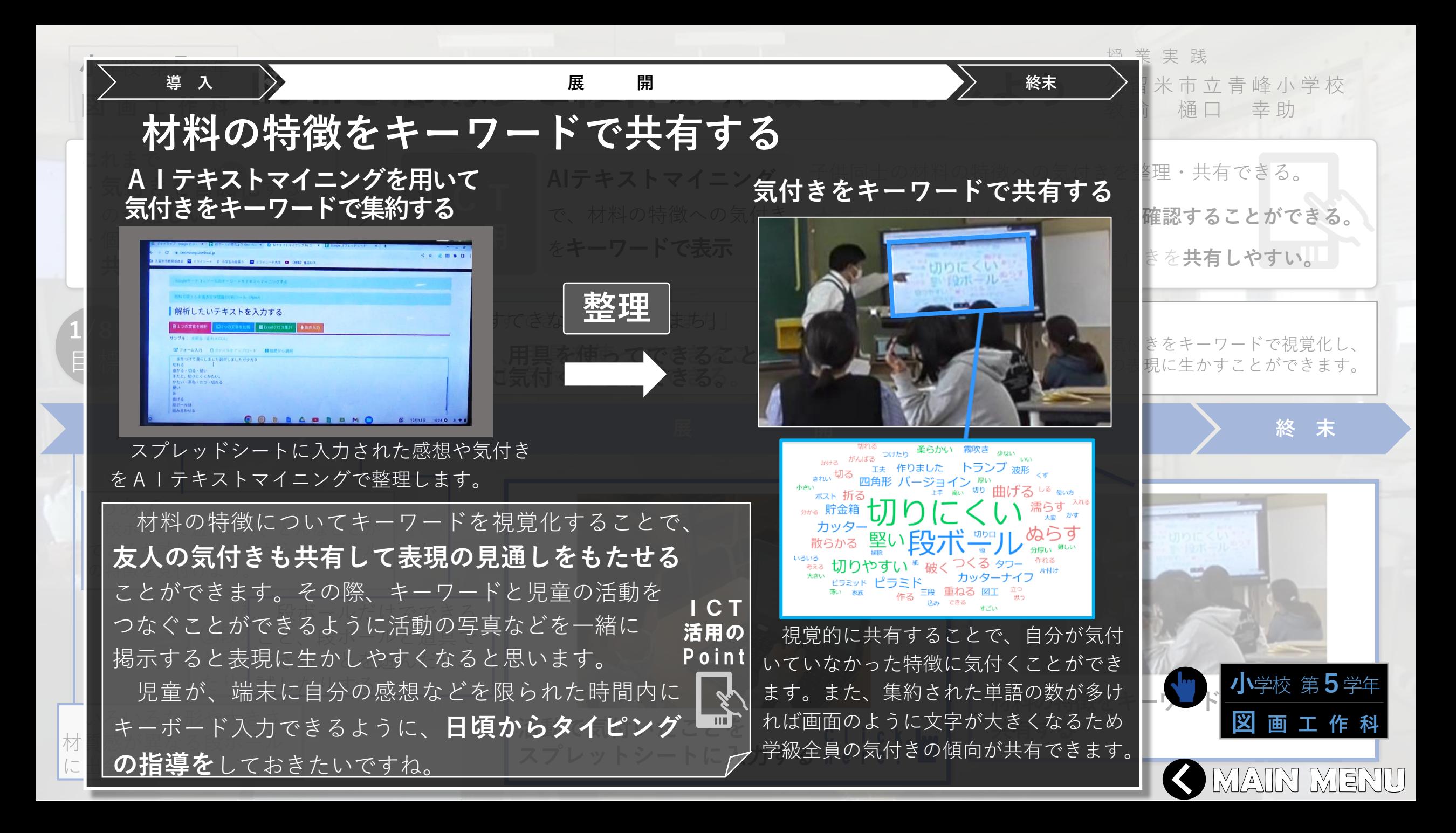
<span id="page-36-0"></span>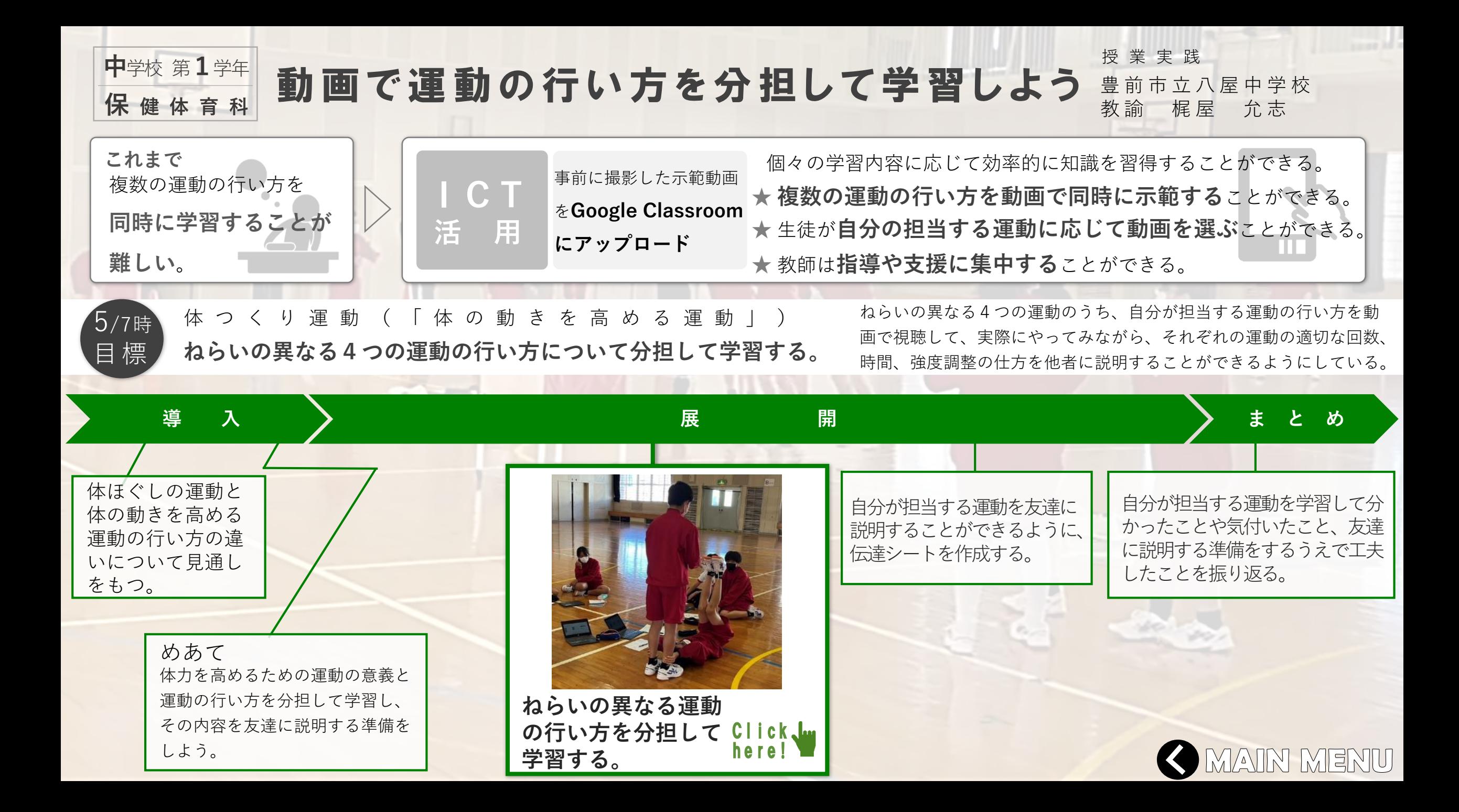

## 複数の運動の行い方を **これまで 自分が担当する運動の動画を視聴する。**

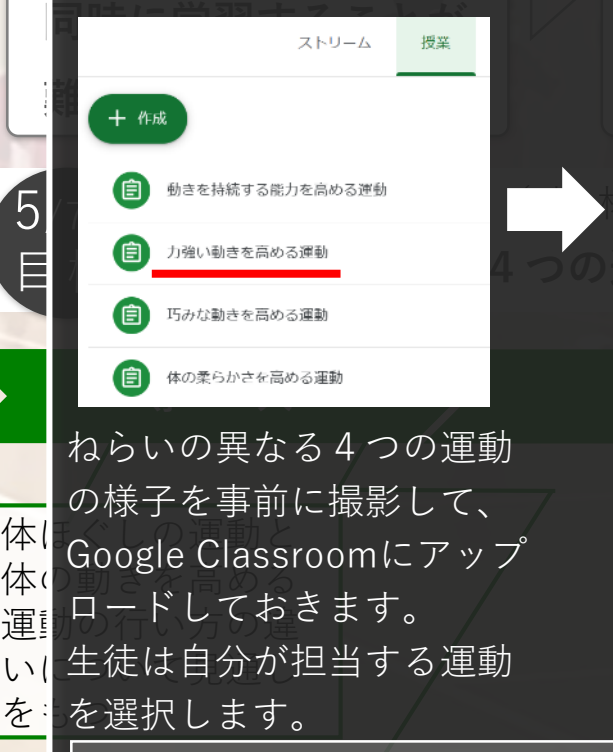

**中**文

<span id="page-37-0"></span>**保 健 体 育 科**

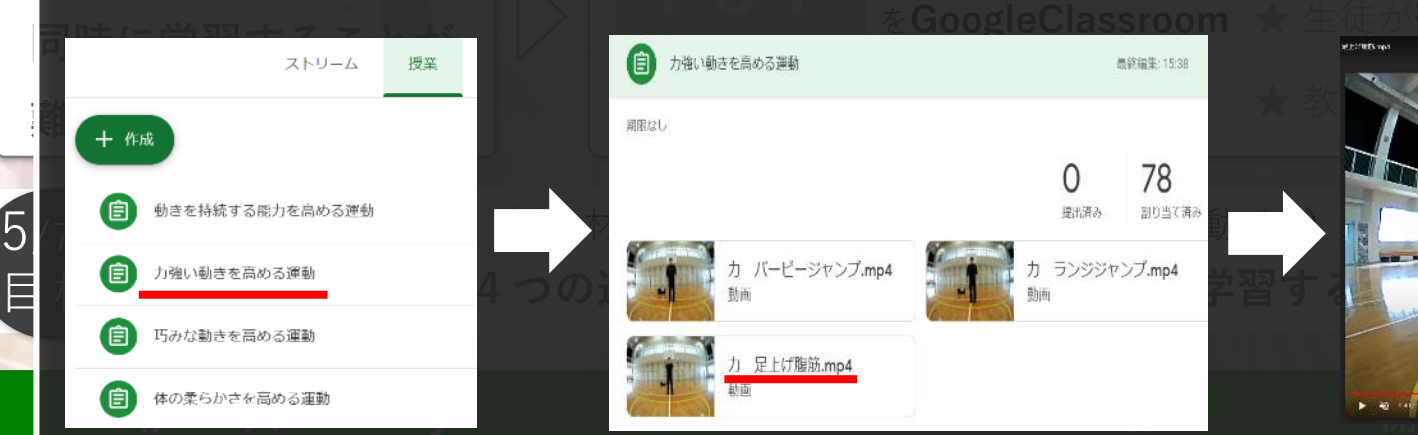

運 動 の 行 い 方 を 動 画 を 見 て 学 習 し よ う 。

**導 入 展 開 まとめ**

視聴する運動を選択します。

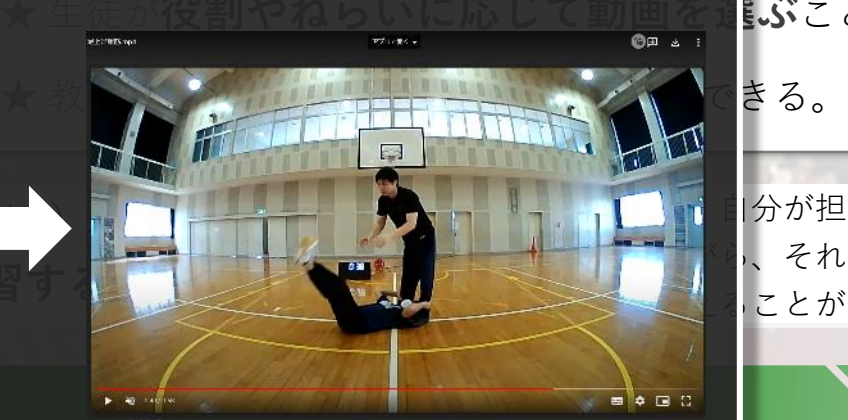

 $\begin{picture}(180,140)(-0.000,0.000) \put(0,0){\line(1,0){15}} \put(10,0){\line(1,0){15}} \put(10,0){\line(1,0){15}} \put(10,0){\line(1,0){15}} \put(10,0){\line(1,0){15}} \put(10,0){\line(1,0){15}} \put(10,0){\line(1,0){15}} \put(10,0){\line(1,0){15}} \put(10,0){\line(1,0){15}} \put(10,0){\line(1,0){15}} \put(10,0){\line(1,0){$ 担当する運動の学習を始めることが<br>- $\overline{\mathcal{B}}$ ように、伝達シートを作成 具体的な運動の行い方を動画で視聴 できるようにすることで、授業者の 示範や説明を待つことなく、一斉に できます。

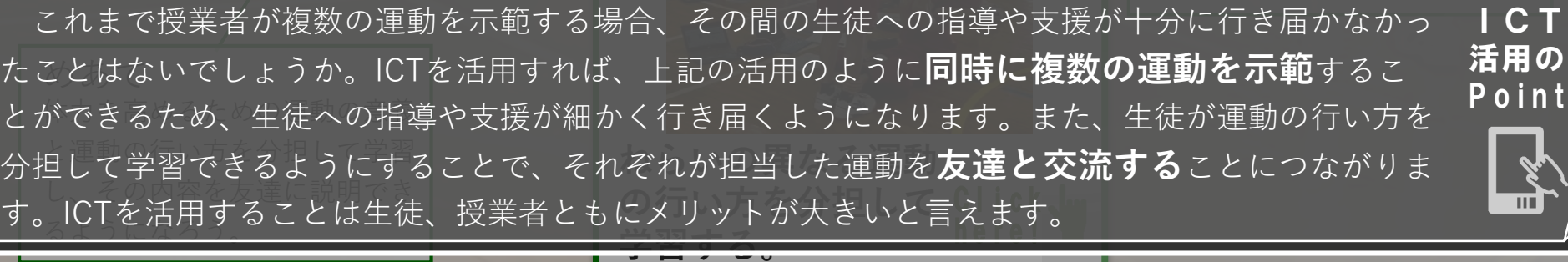

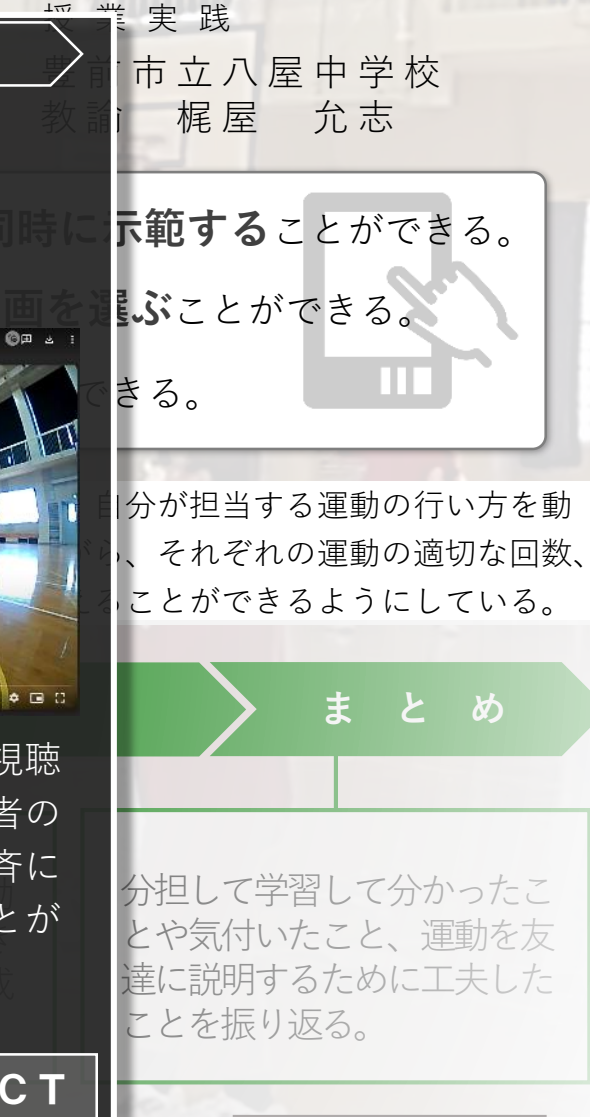

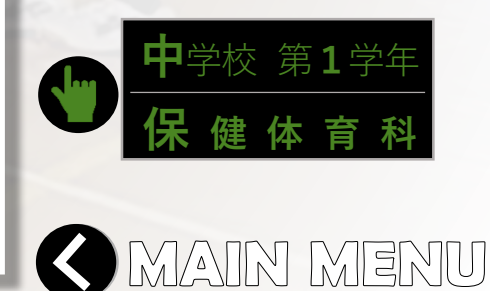

<u>णो</u>

<span id="page-38-0"></span>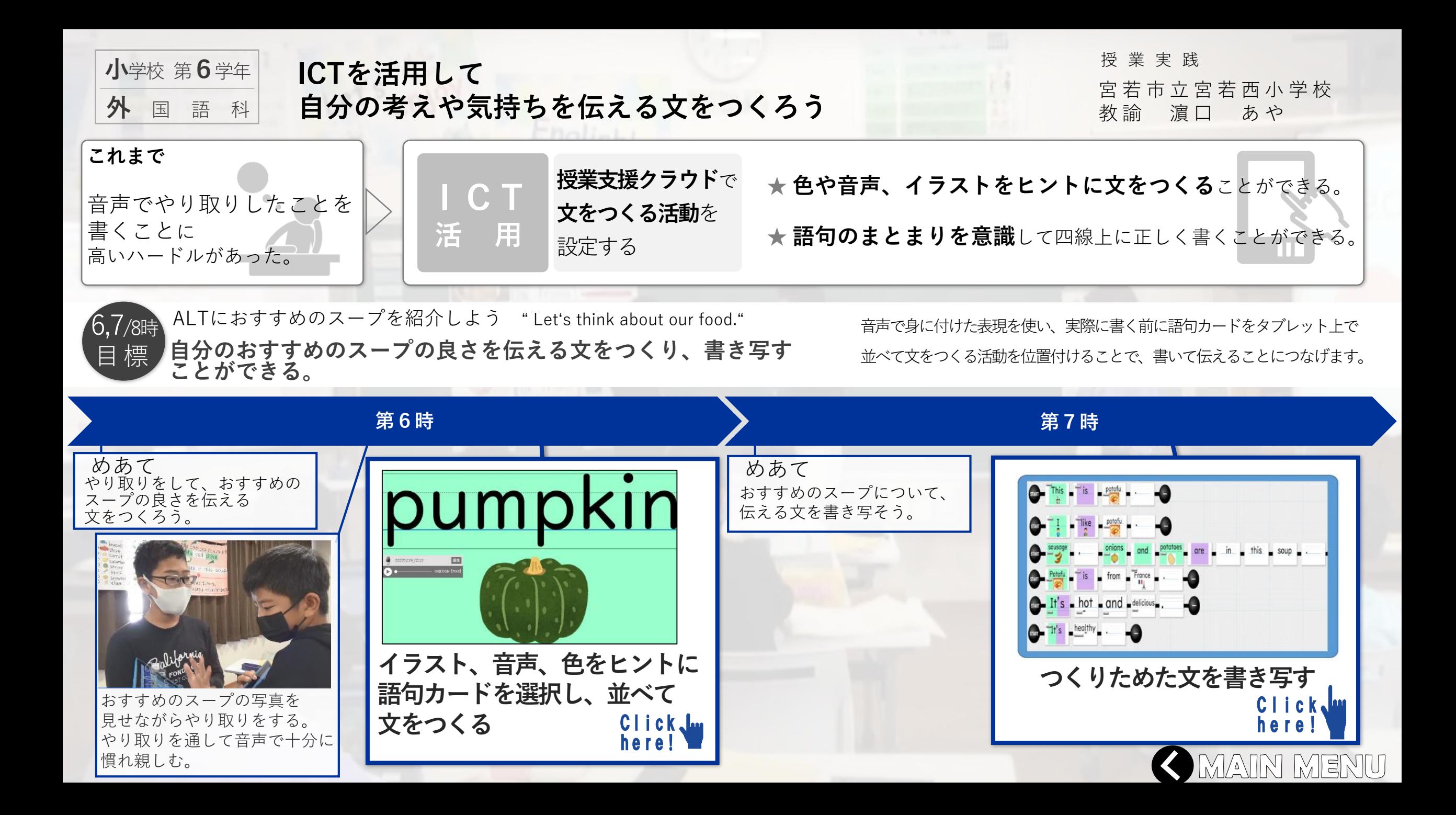

<span id="page-39-0"></span>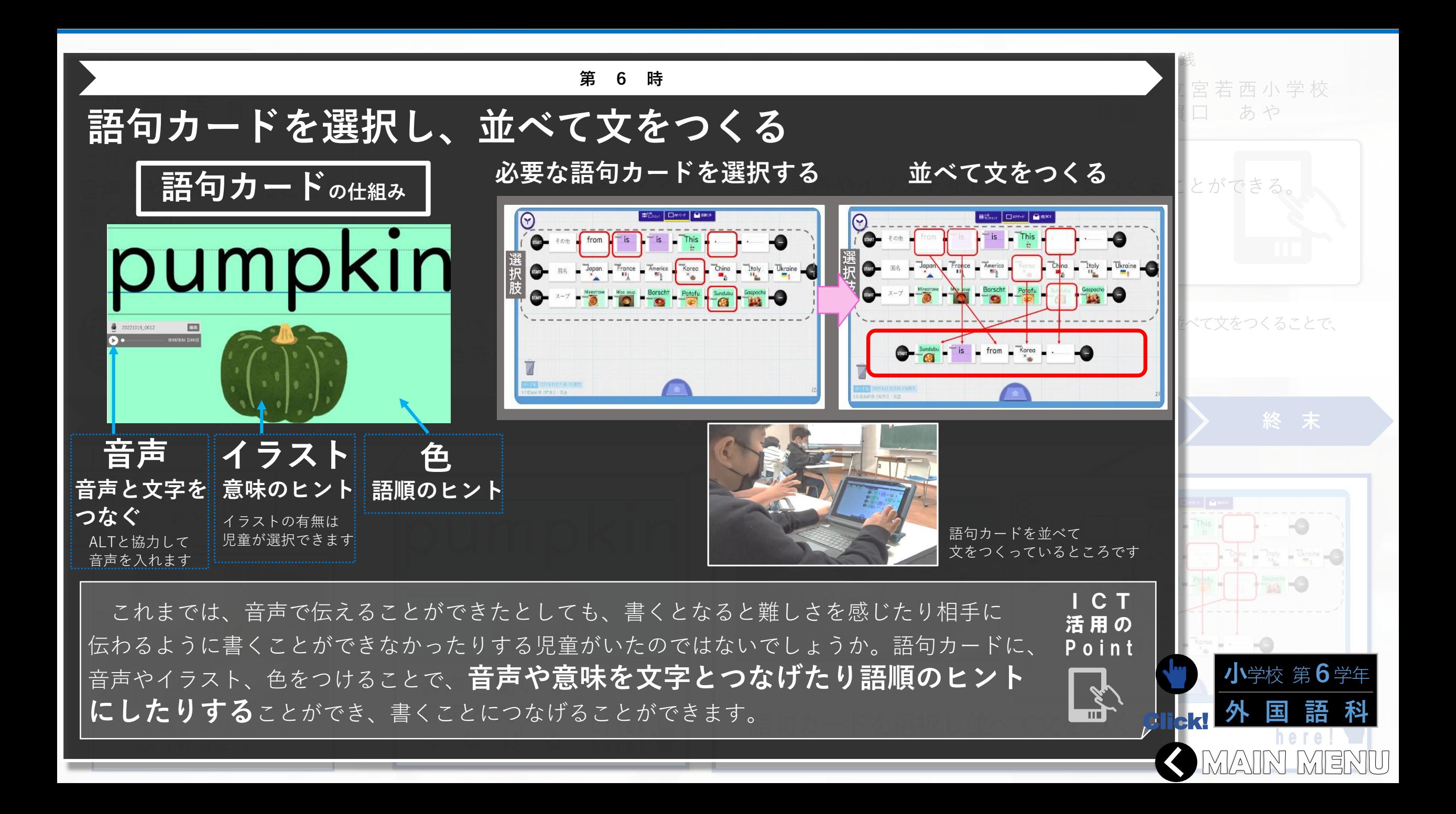

<span id="page-40-0"></span>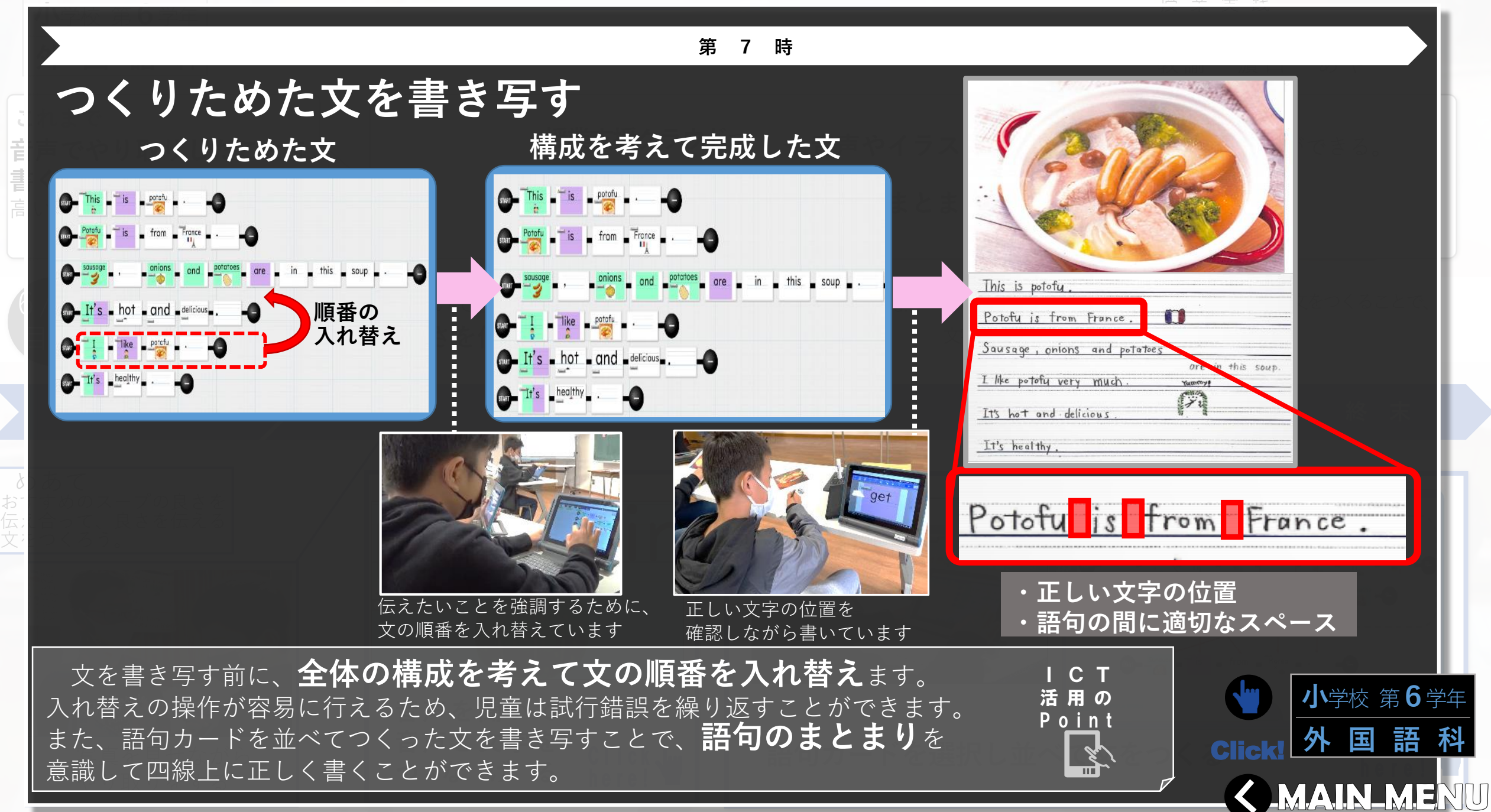

<span id="page-41-0"></span>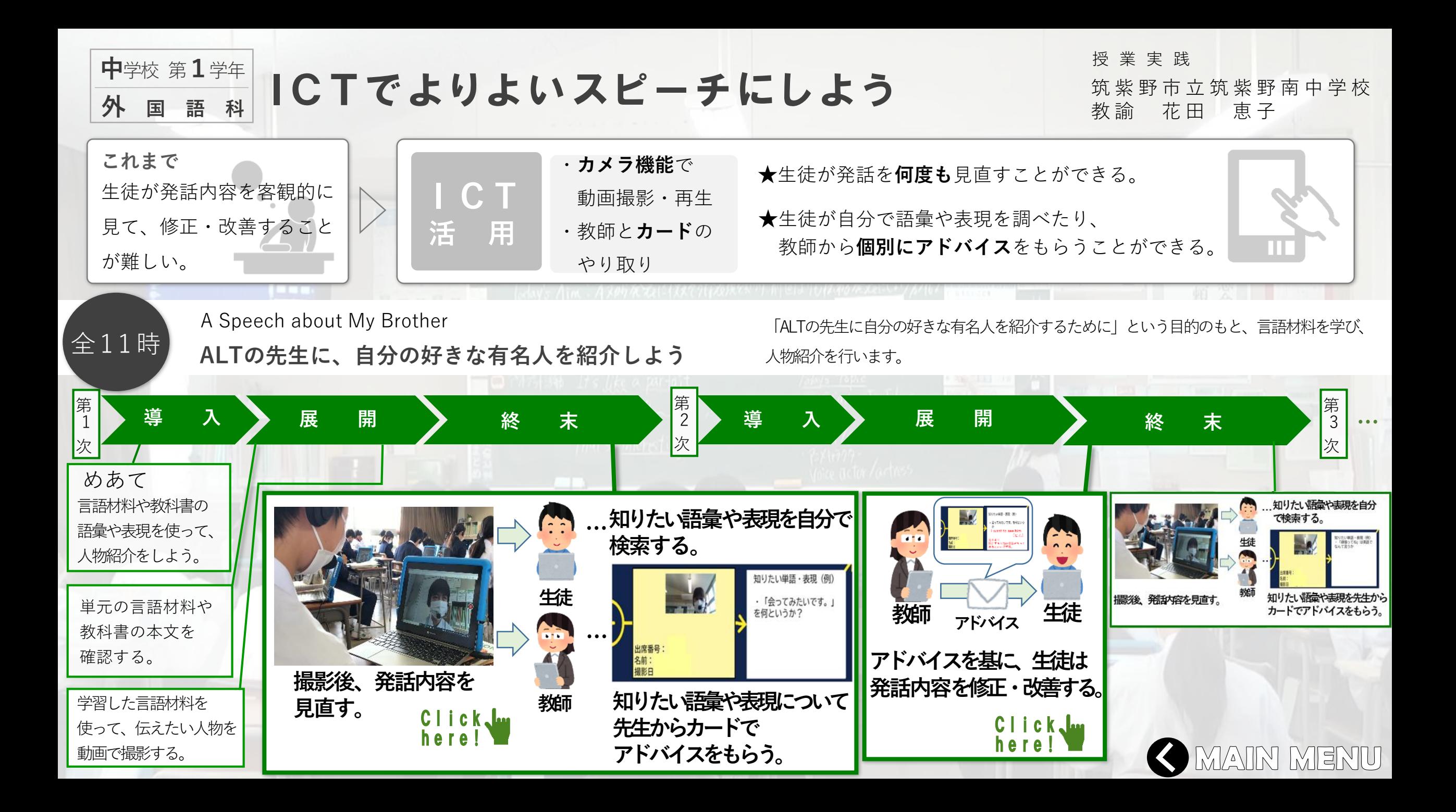

<span id="page-42-0"></span>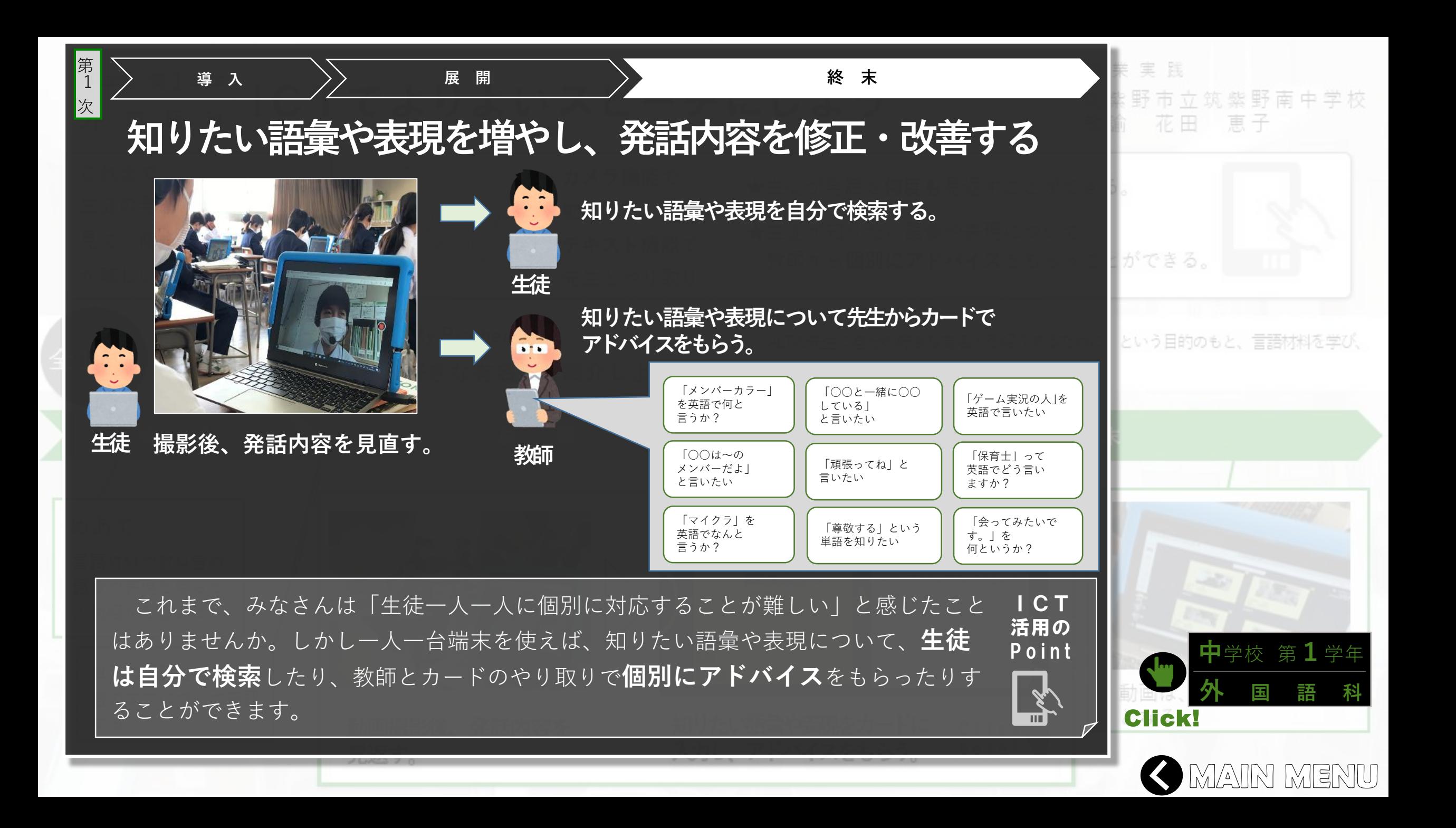

<span id="page-43-0"></span>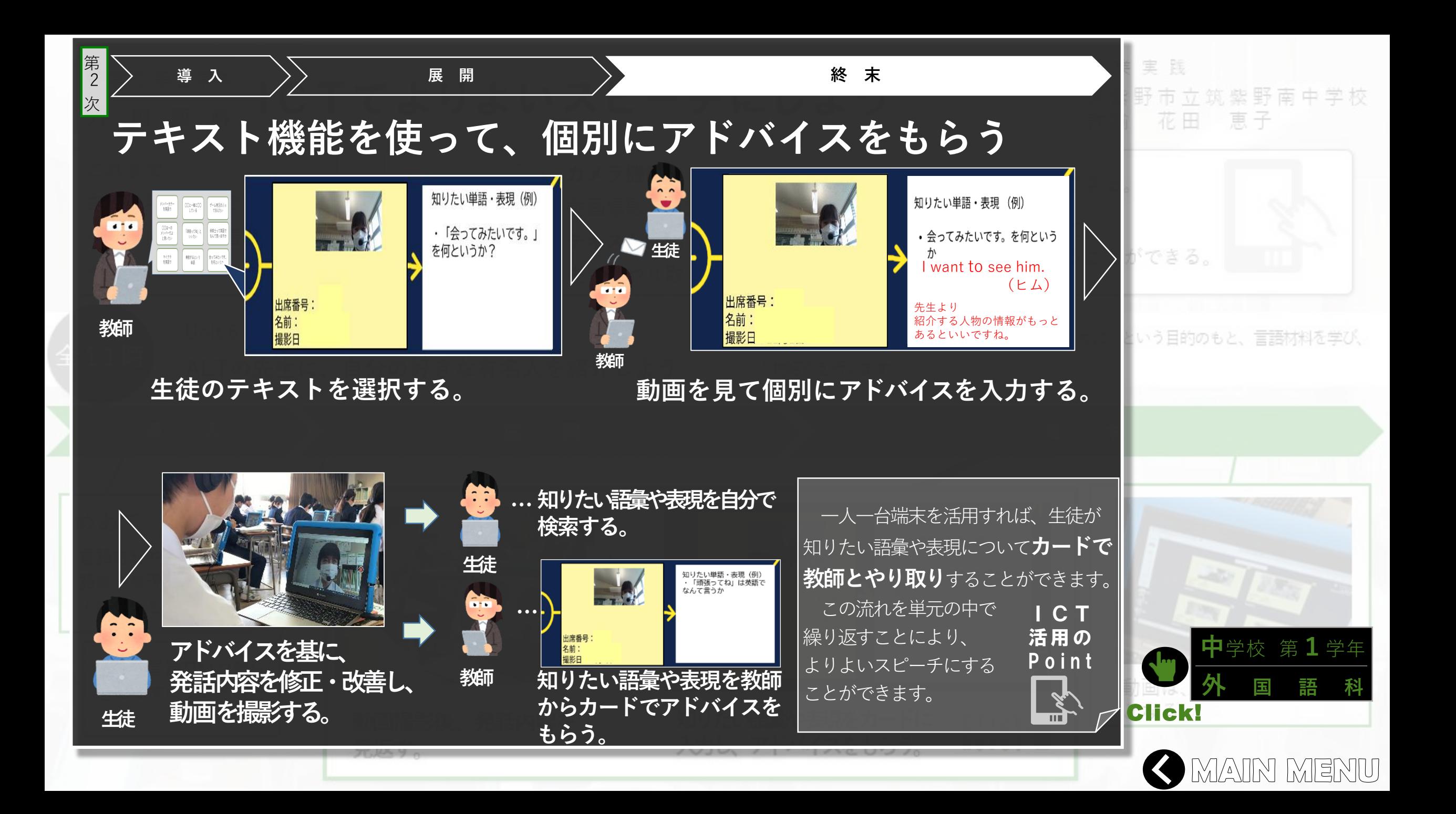

<span id="page-44-0"></span>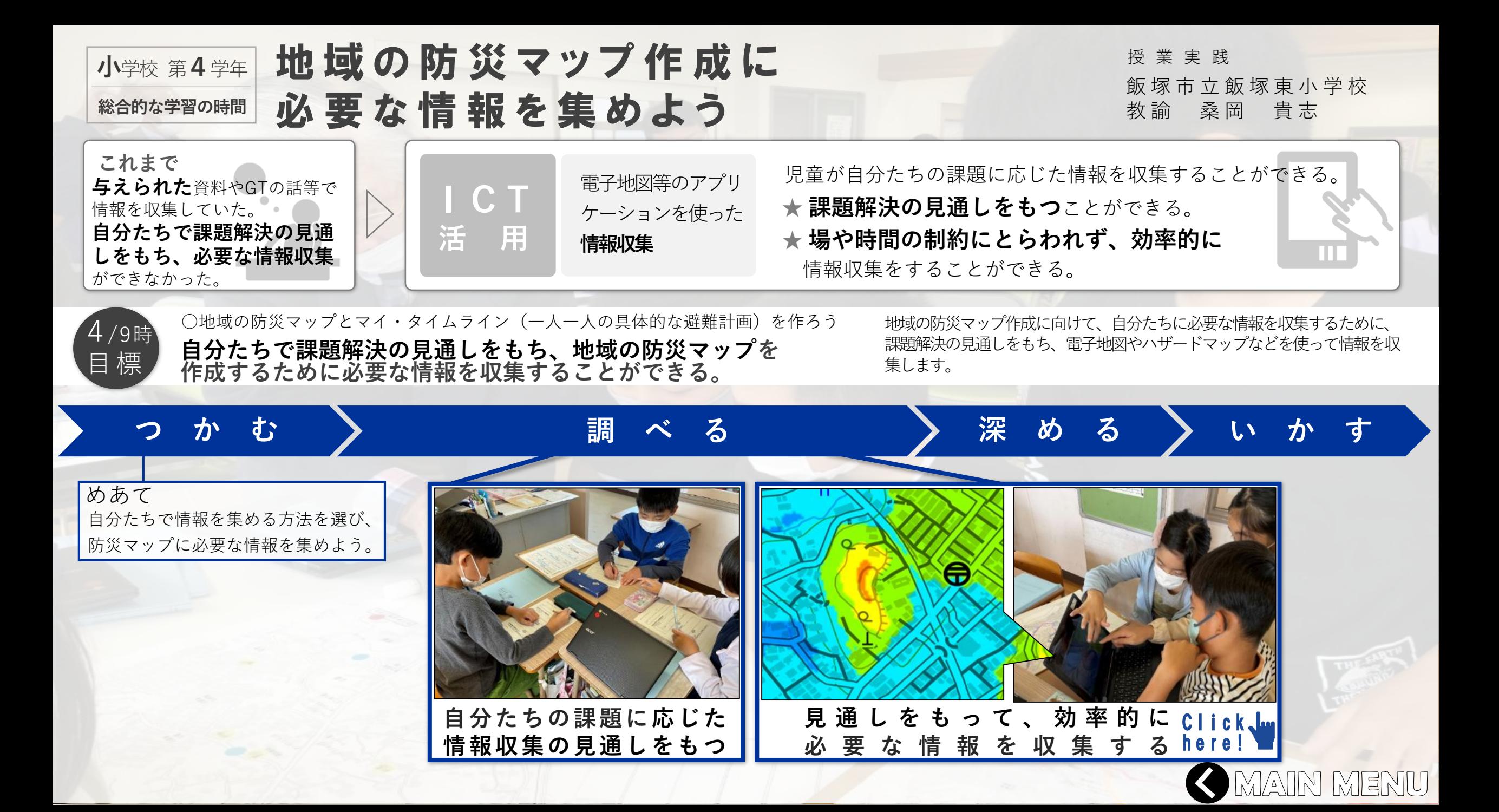

<span id="page-45-0"></span>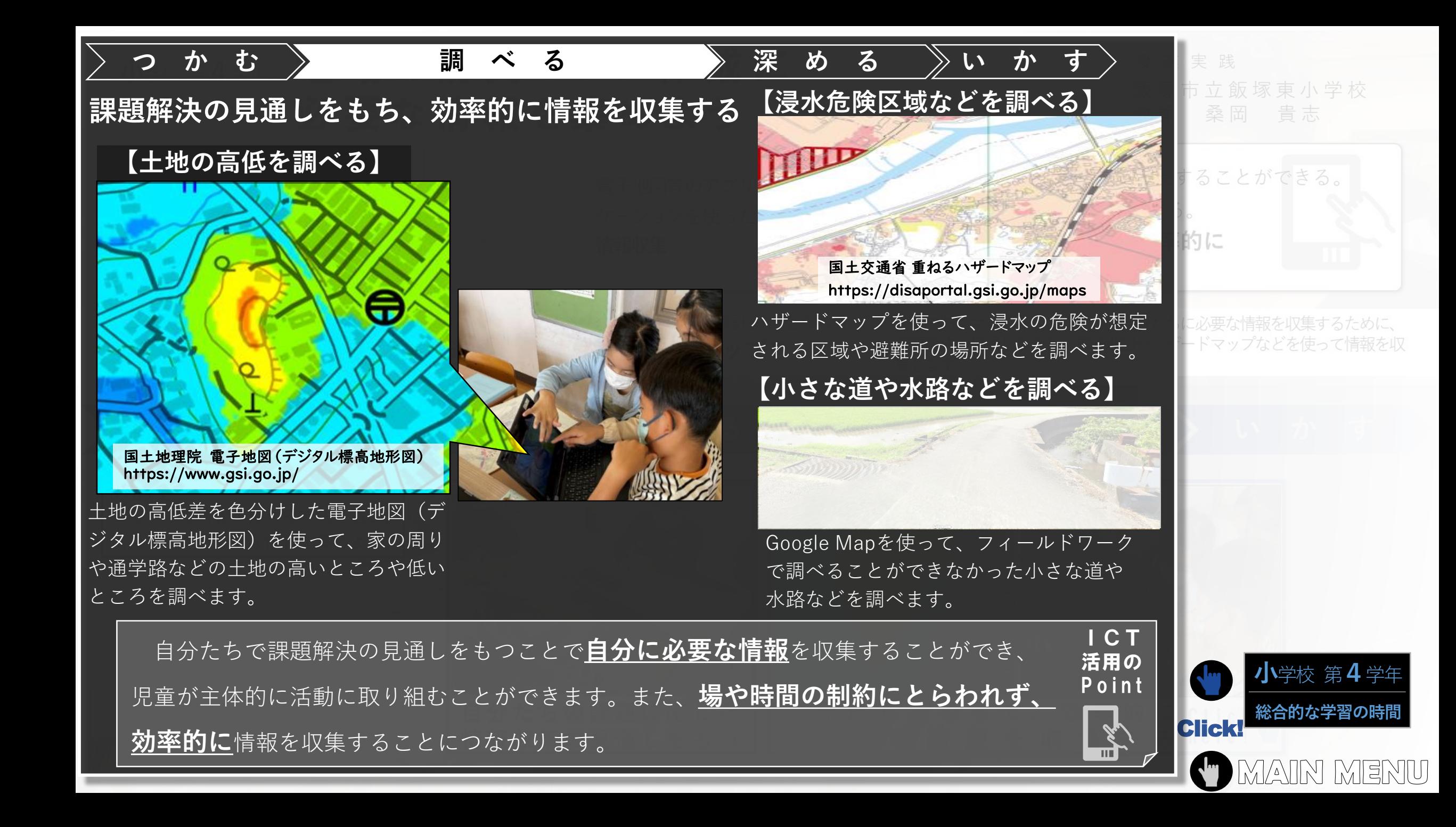

<span id="page-46-0"></span>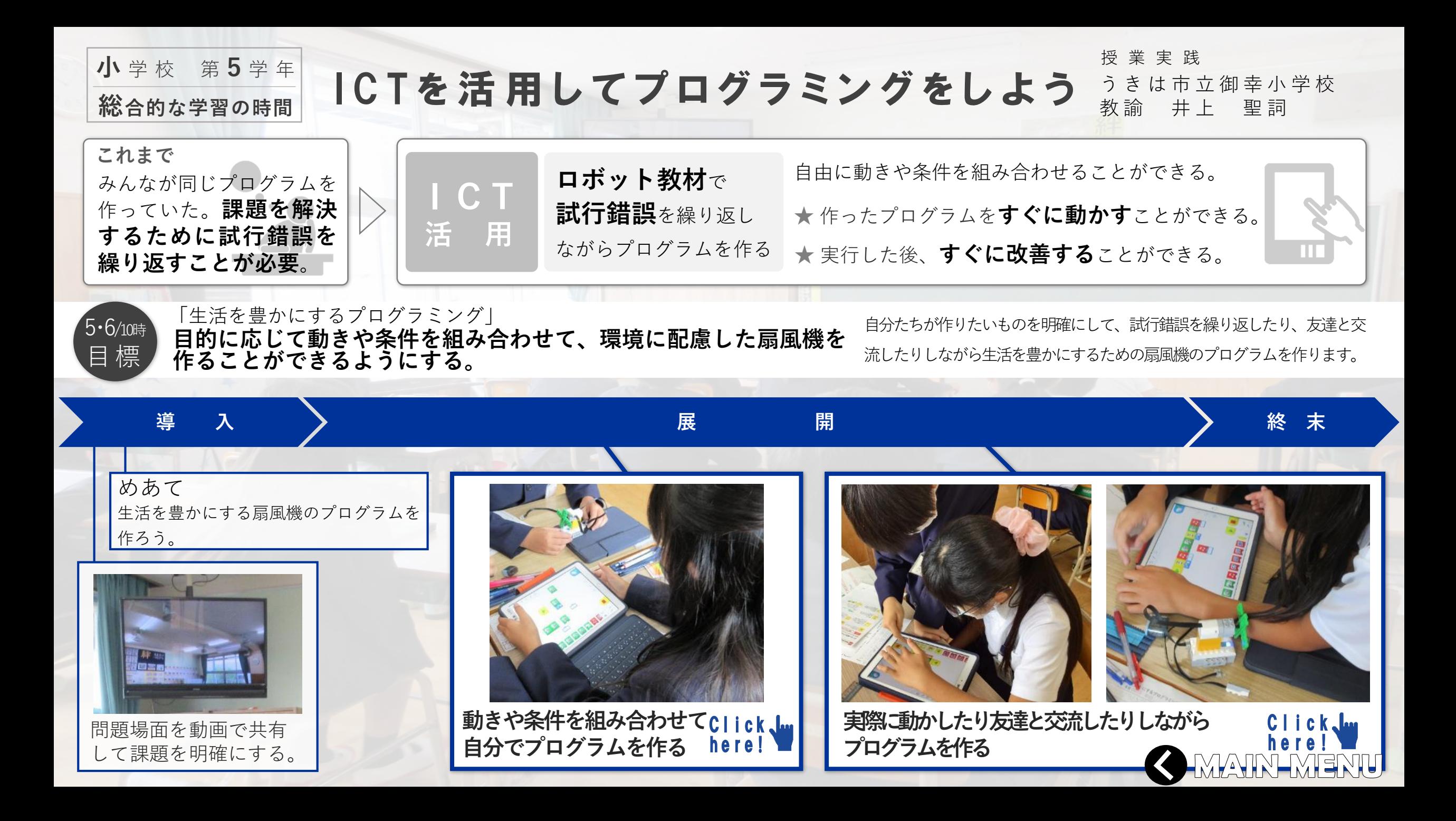

<span id="page-47-0"></span>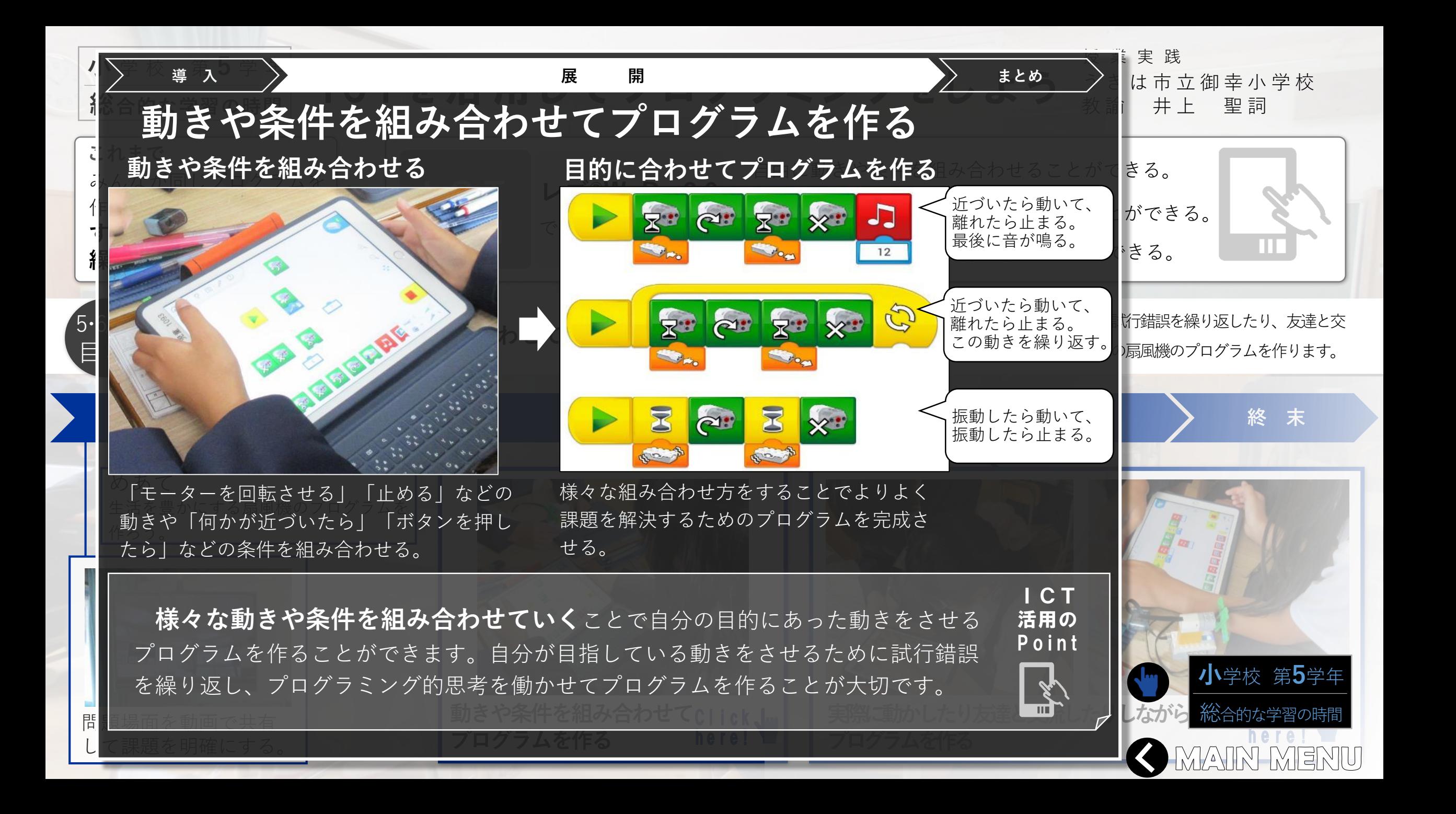

<span id="page-48-0"></span>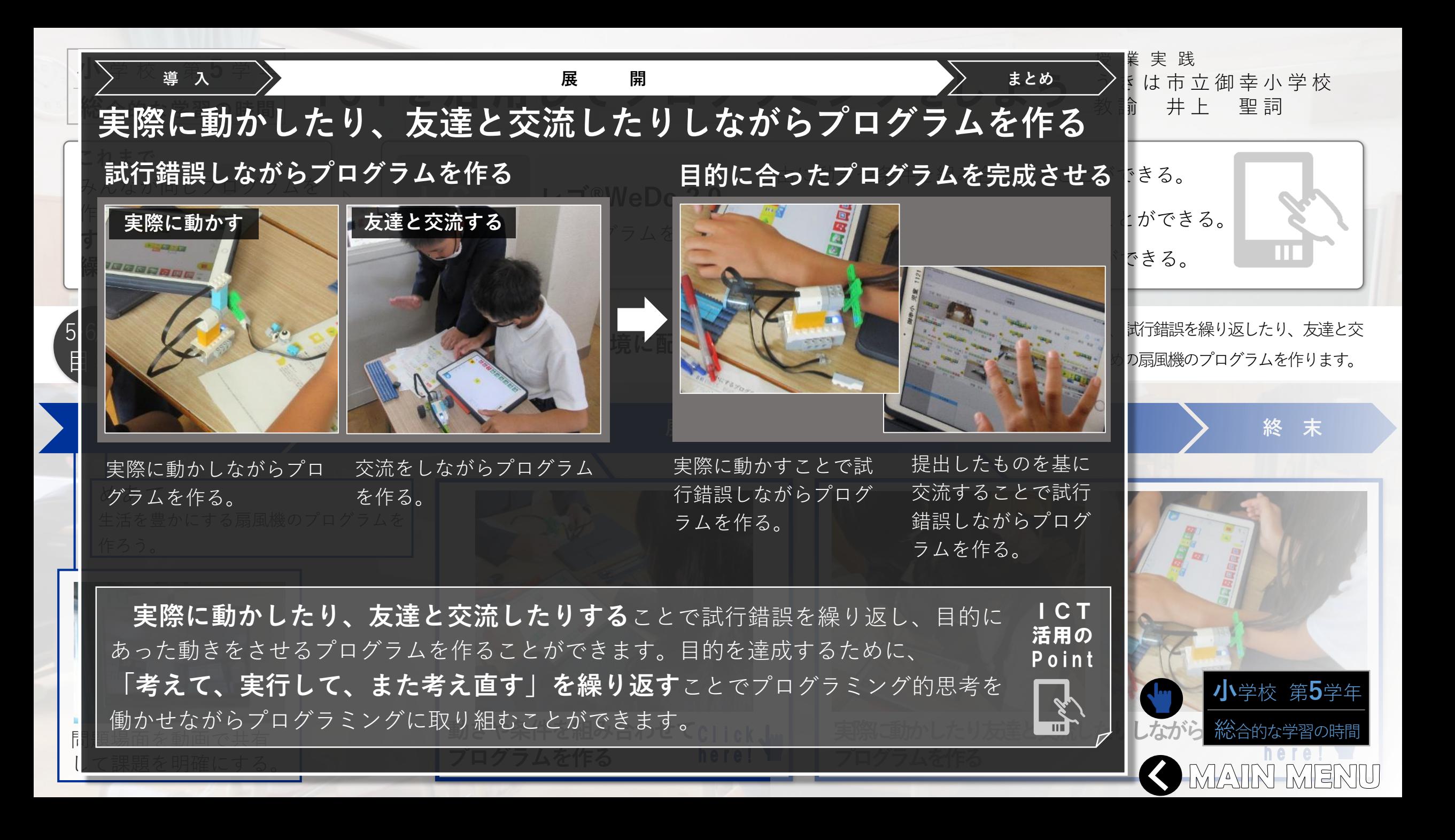

<span id="page-49-0"></span>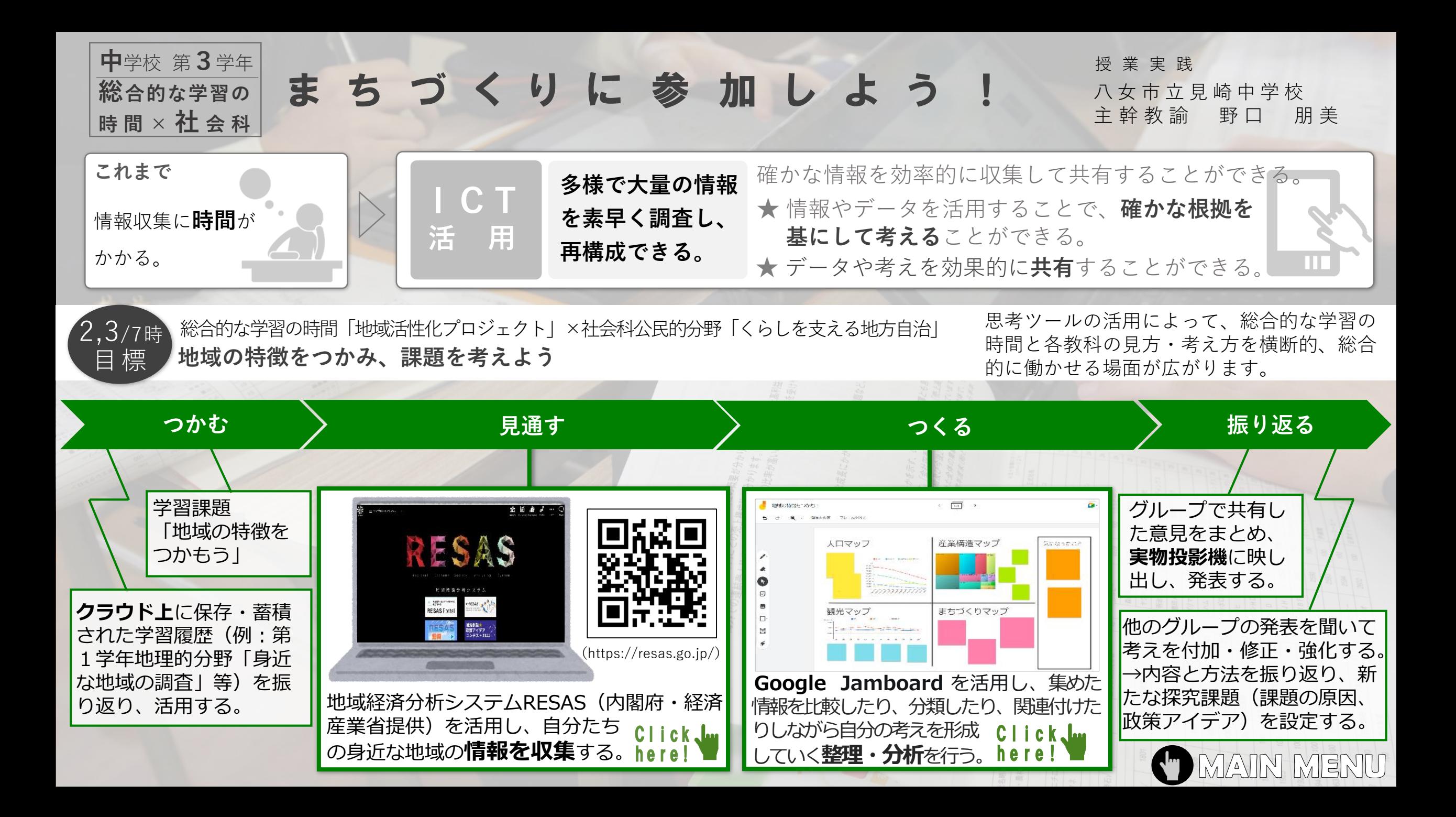

<span id="page-50-0"></span>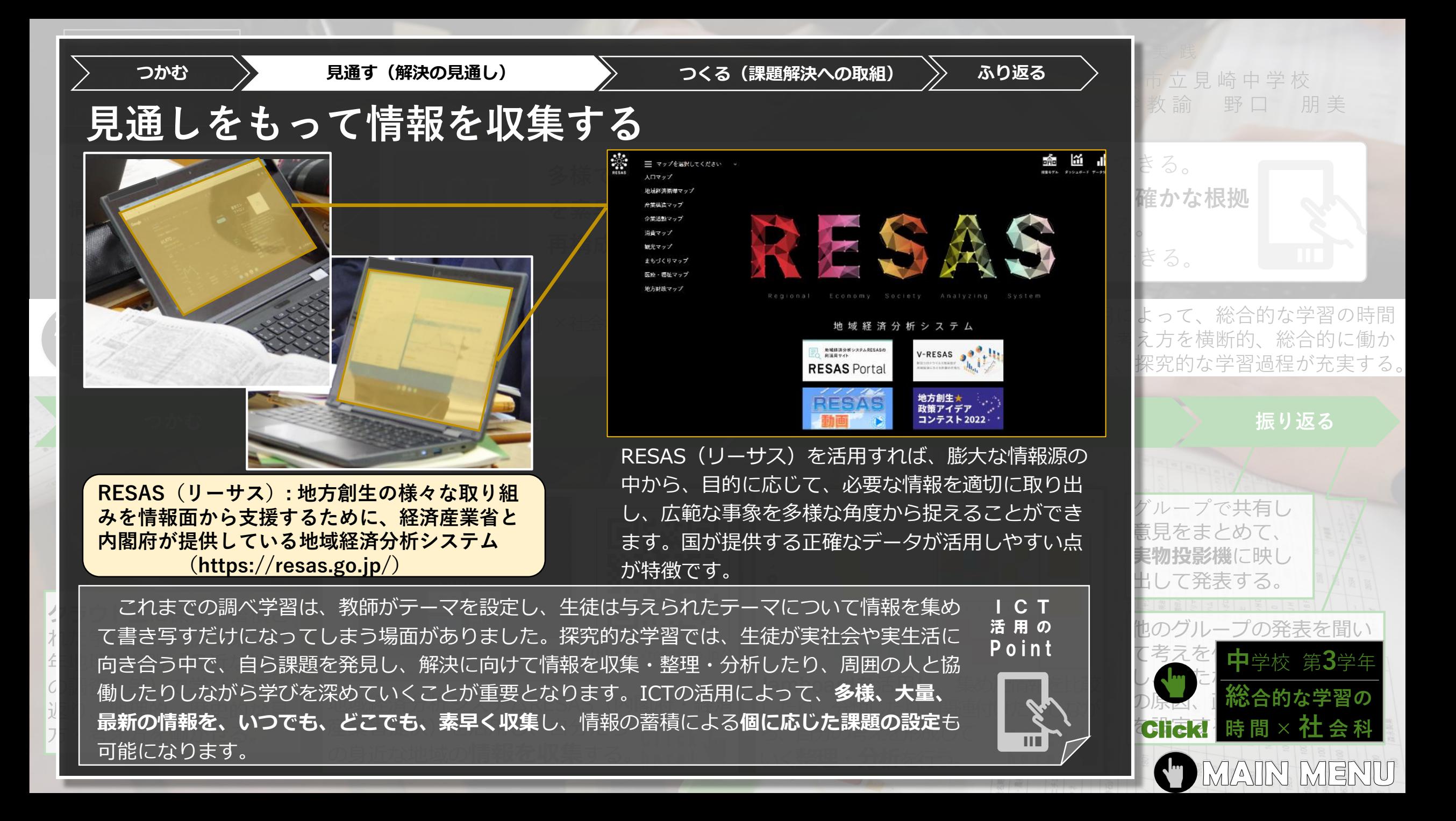

<span id="page-51-0"></span>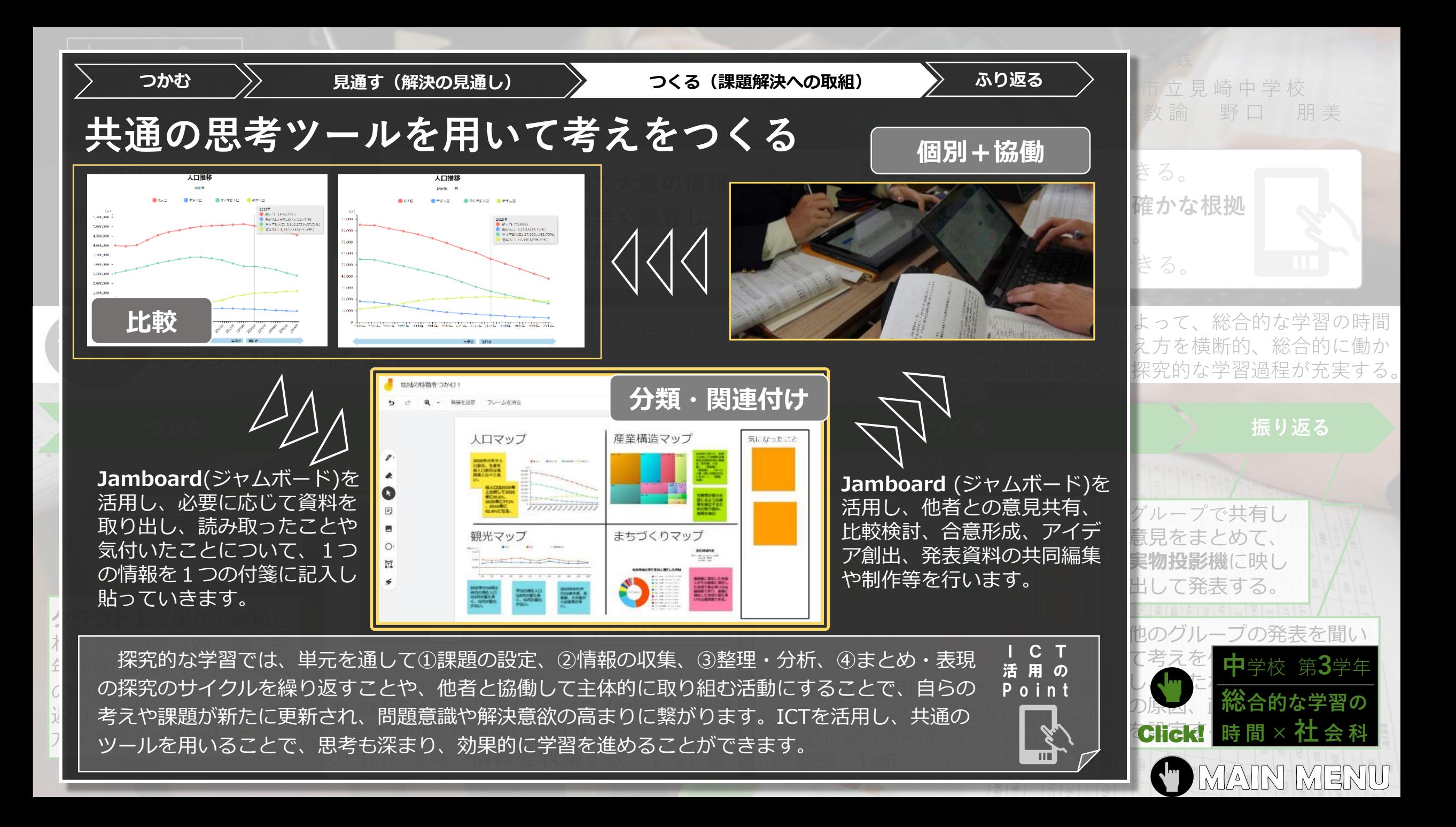

<span id="page-52-0"></span>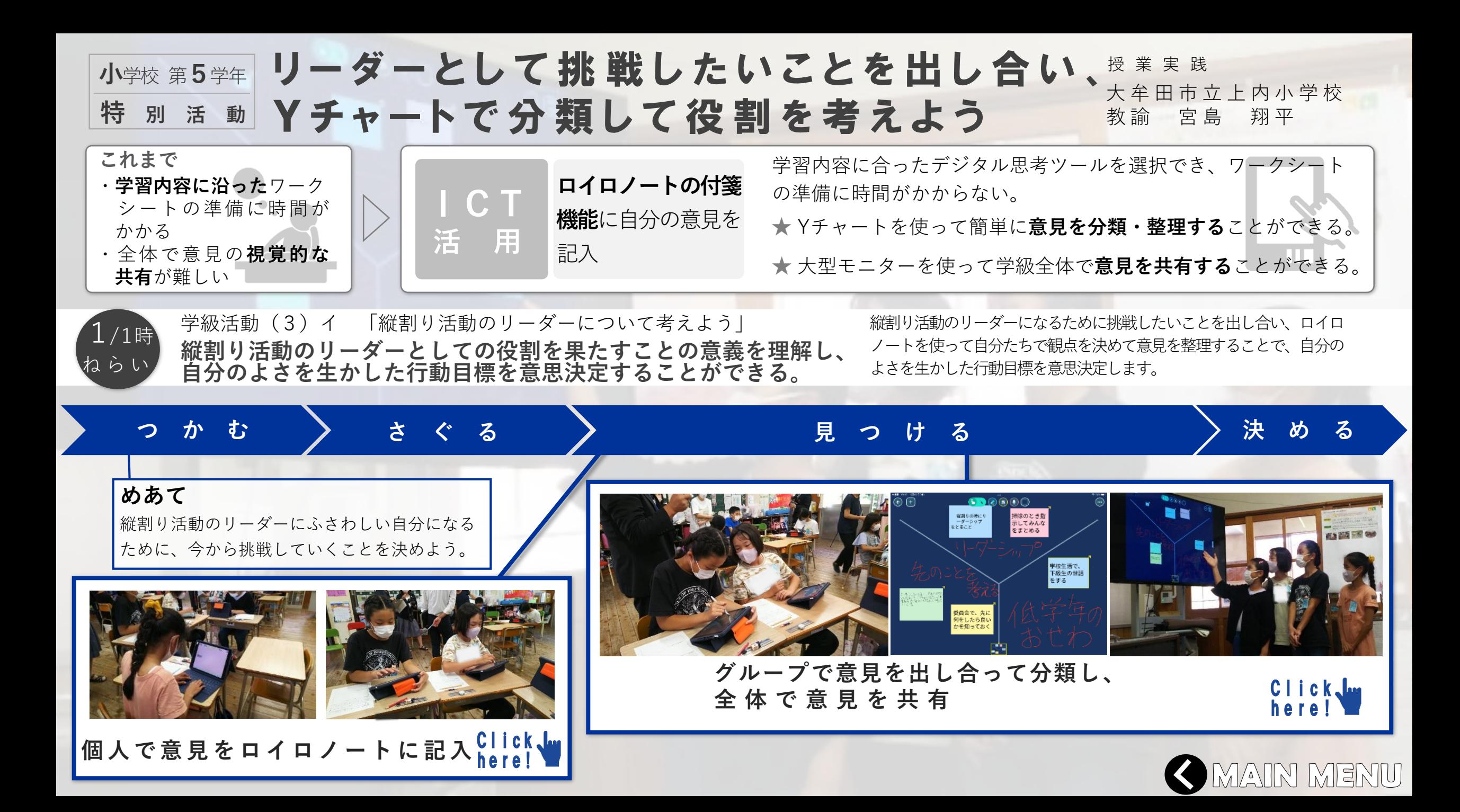

<span id="page-53-0"></span>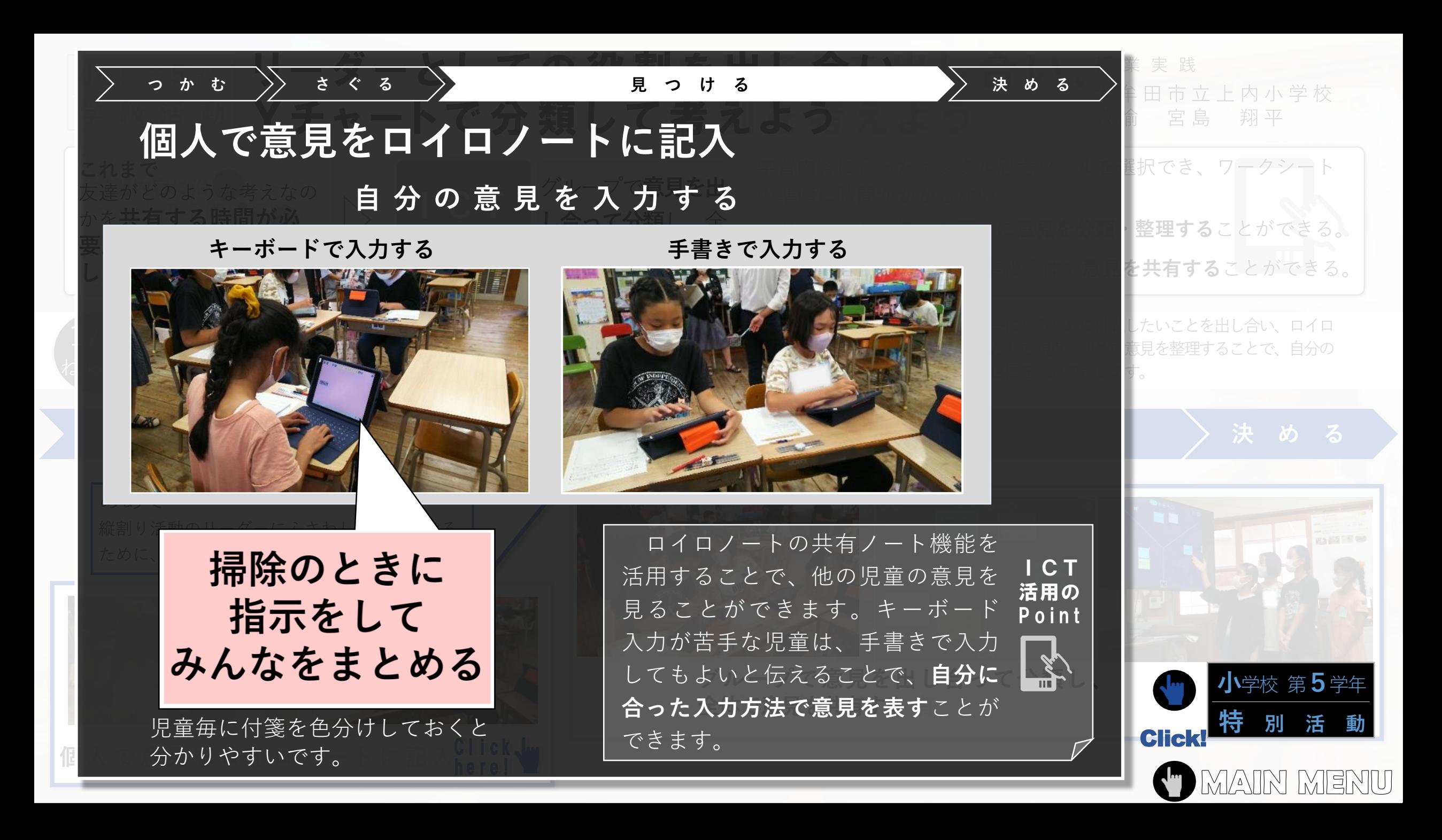

<span id="page-54-0"></span>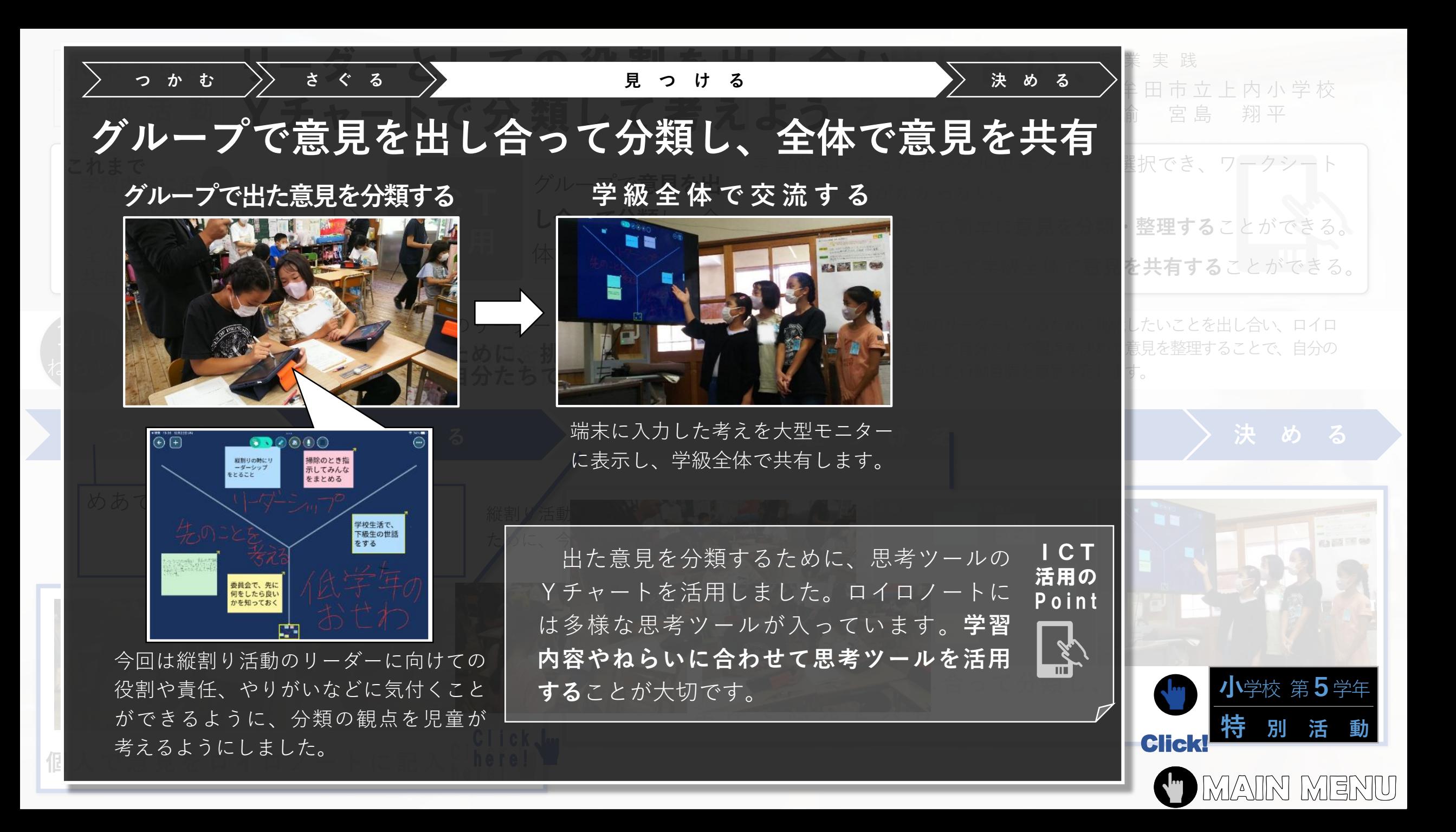

<span id="page-55-0"></span>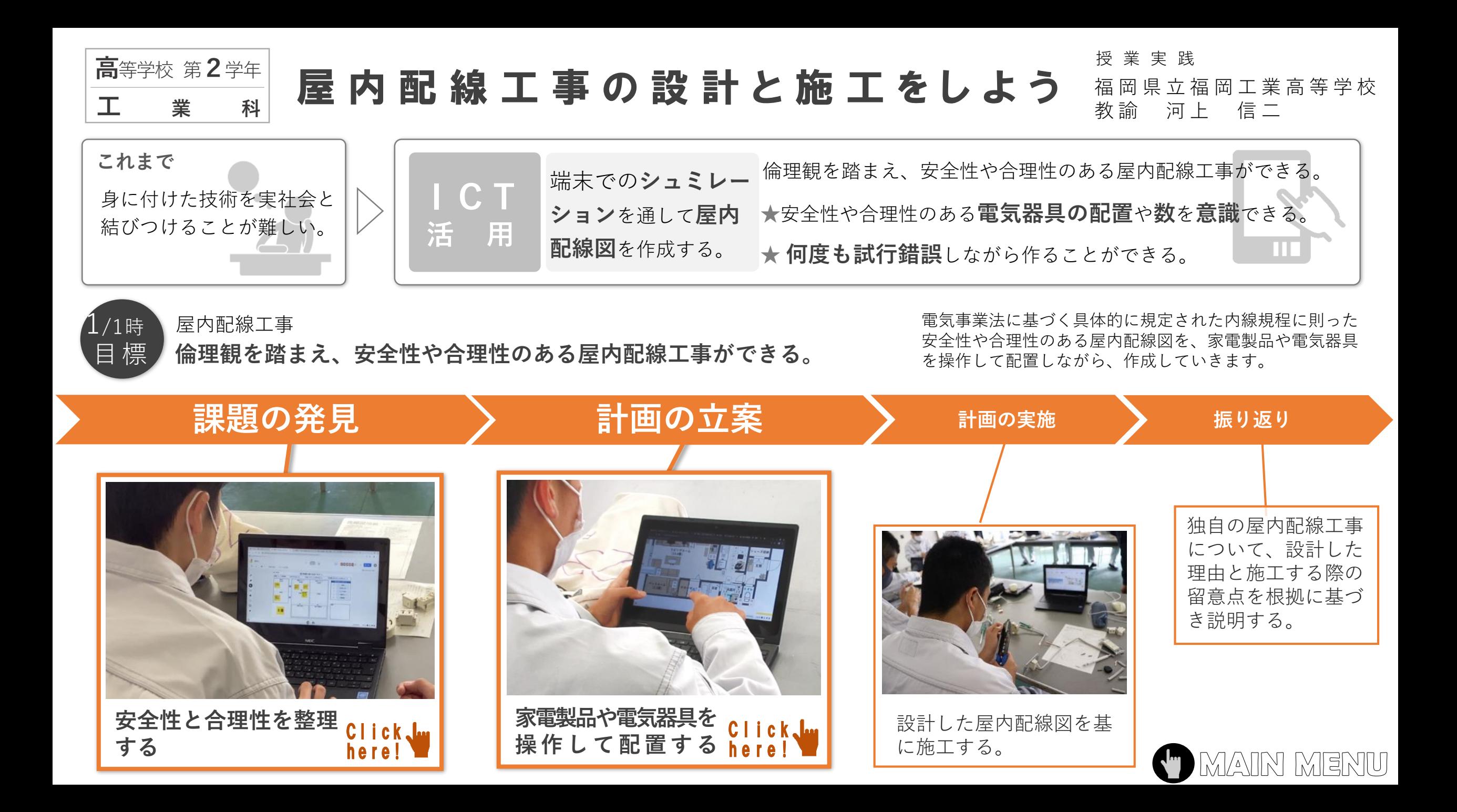

<span id="page-56-0"></span>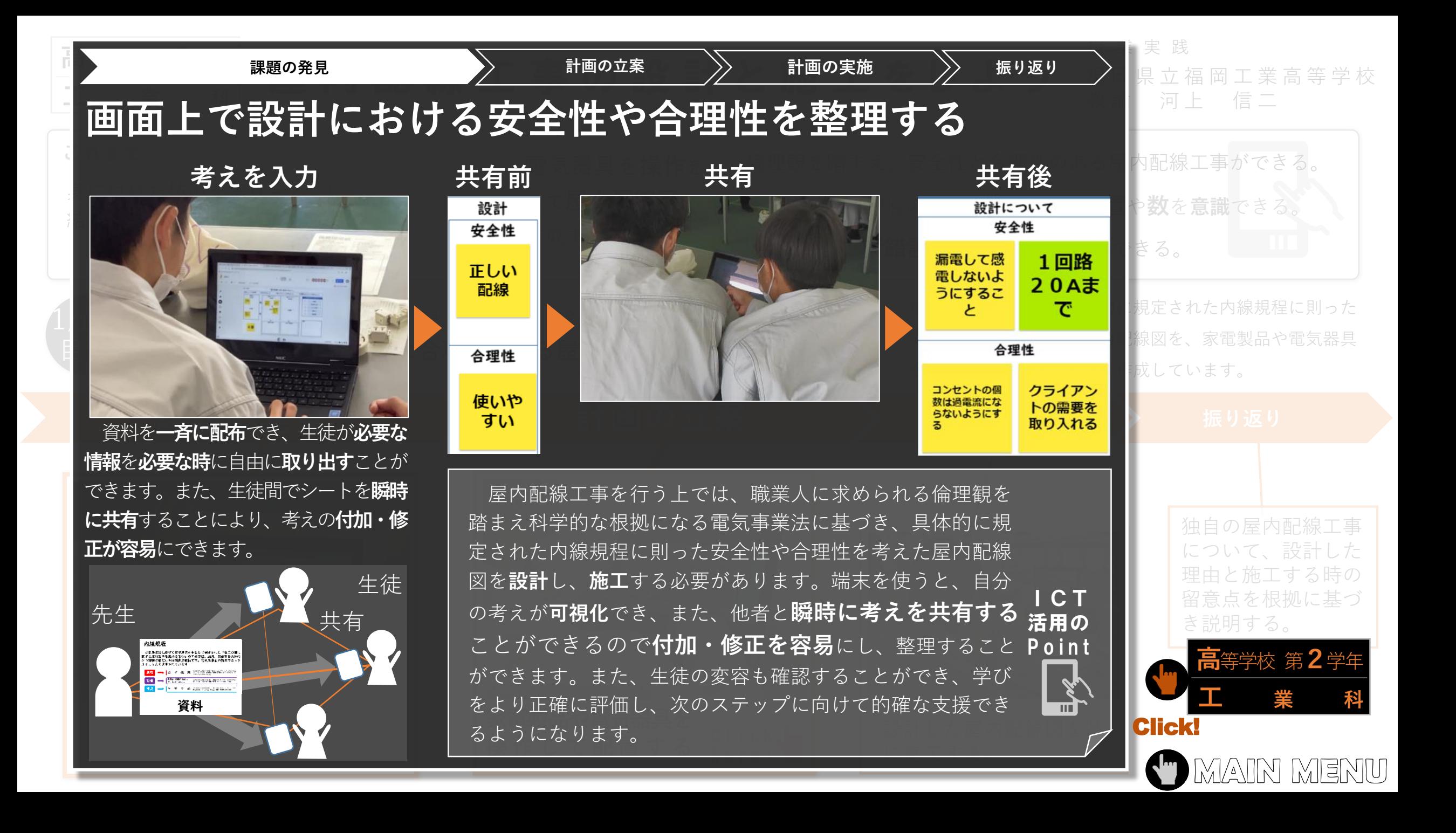

<span id="page-57-0"></span>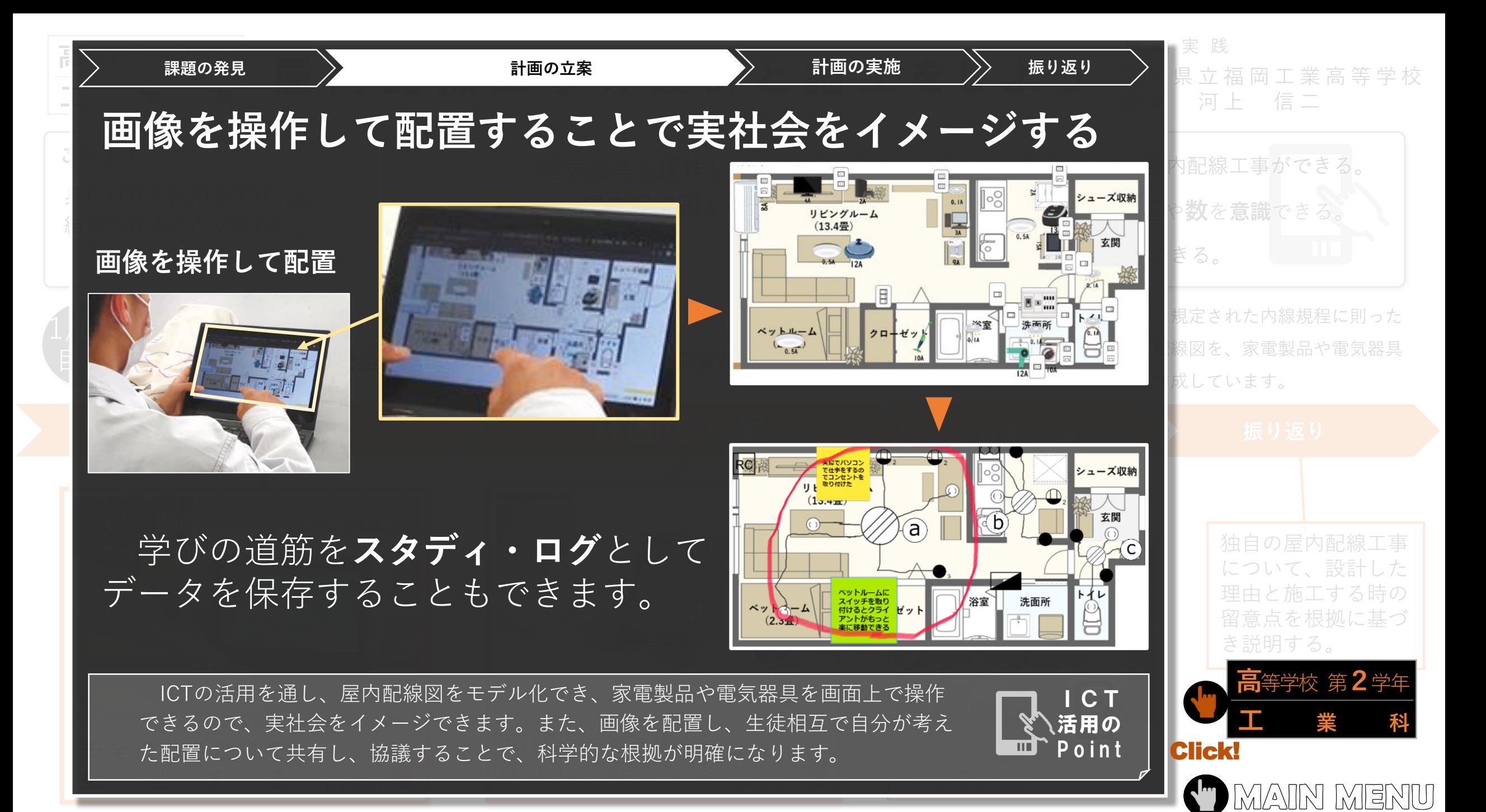

<span id="page-58-0"></span>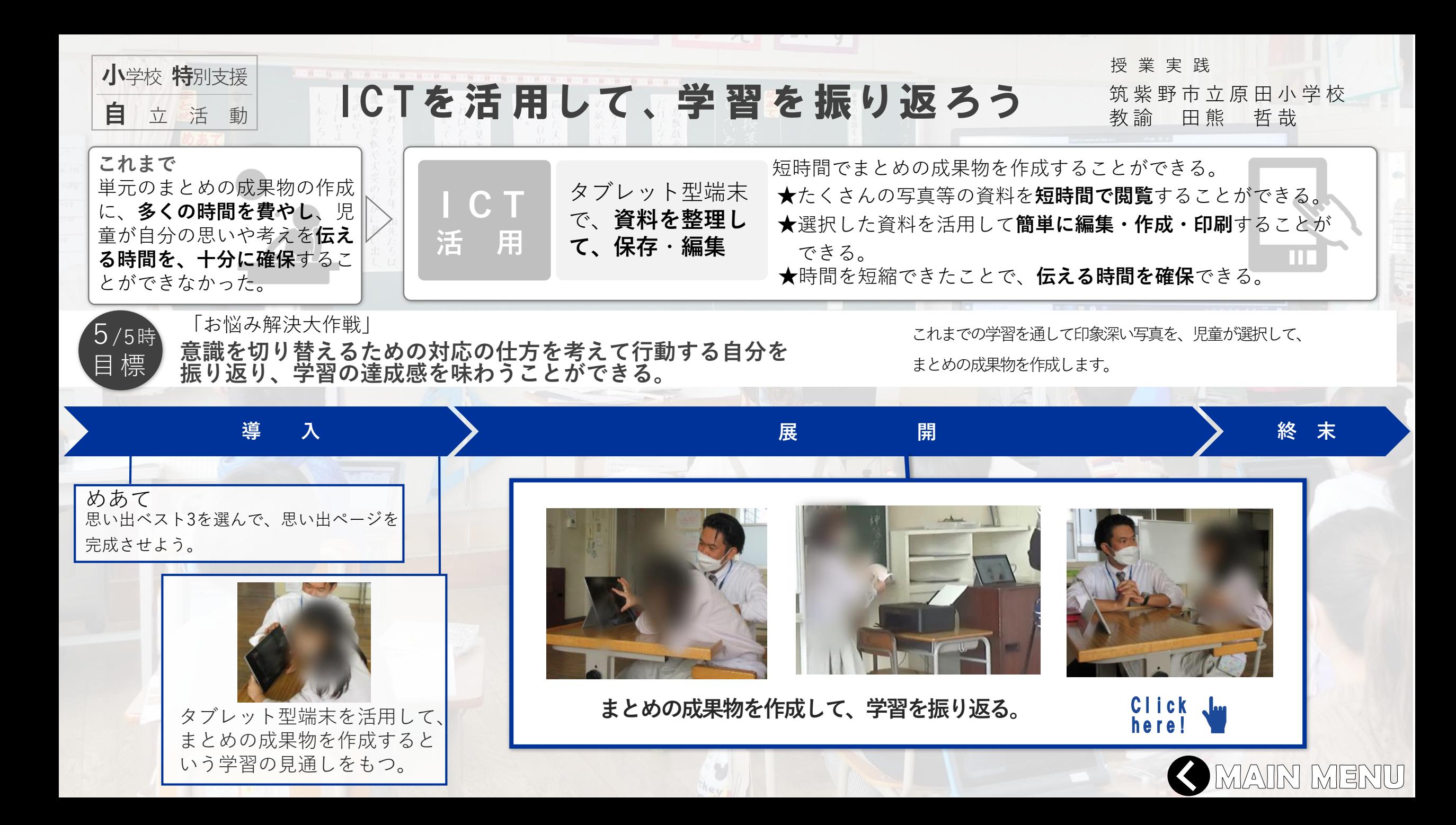

<span id="page-59-0"></span>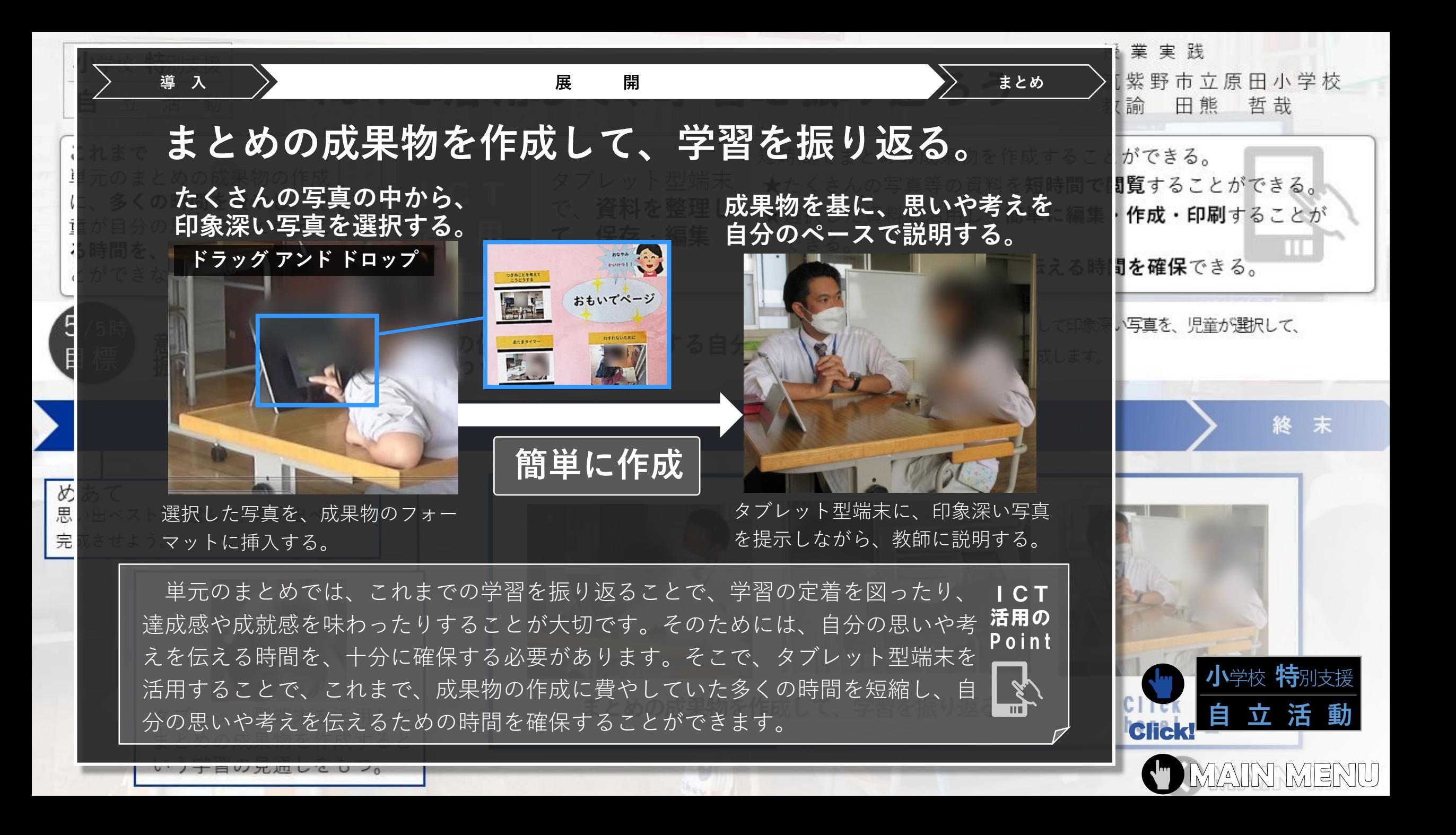

<span id="page-60-0"></span>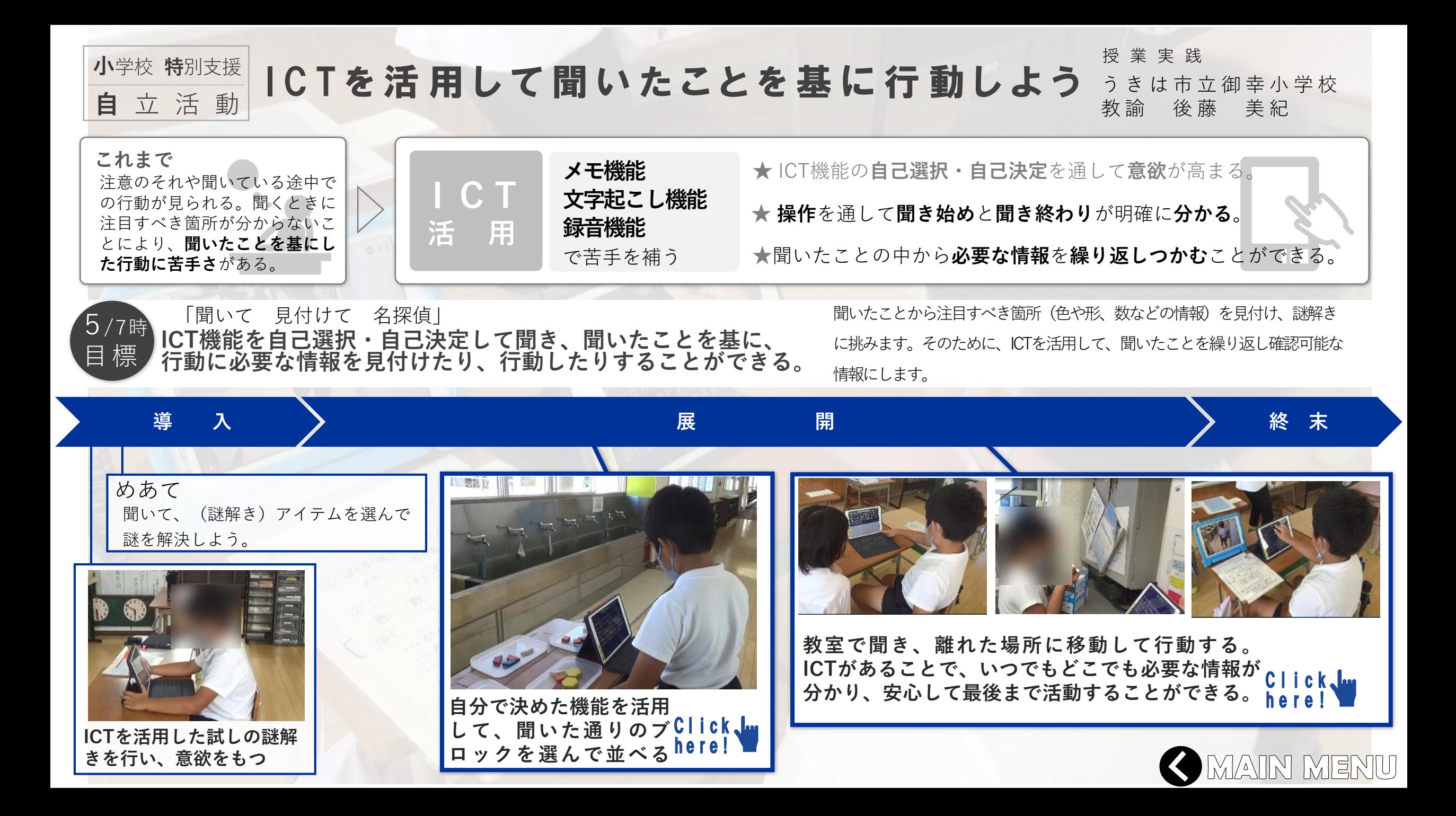

<span id="page-61-0"></span>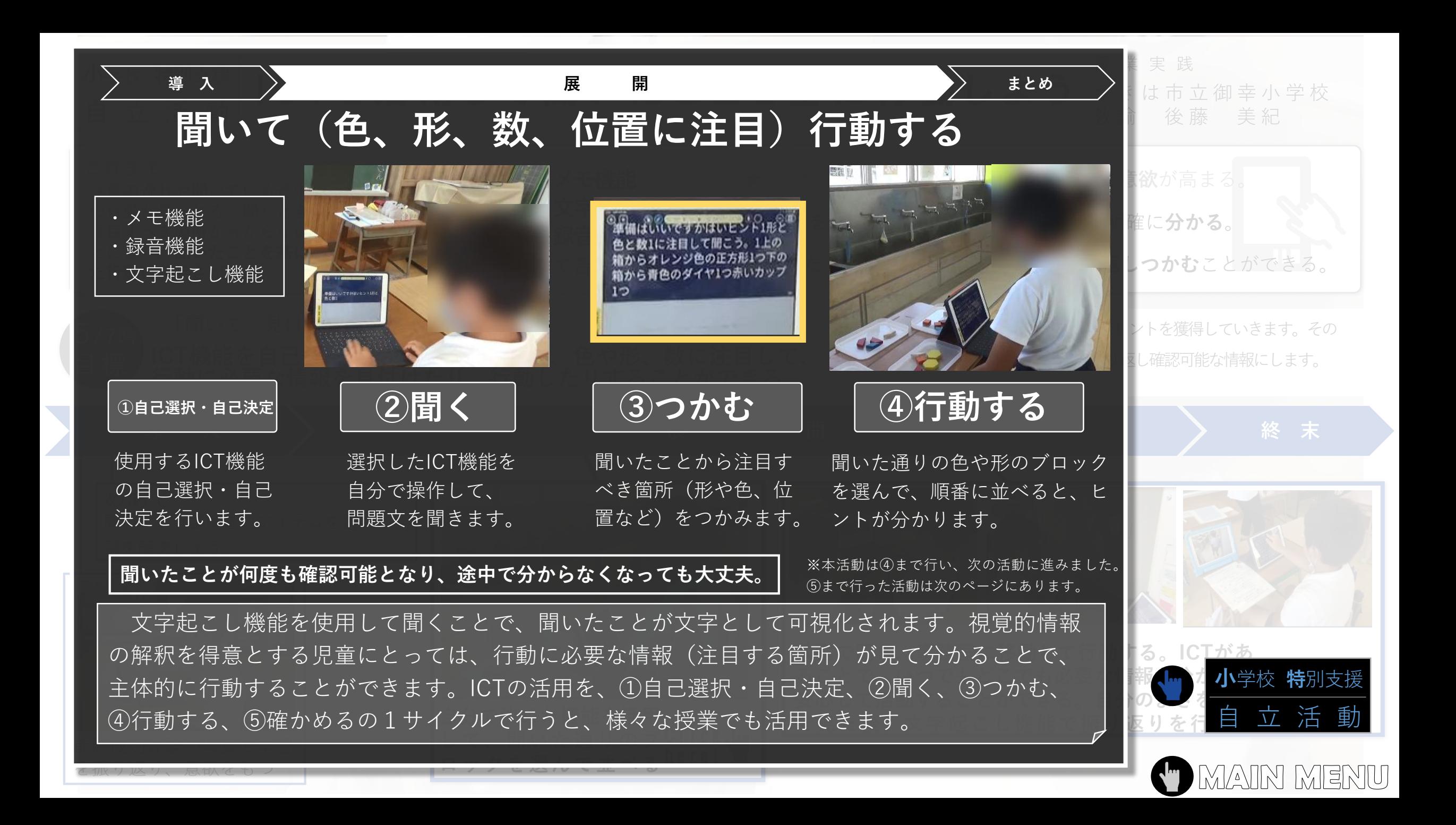

<span id="page-62-0"></span>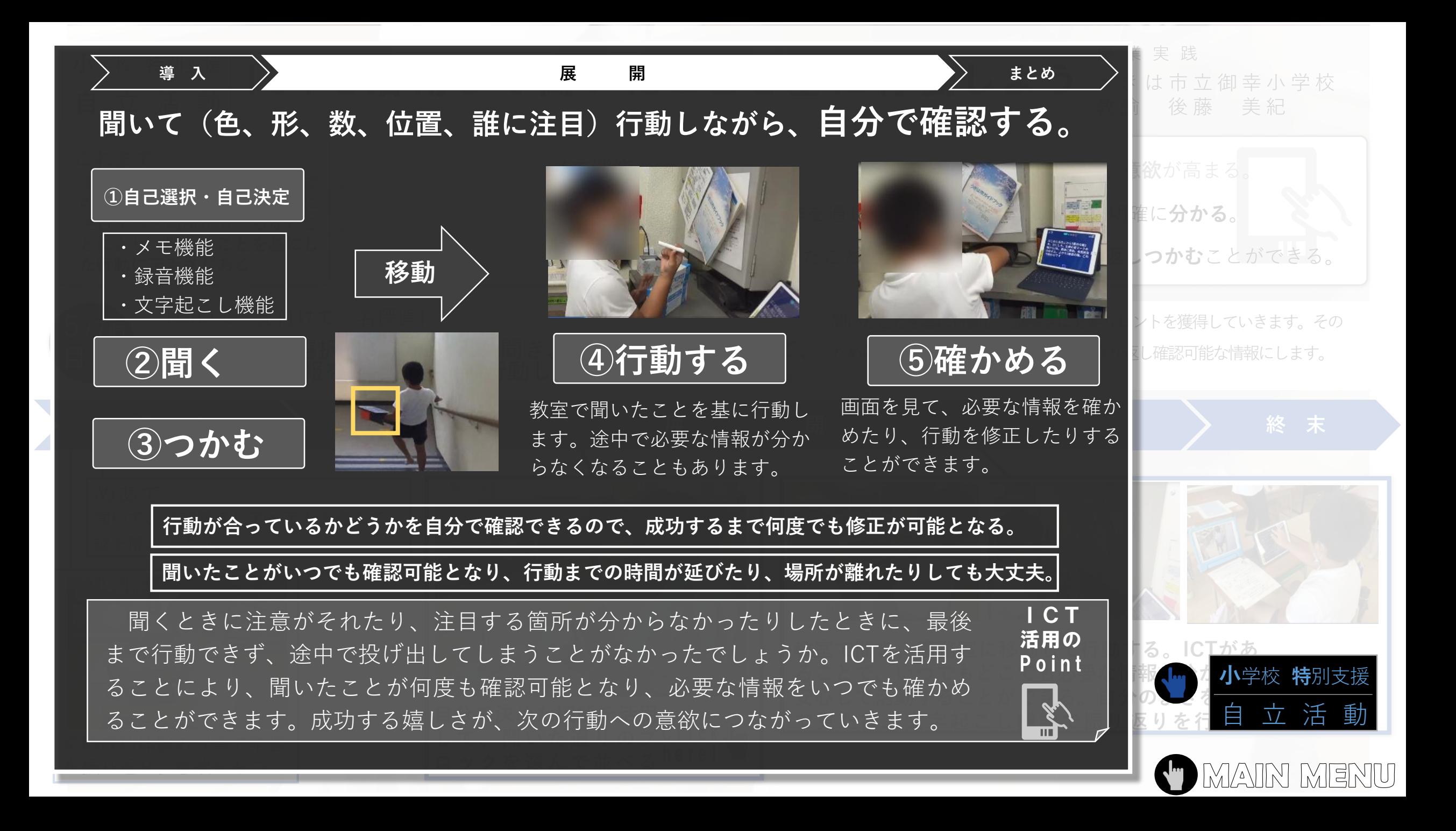

<span id="page-63-0"></span>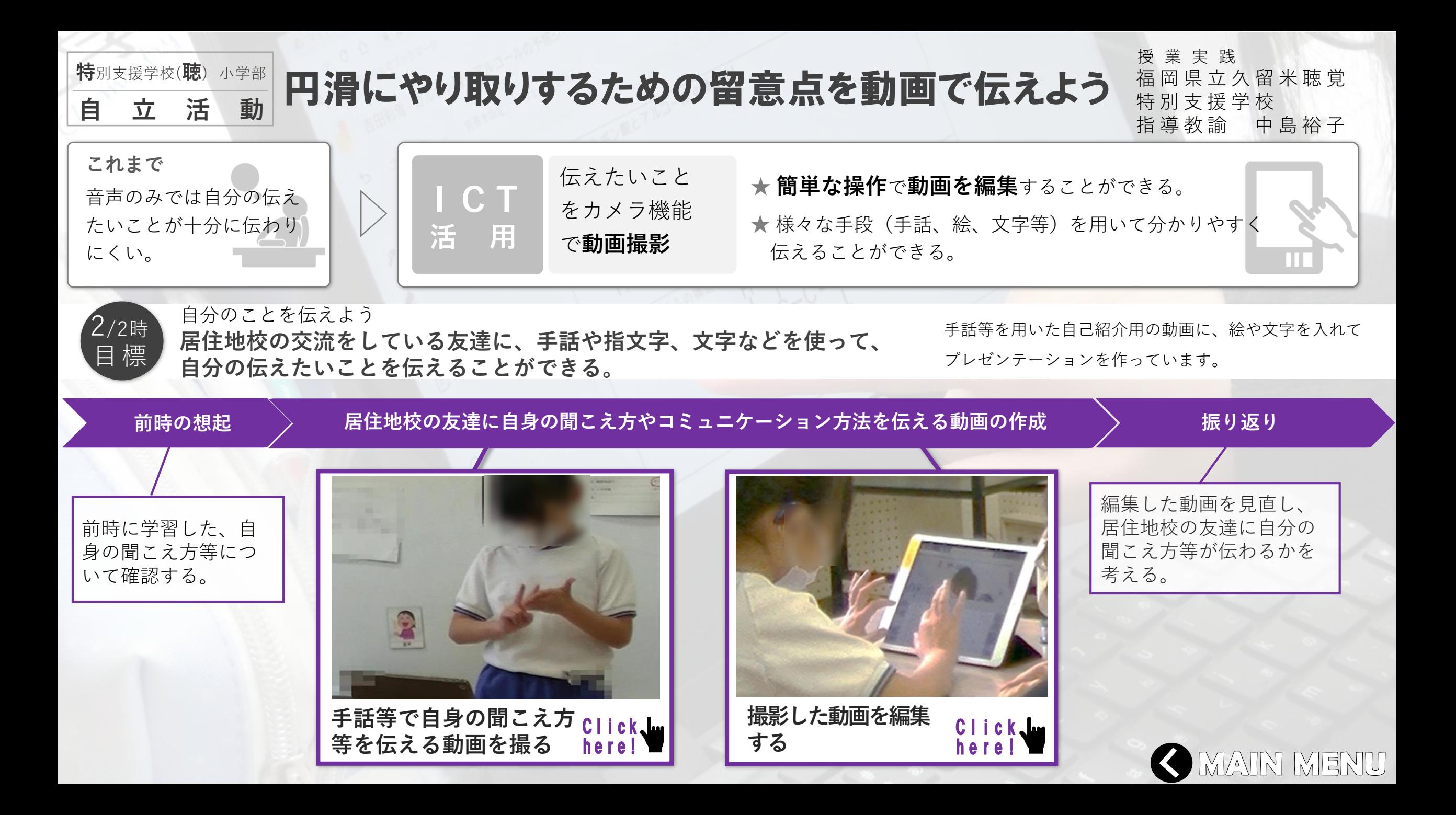

<span id="page-64-0"></span>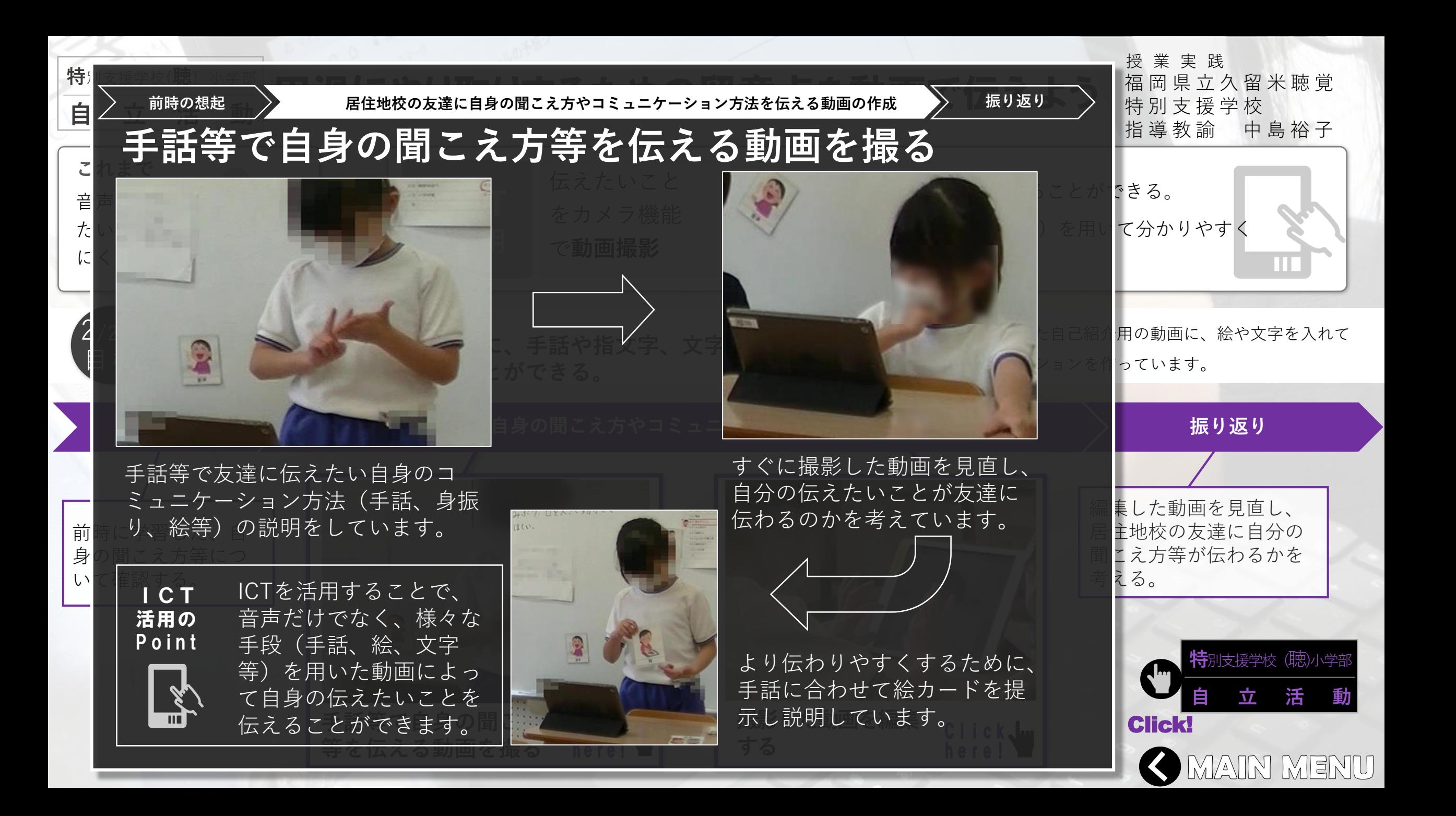

<span id="page-65-0"></span>特別 > 前時の想起

**自** 

にくい。

目 標

円滑にやり取りするための留意点を動画で伝えよう **前時の想起 操作を伴った化学式の作成 振り返り 居住地校の友達に自身の聞こえ方やコミュニケーション方法を伝える動画の作成**

## **これまで 撮影した動画を編集する**

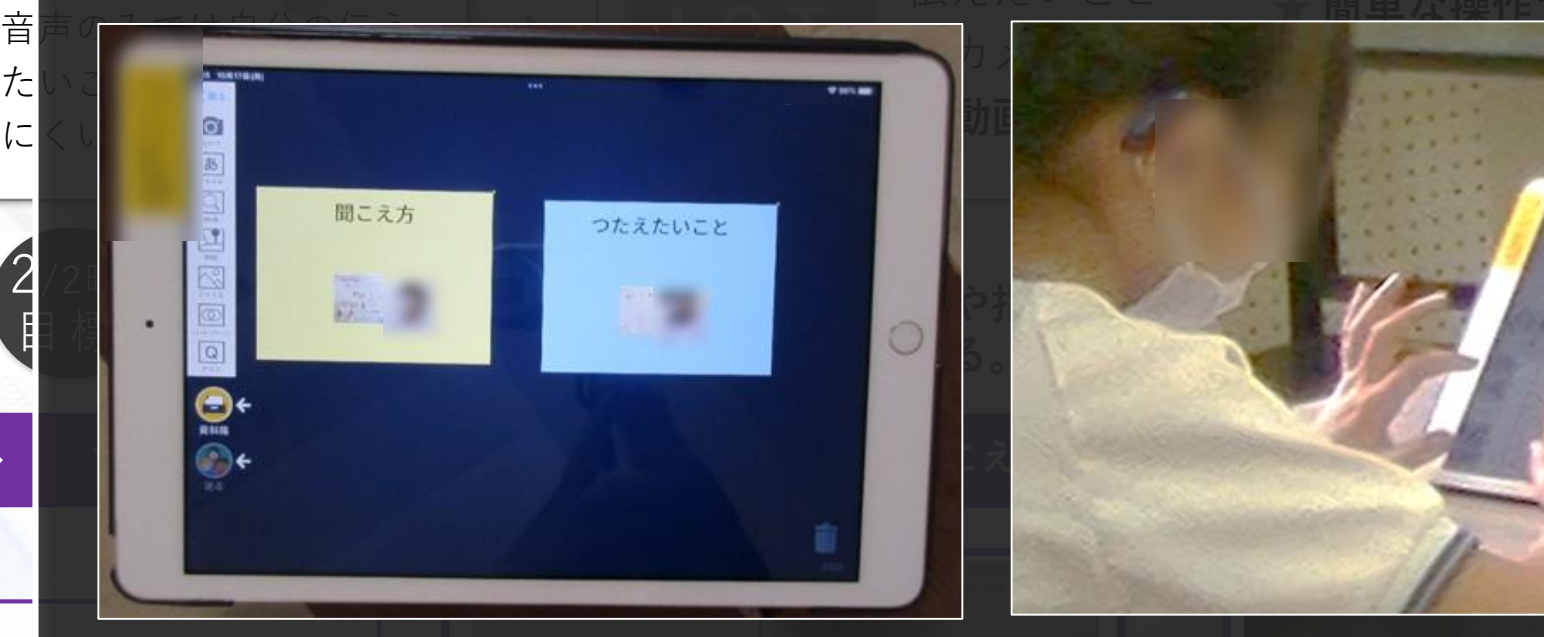

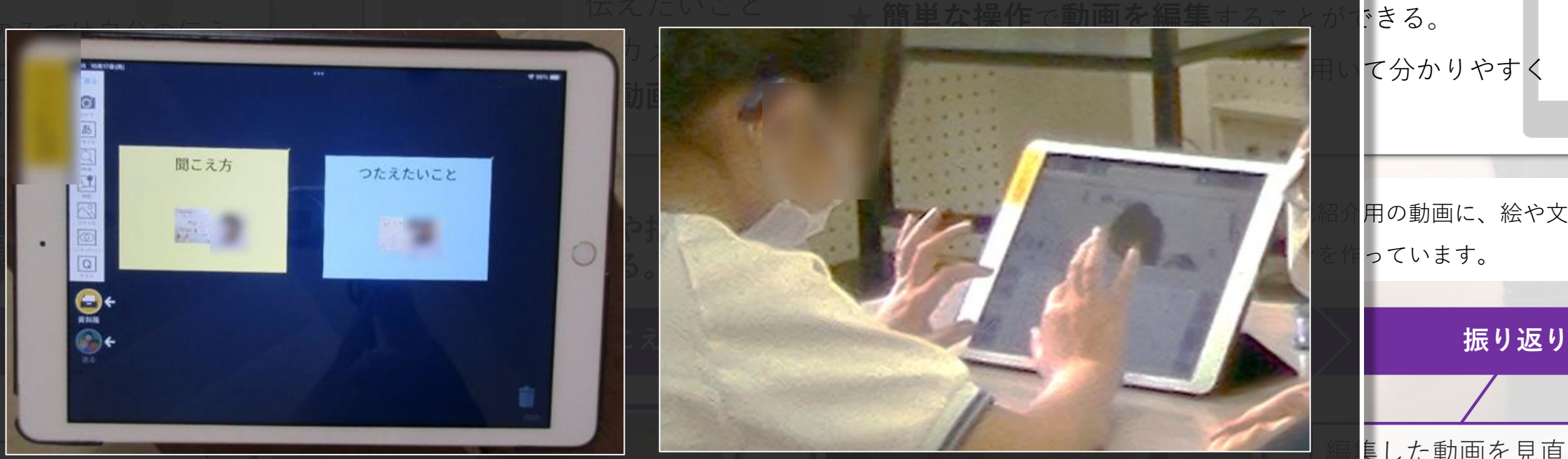

前<mark>寺にロイロノート・スクールを使って、児童が</mark> 身の聞伝えたいことをカードで整理して考えてい いに確ます。

カードに動画や文字、絵を加えて、友達が 分かりやすいように編集しています。

**手話等で自身の聞こえ方** ロイロノート・スクールを活用することで、自分の伝えたいこと をカードで整理し、カードに動画や文字、絵を加えて編集すると、 簡単にプレゼンテーションを作成することができます。

<del>Click</del>

**等を伝える動画を撮る** C l i c k

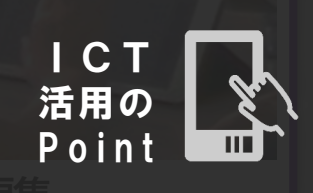

h e r e !

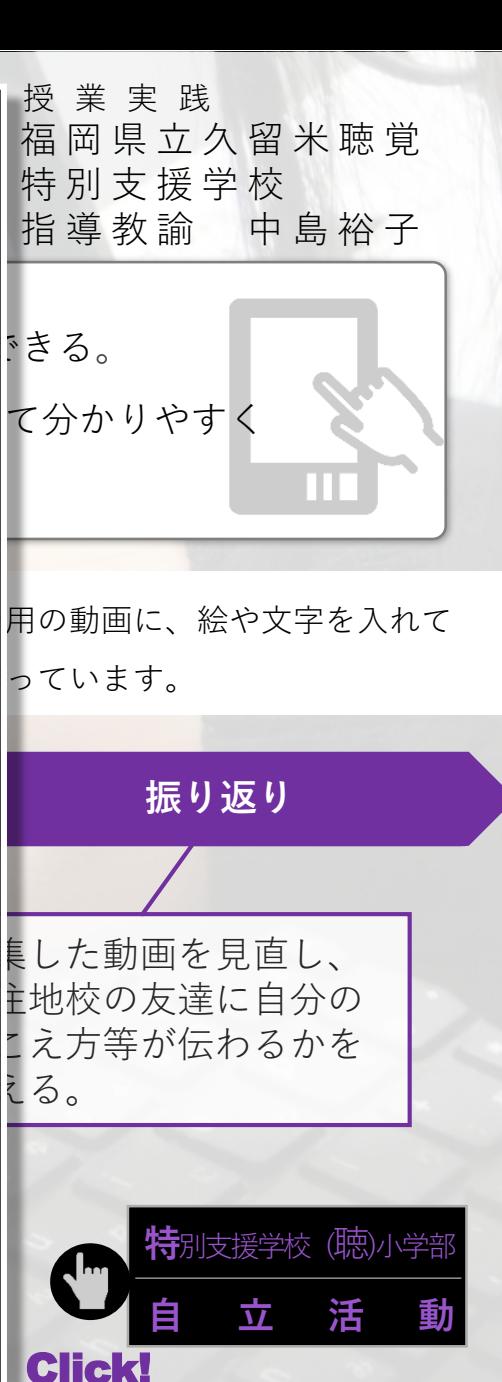

O MAIN MENU

<span id="page-66-0"></span>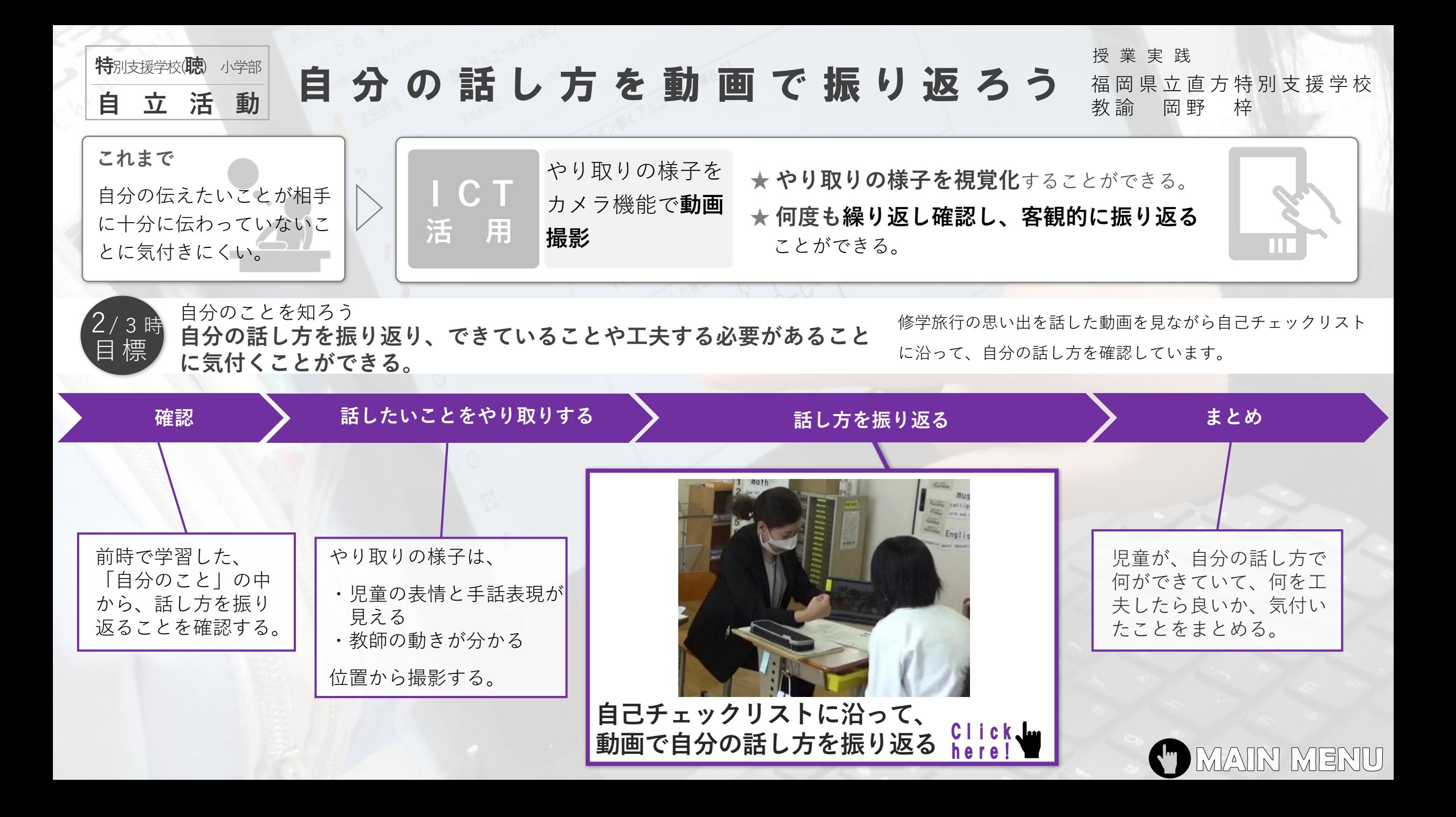

<span id="page-67-0"></span>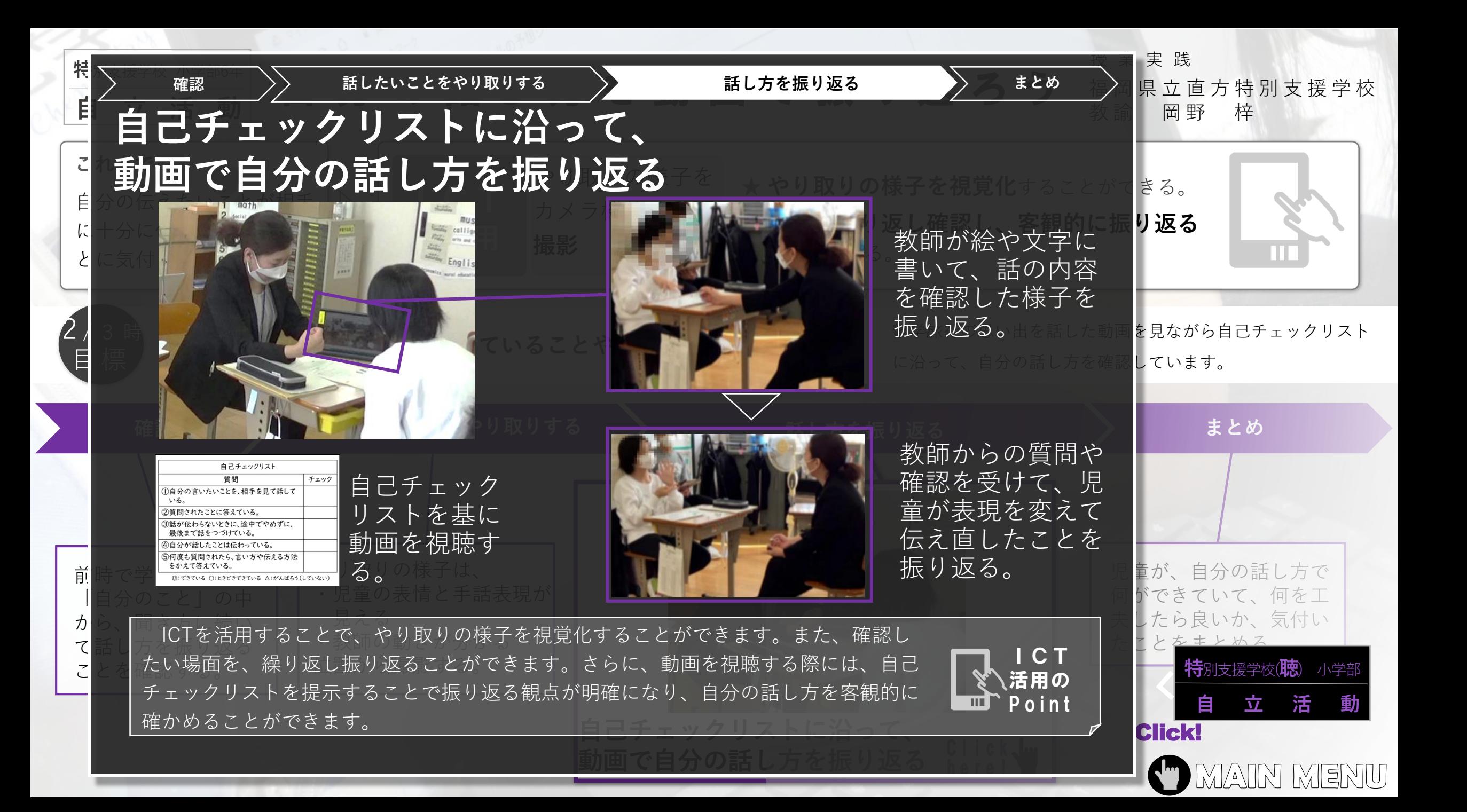

<span id="page-68-0"></span>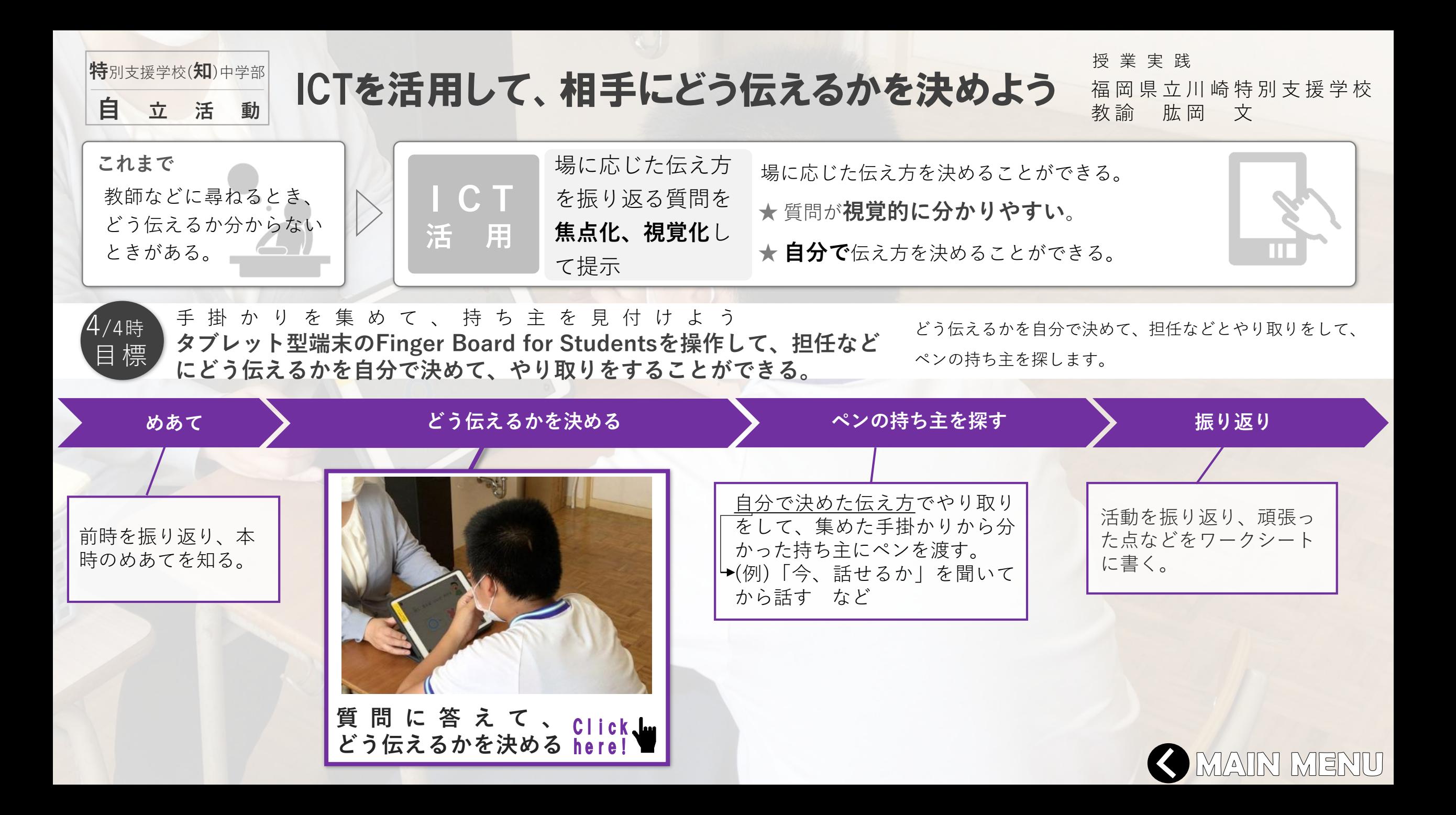

<span id="page-69-0"></span>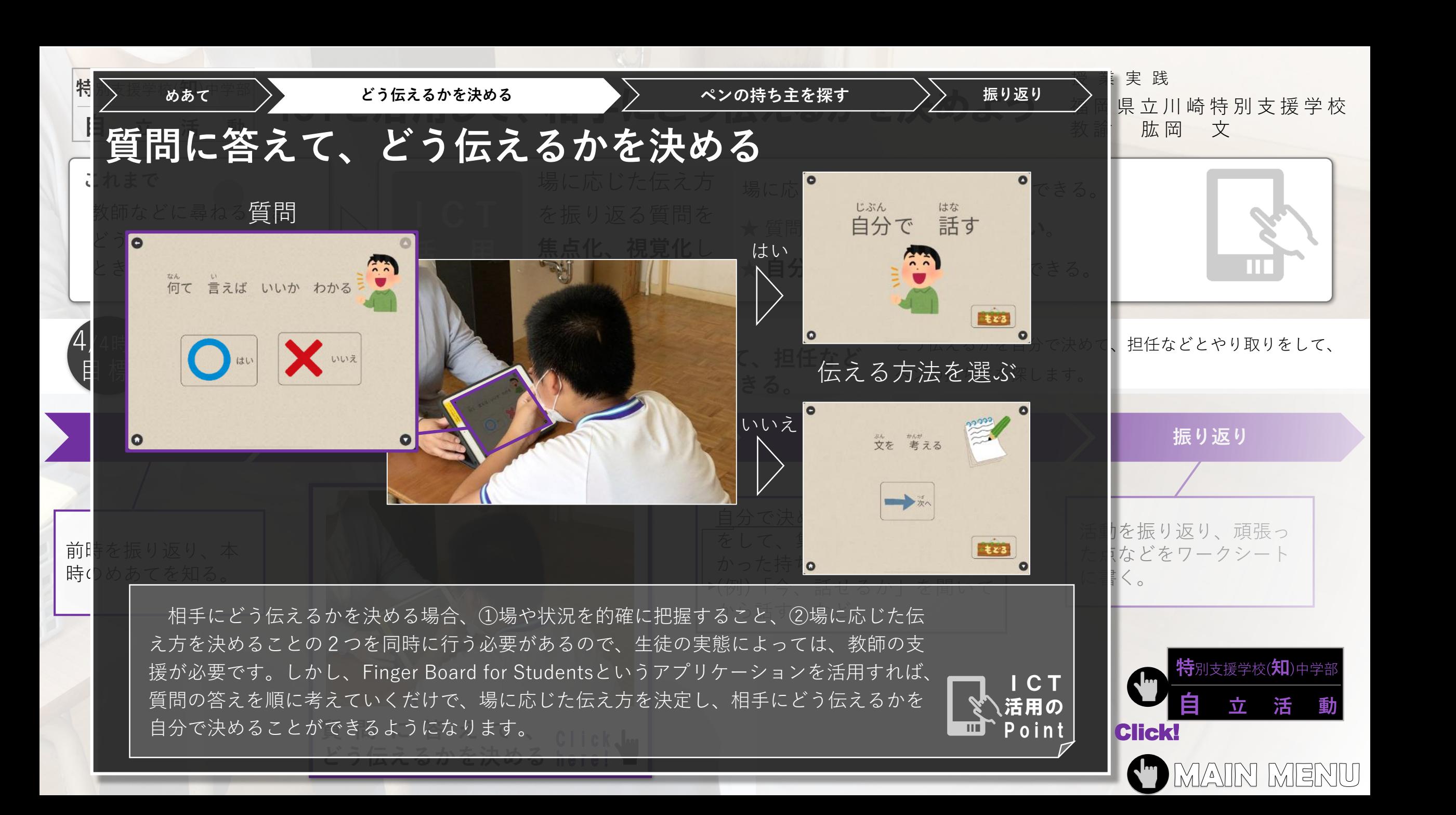

<span id="page-70-0"></span>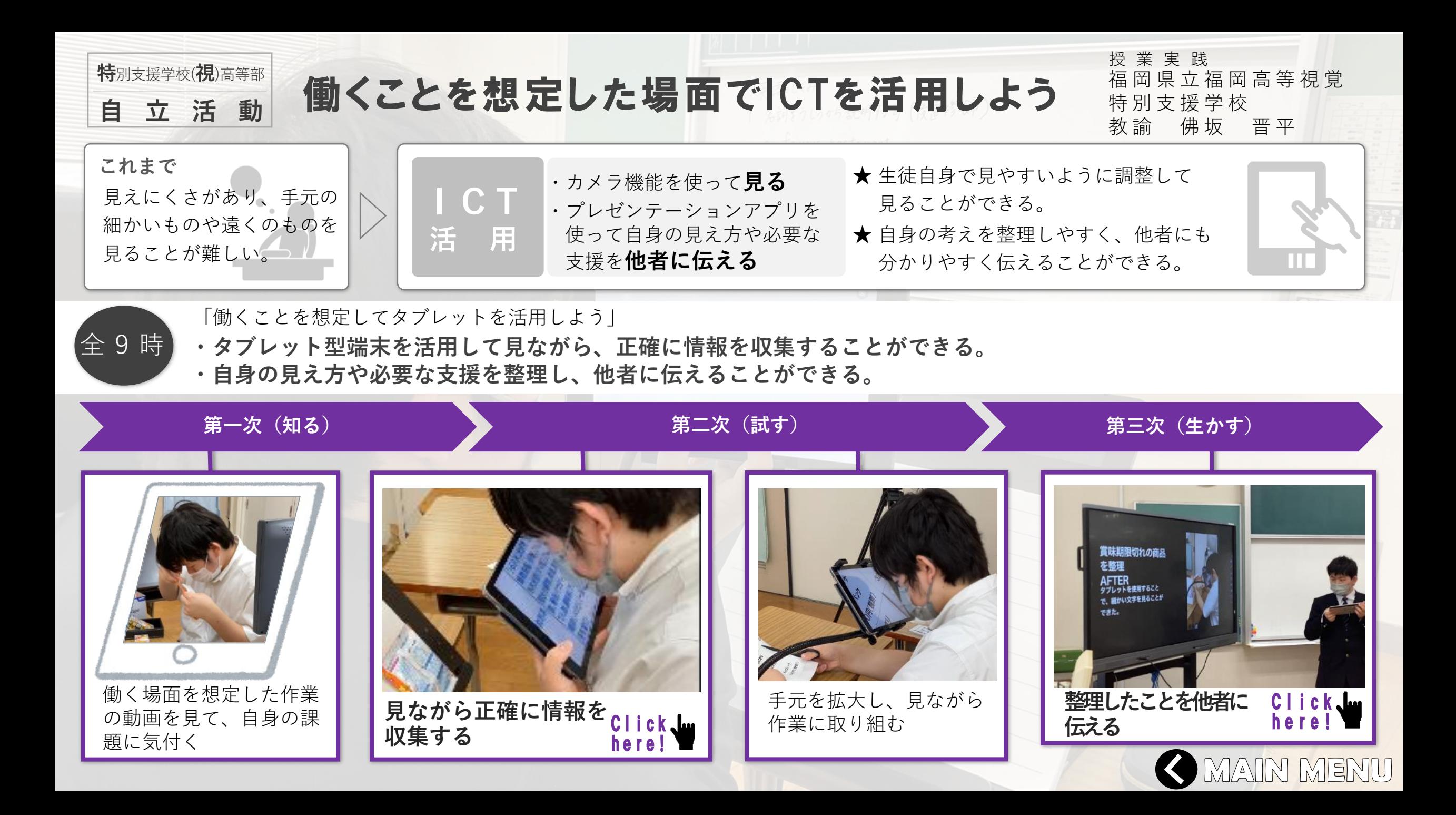

<span id="page-71-0"></span>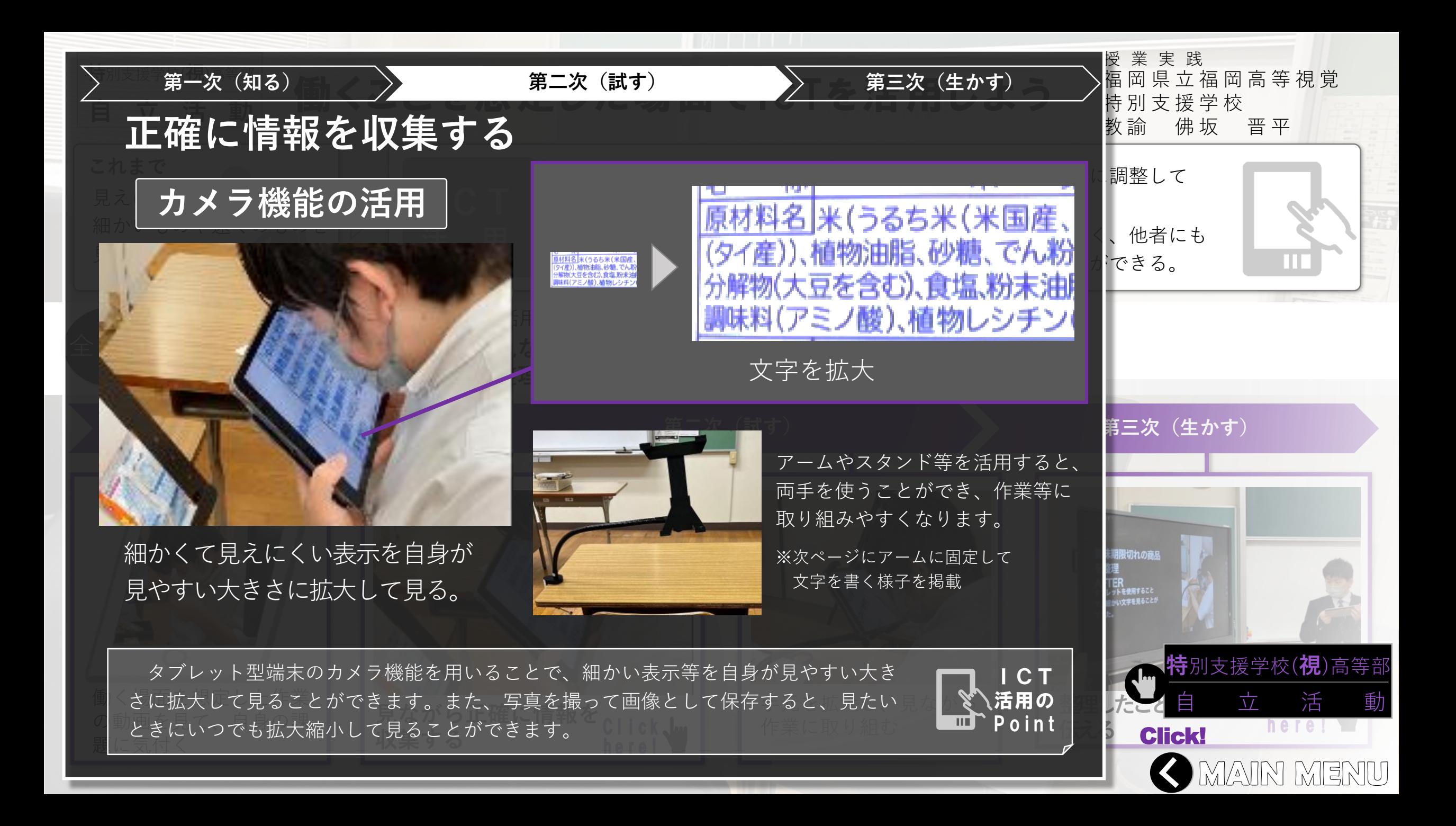
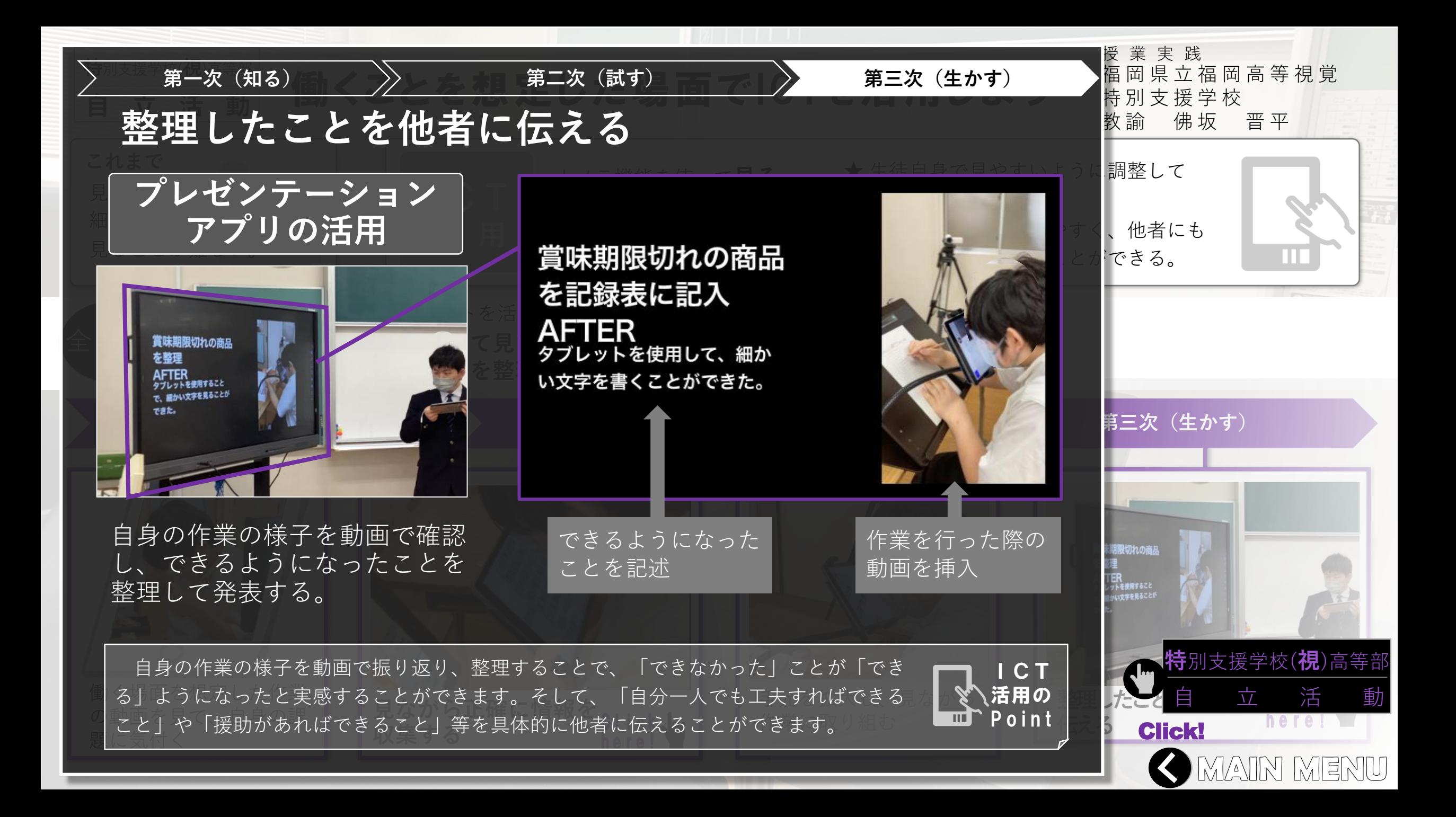

<span id="page-73-0"></span>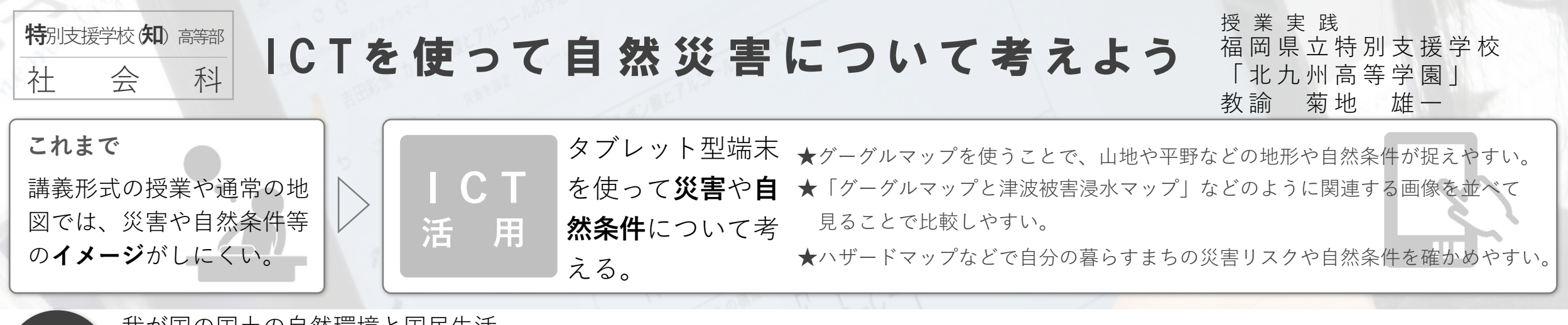

我が国の国土の自然環境と国民生活

目 標

- **・過去の震災の被害の状況をグーグルマップ等の資料から読み取ることができる。**
- **・災害と自然条件との関連について、自分が考えたことを説明したり、話し合ったりすることができる。**

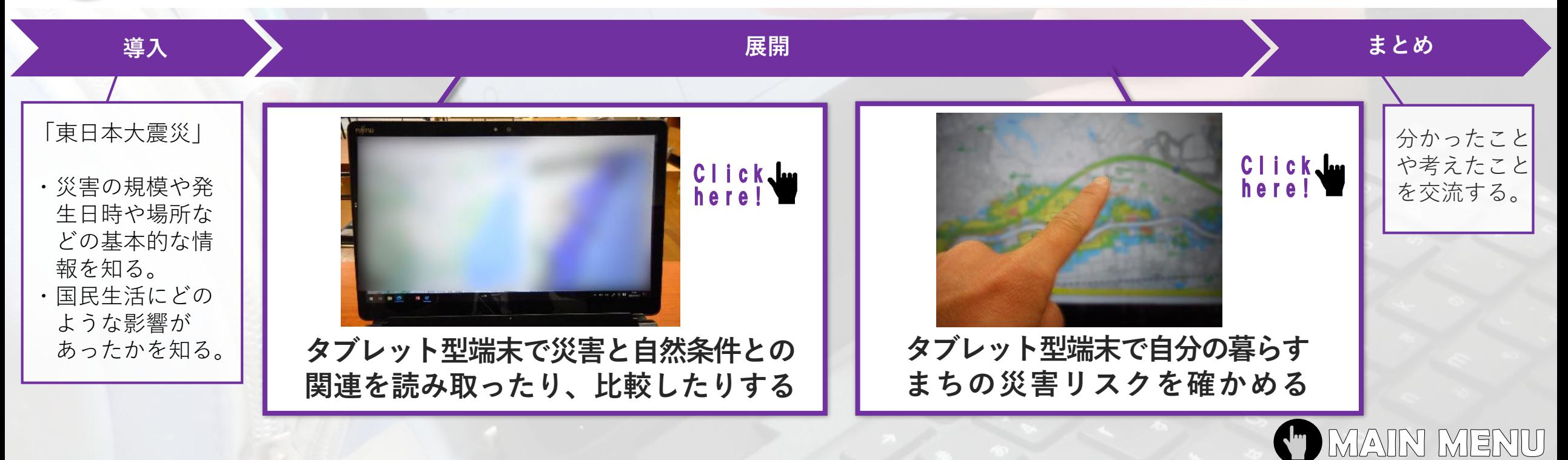

<span id="page-74-0"></span>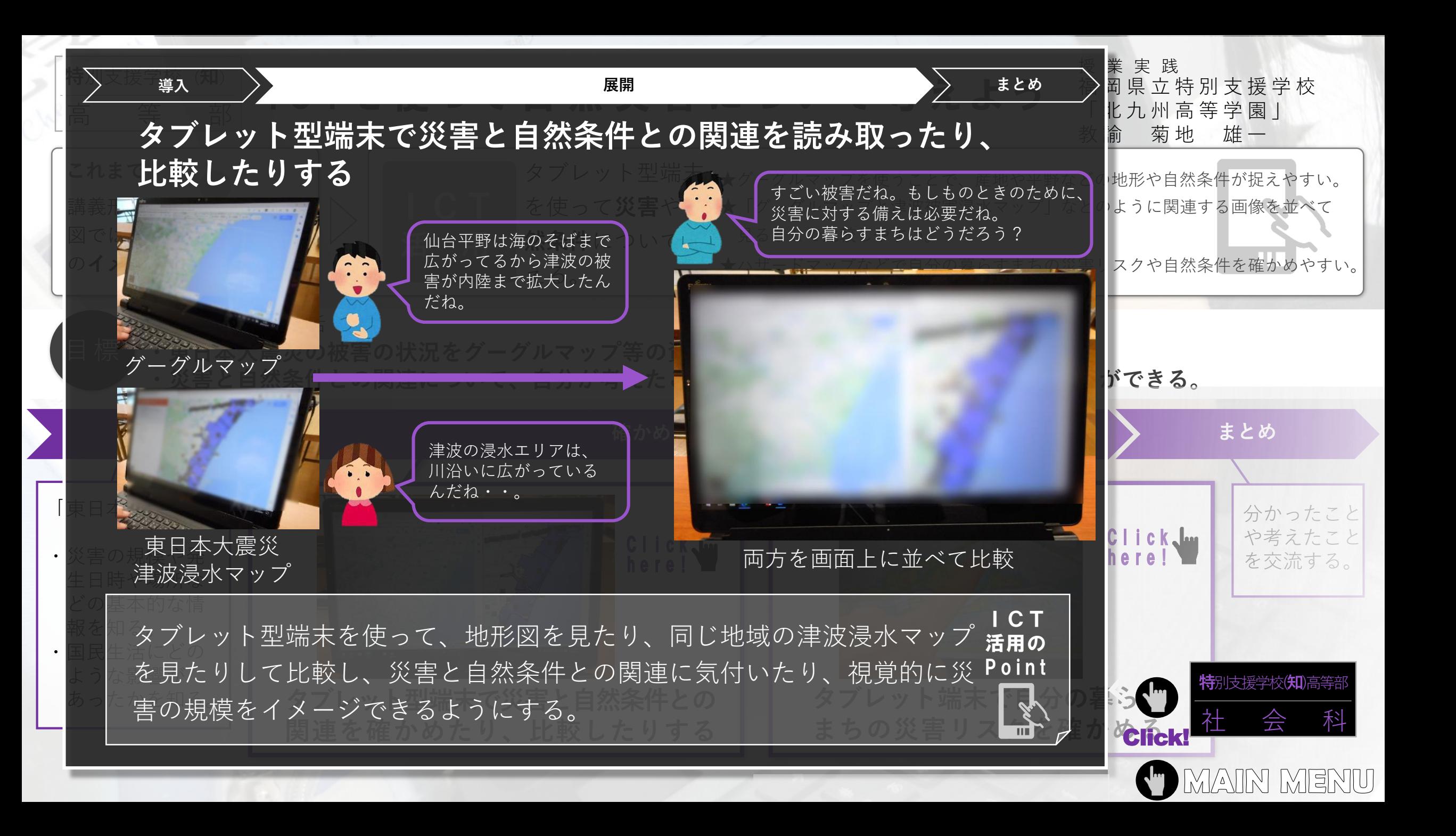

<span id="page-75-0"></span>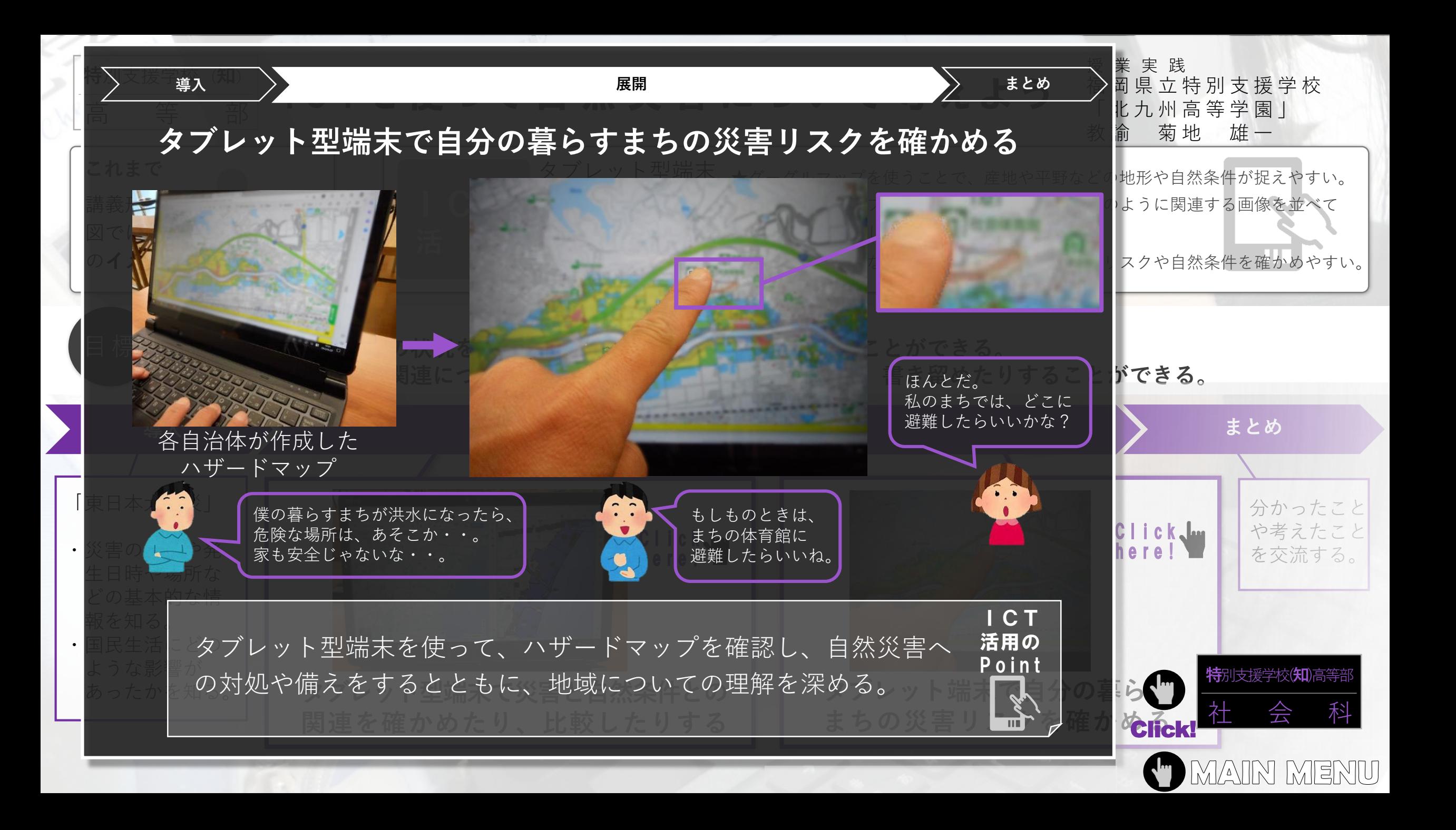

<span id="page-76-0"></span>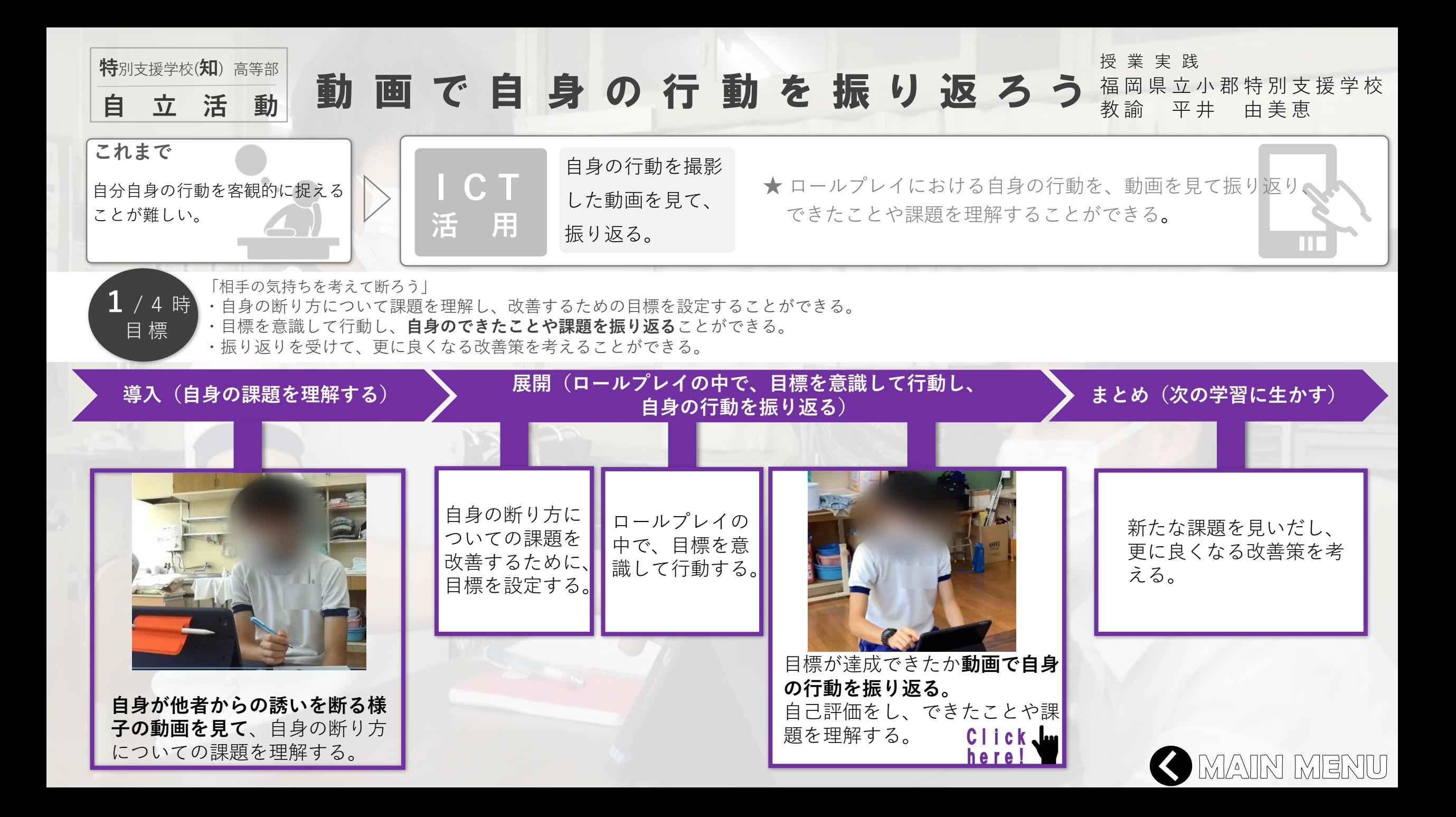

<span id="page-77-0"></span>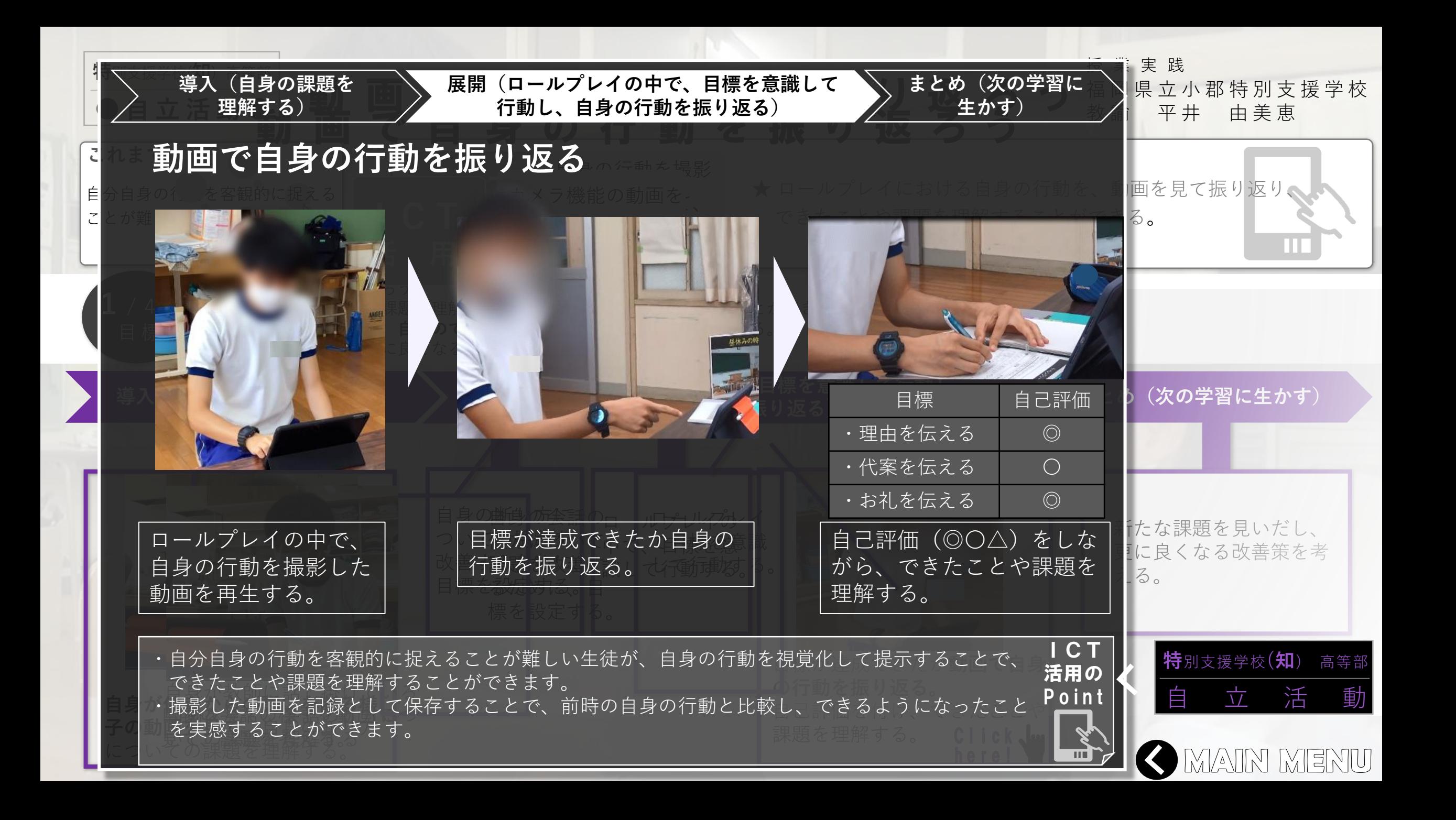

<span id="page-78-0"></span>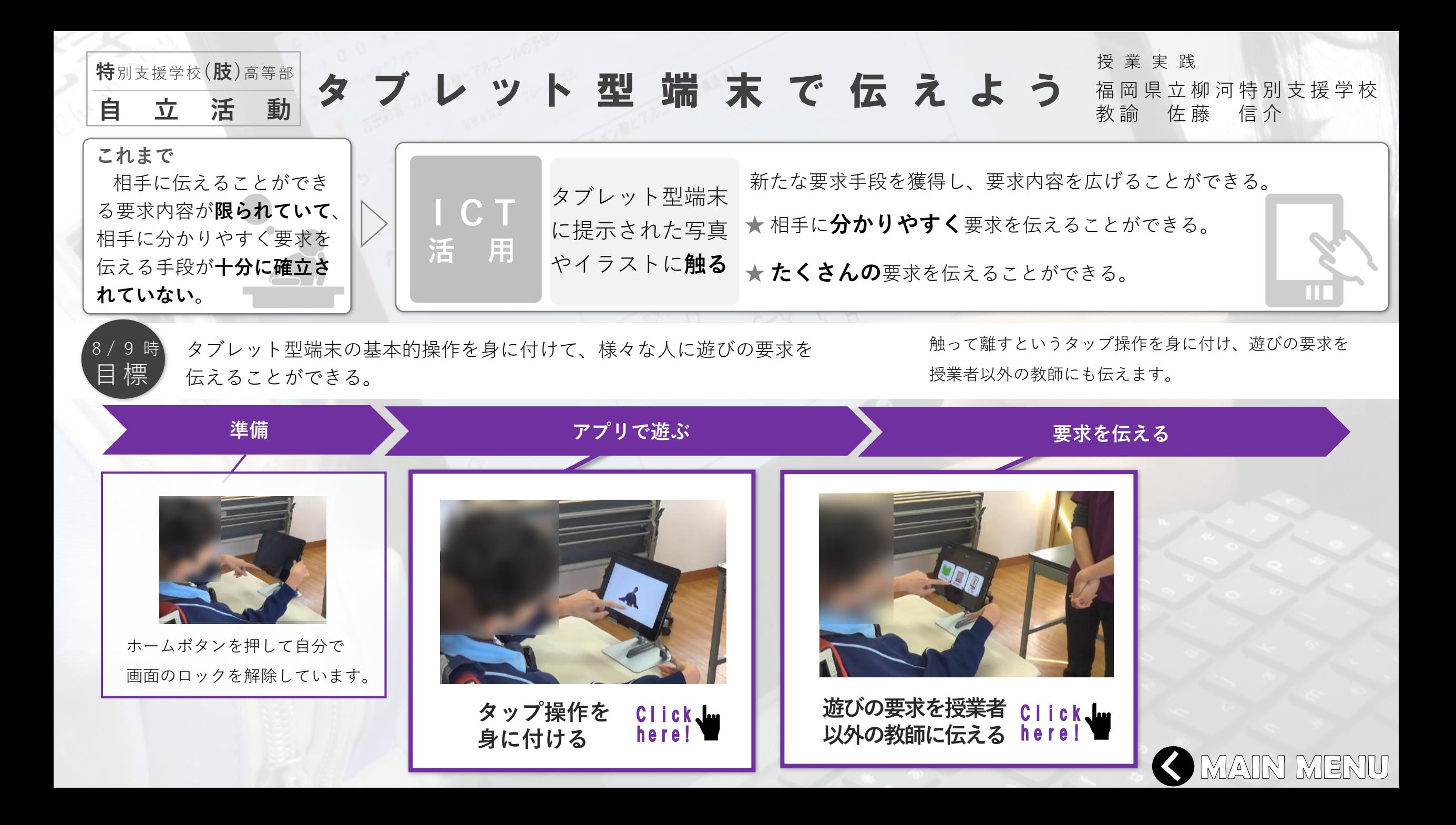

<span id="page-79-0"></span>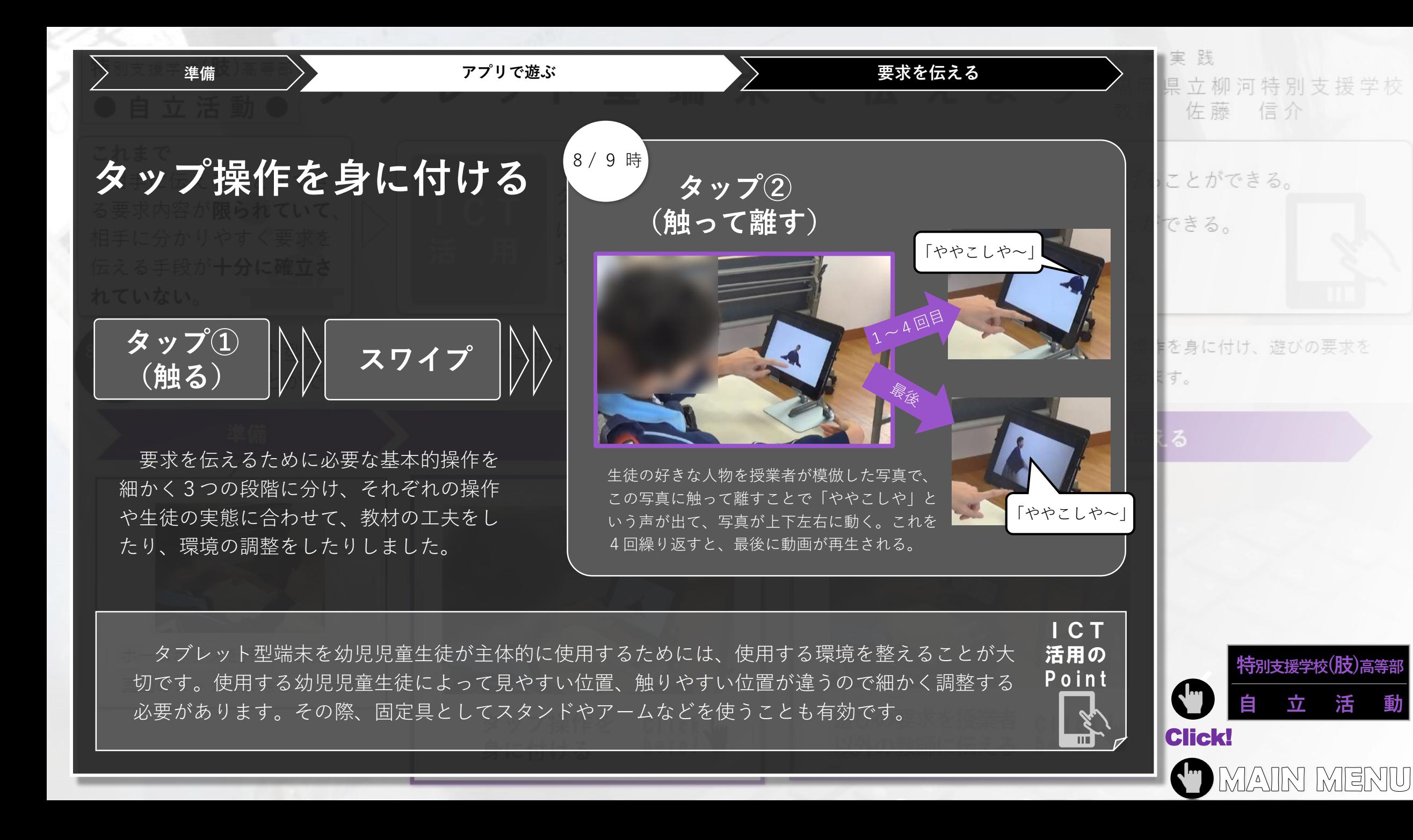

<span id="page-80-0"></span>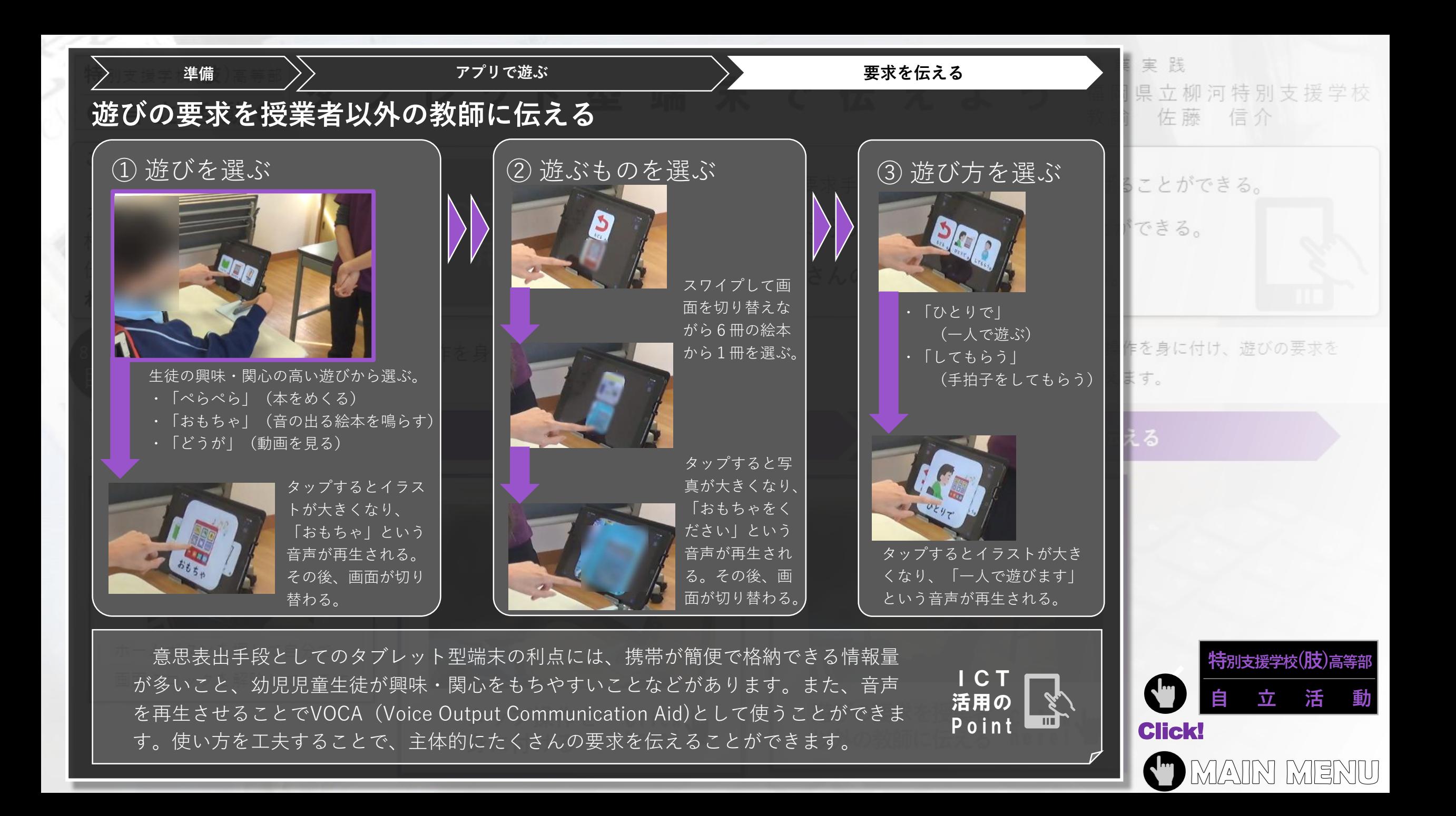

<span id="page-81-0"></span>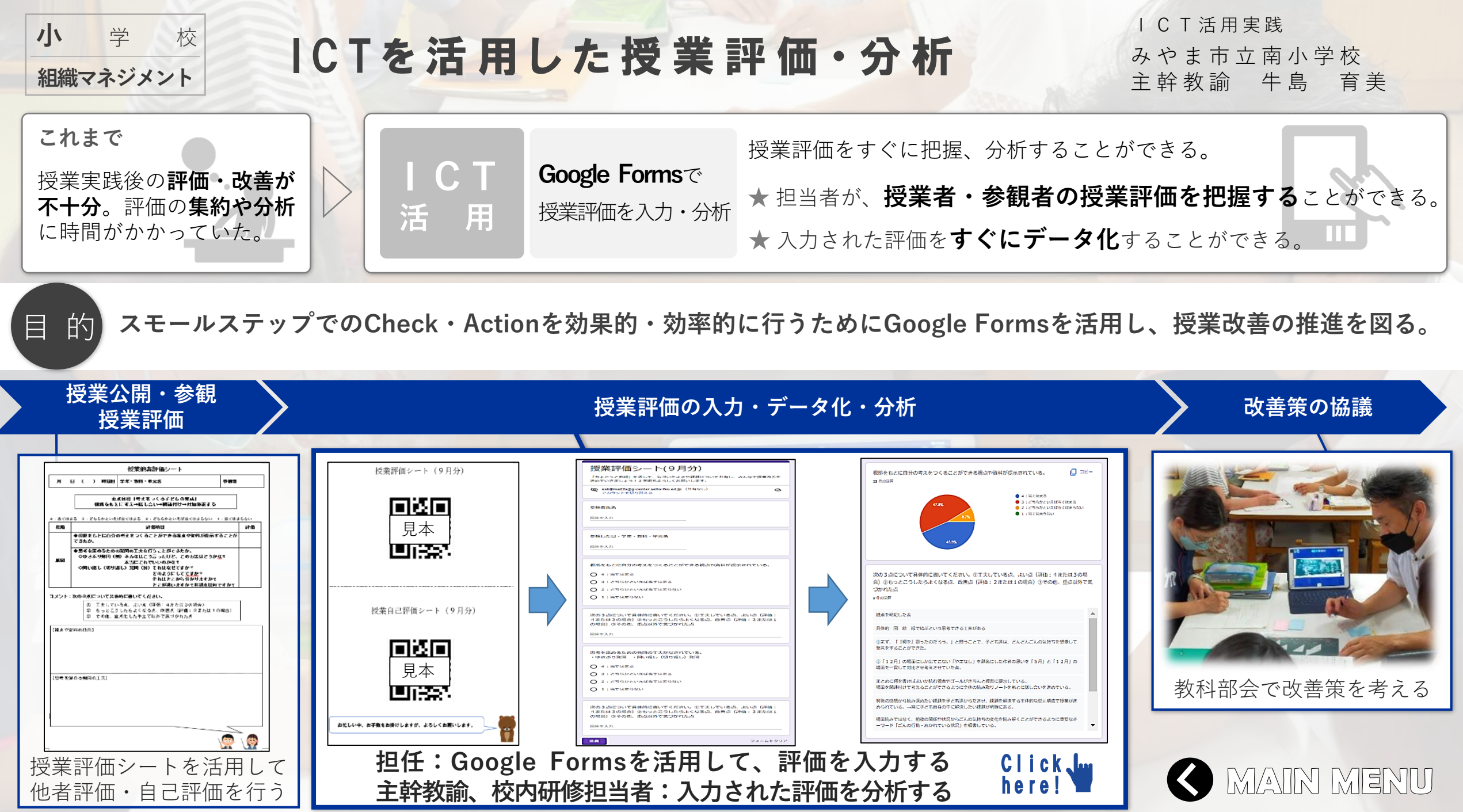

<span id="page-82-0"></span>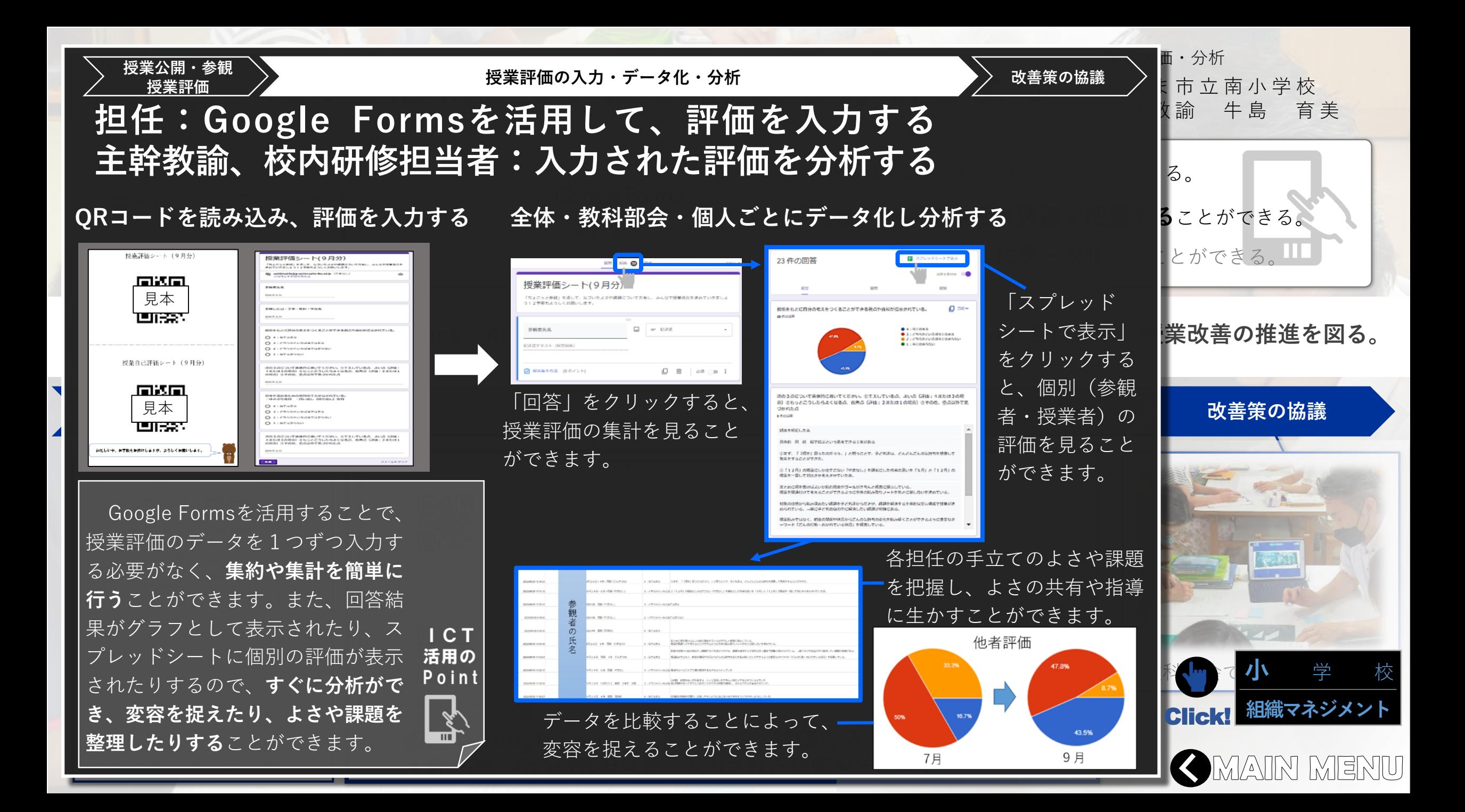

<span id="page-83-0"></span>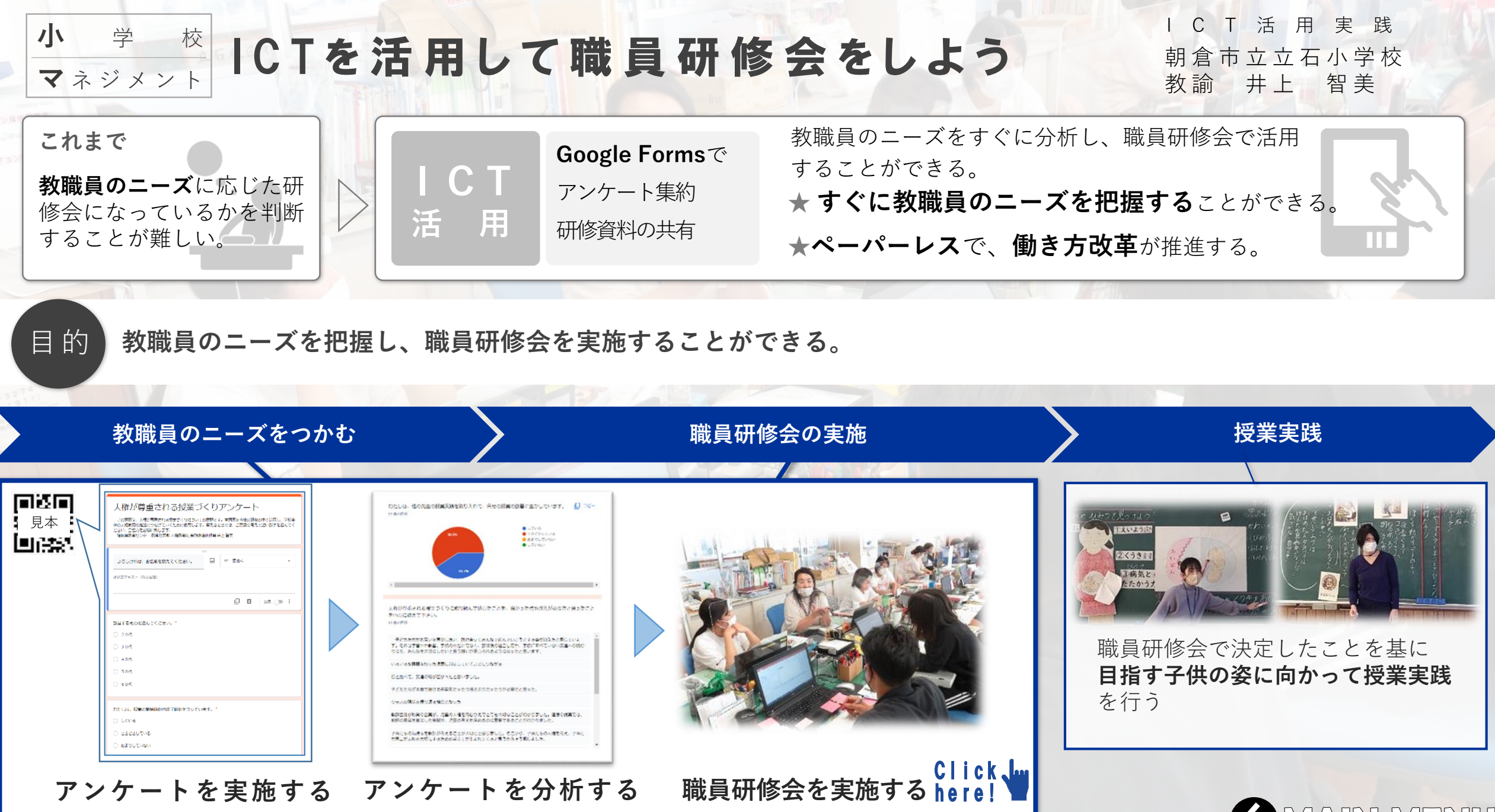

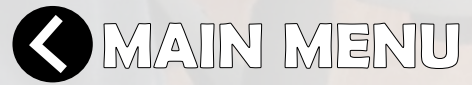

<span id="page-84-0"></span>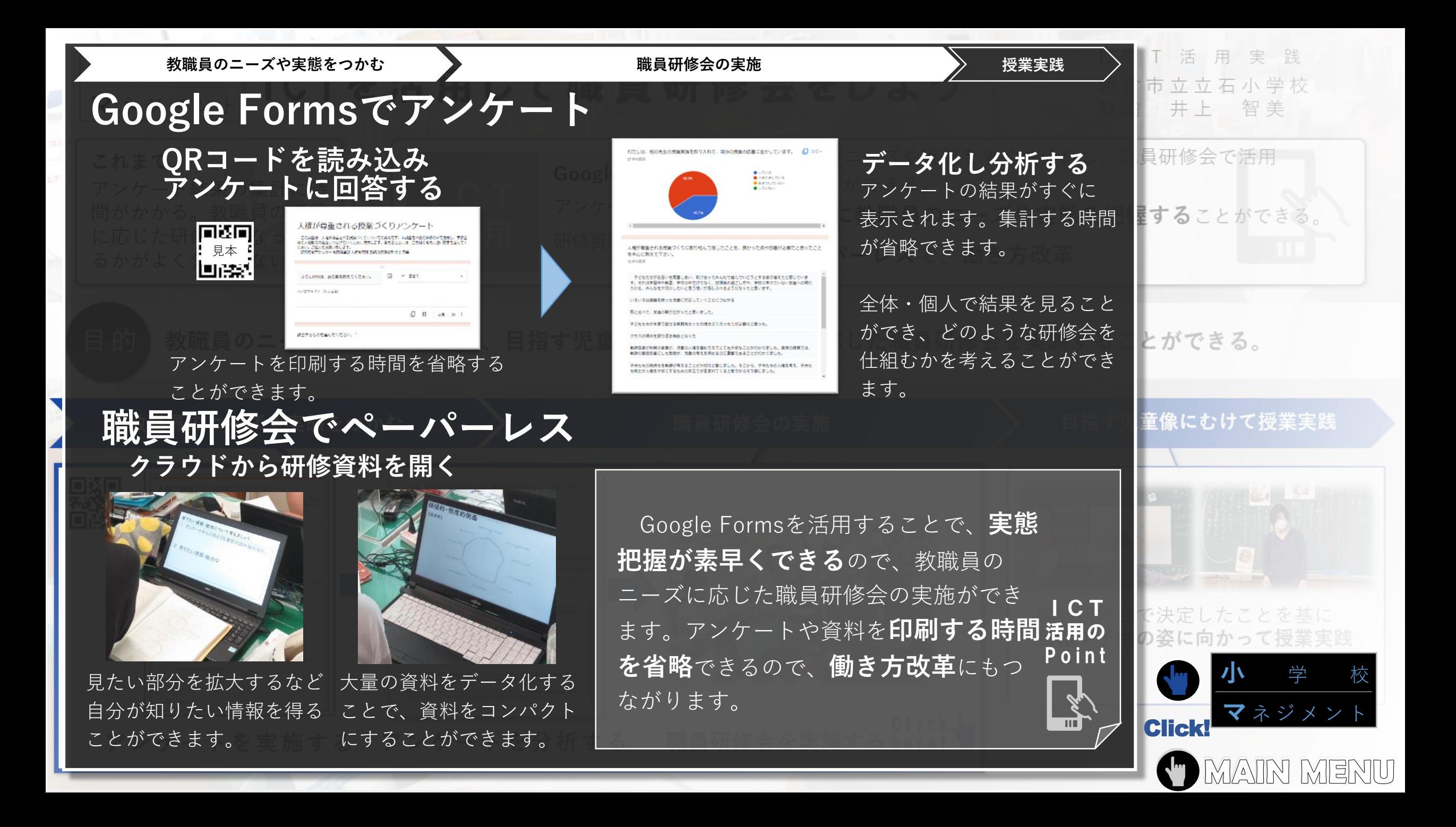

<span id="page-85-0"></span>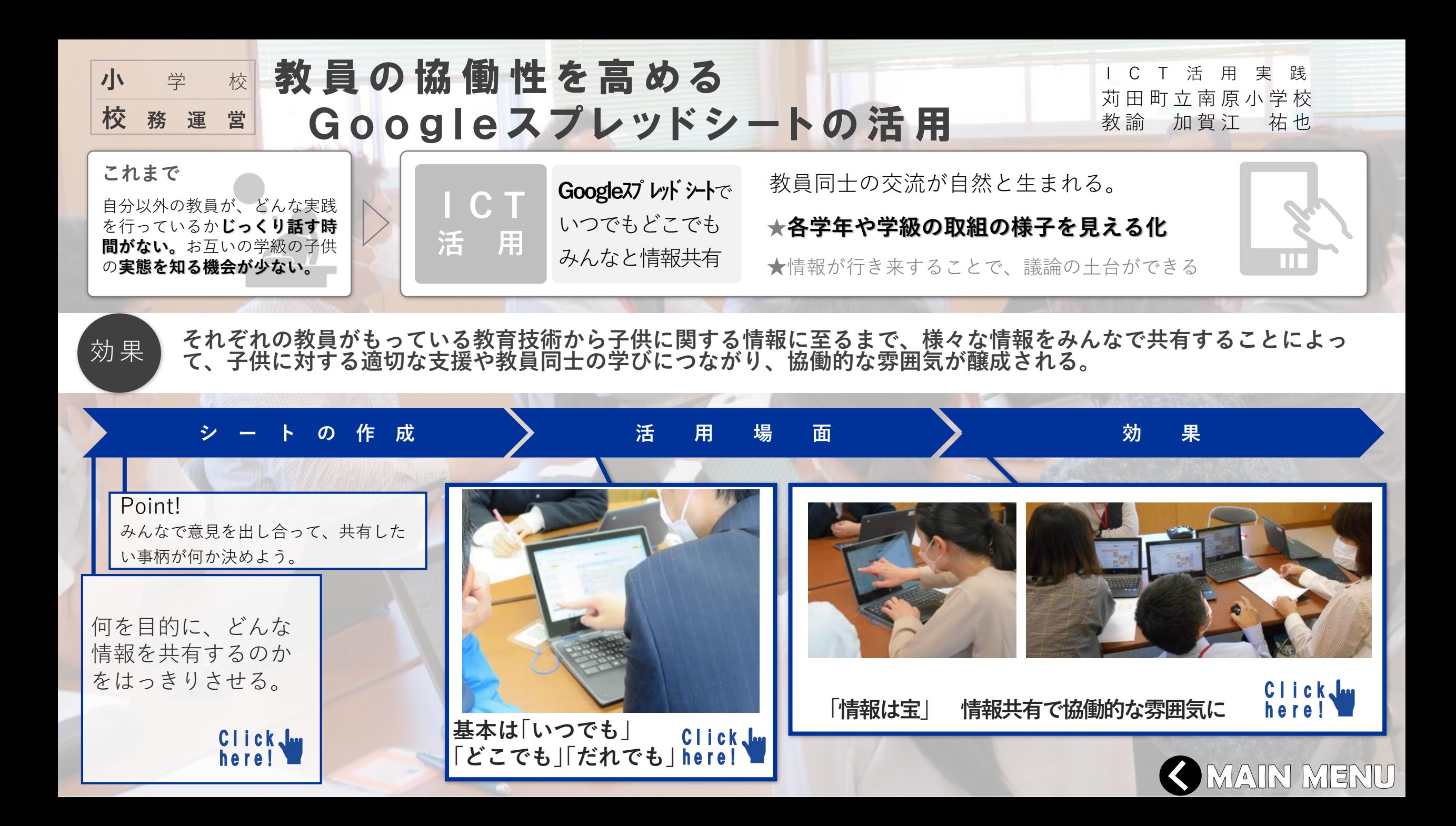

<span id="page-86-0"></span>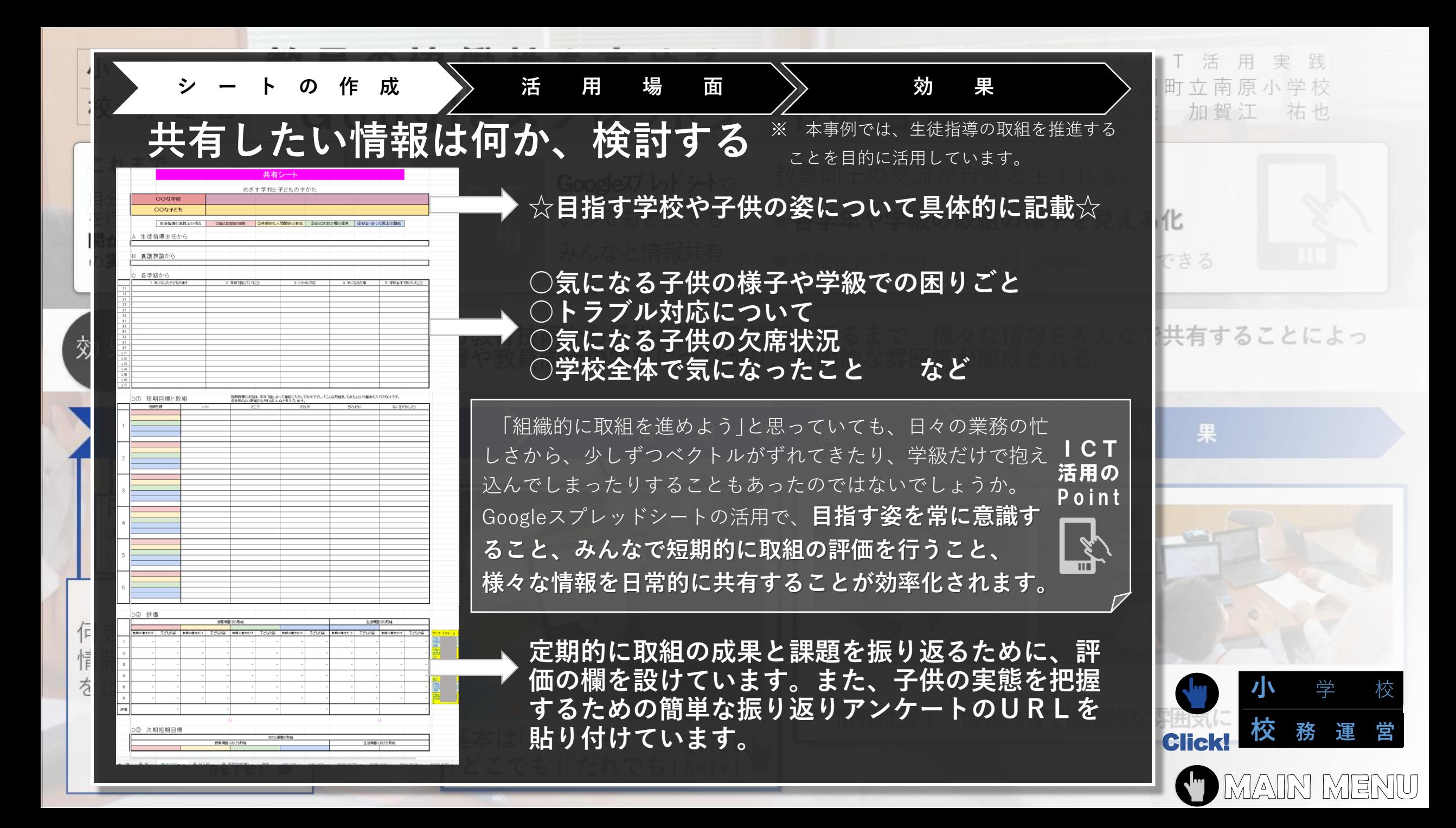

<span id="page-87-0"></span>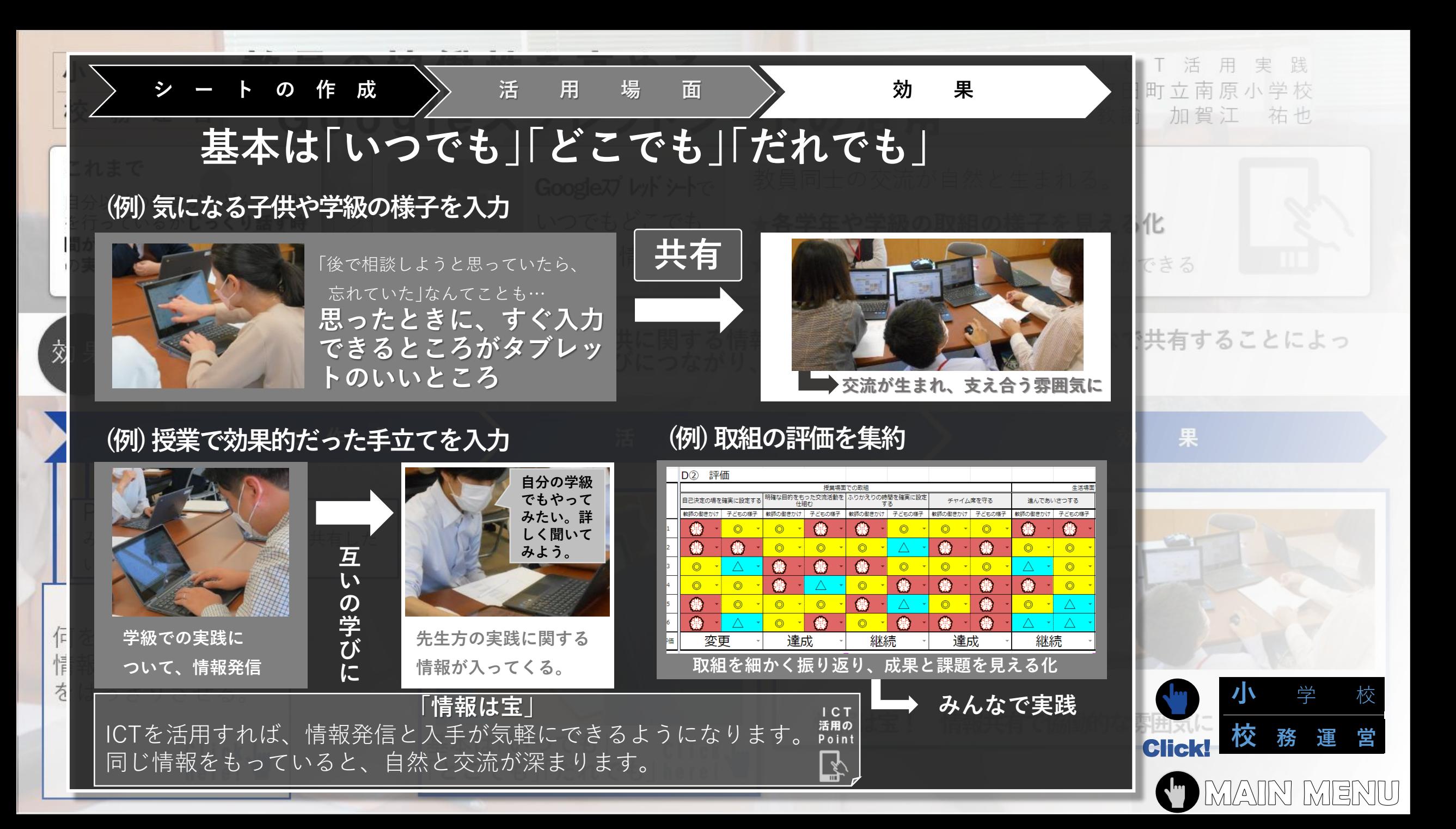

<span id="page-88-0"></span>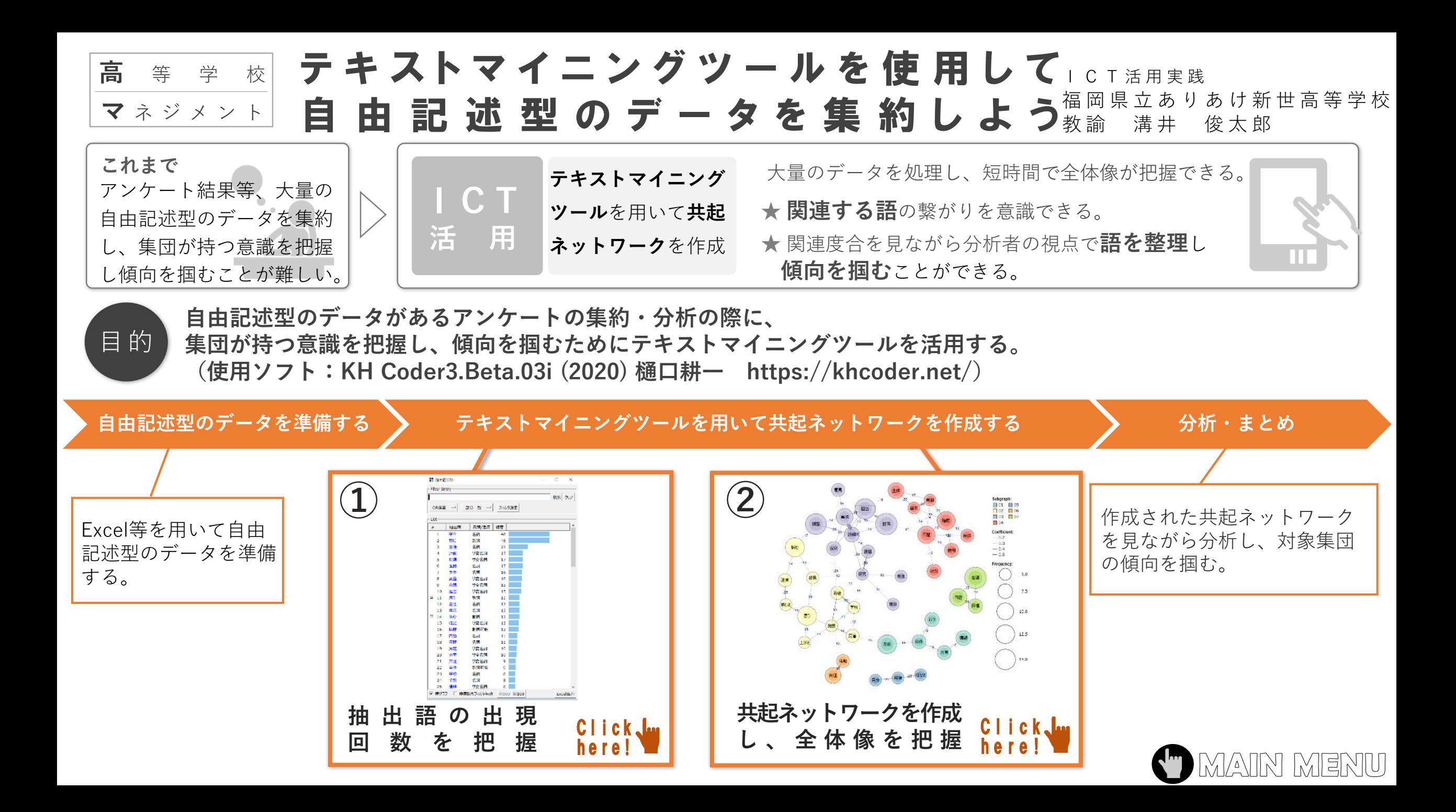

<span id="page-89-0"></span>自由記述型のデータを準備す

テキストマイニングツールを用いて共起ネットワークを作成する

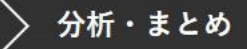

## 自由記述型のデータから抽出語リストを作成し、 出現回数を把握

操作

Excel等を用いて自由記述 型のデータを読み込み 「テキストチェック」 「前処理」を行います

前処理

## 単語の強制抽出OK

例えば、「総探」のように省略して記述され ている単語などを意図的に抽出できます。

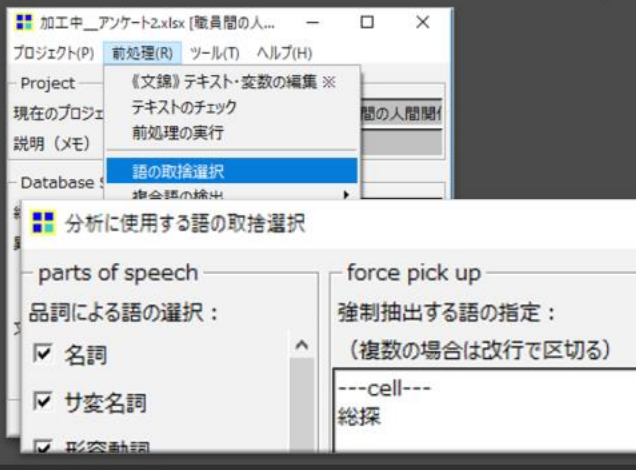

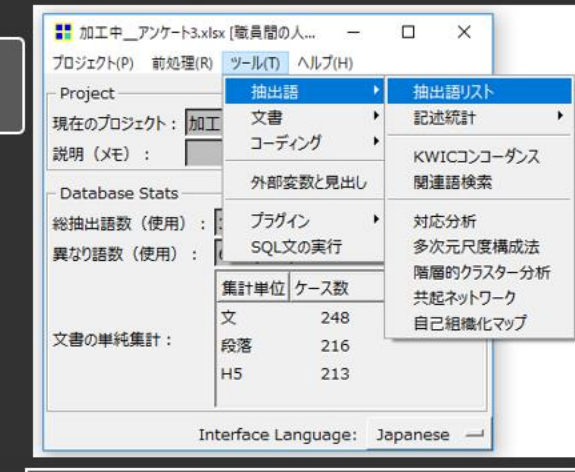

・一度に大量のテキストデータから単語を抽出する ことができます

Filter

OR

List

- ・抽出語の品詞や頻度をみながら、文脈との関連を 確認しつつ全体像が把握できます 活用の
- ・KH Coderはネット接続不要で利用でき、データ 漏洩を防ぐこともできます

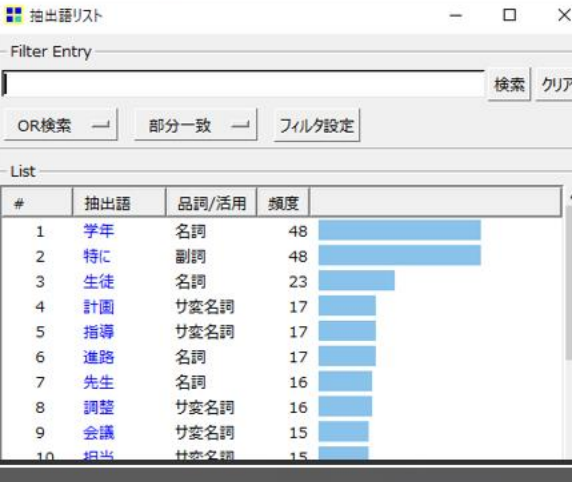

 $ICT$ 

Point

шÌ

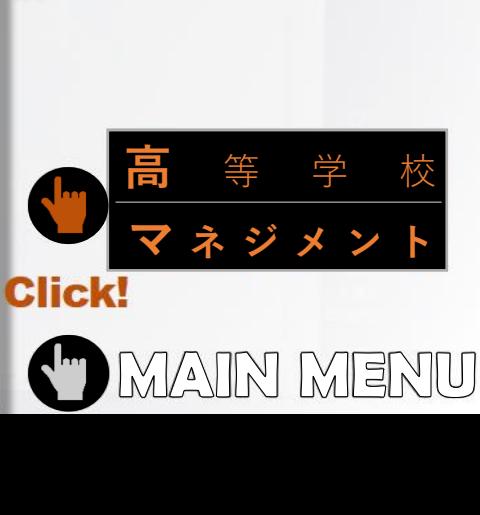

<span id="page-90-0"></span>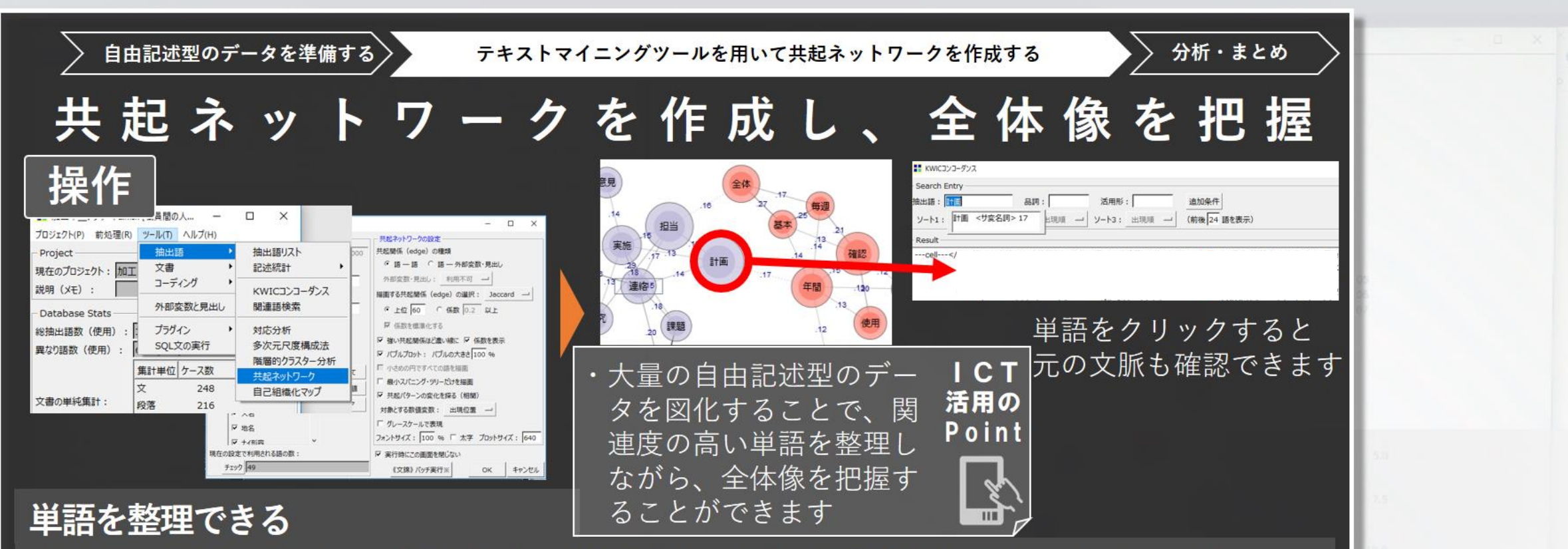

例えば、多くの文脈で記述されている単語などは様々な単語と繋がっており、全体像が把握しづらいことも考えられます。 そのような場合、単語を整理して共起ネットワークを作成することができます。

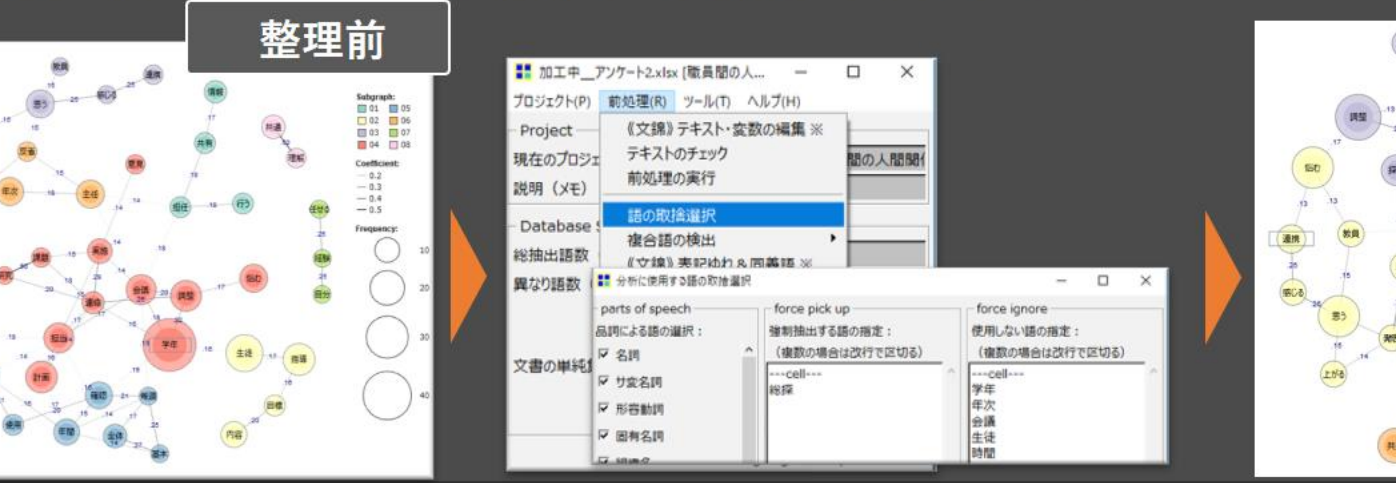

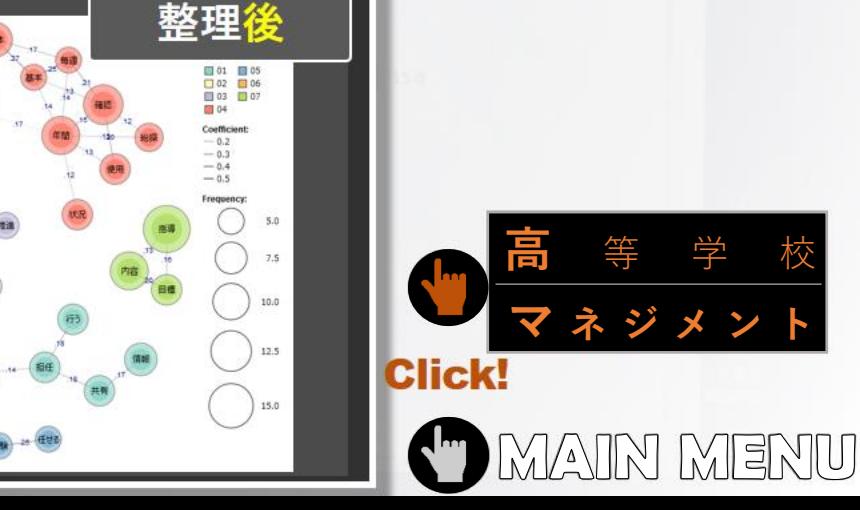

**マ [ネ ジ メ ン ト](#page-88-0)**

<span id="page-91-0"></span>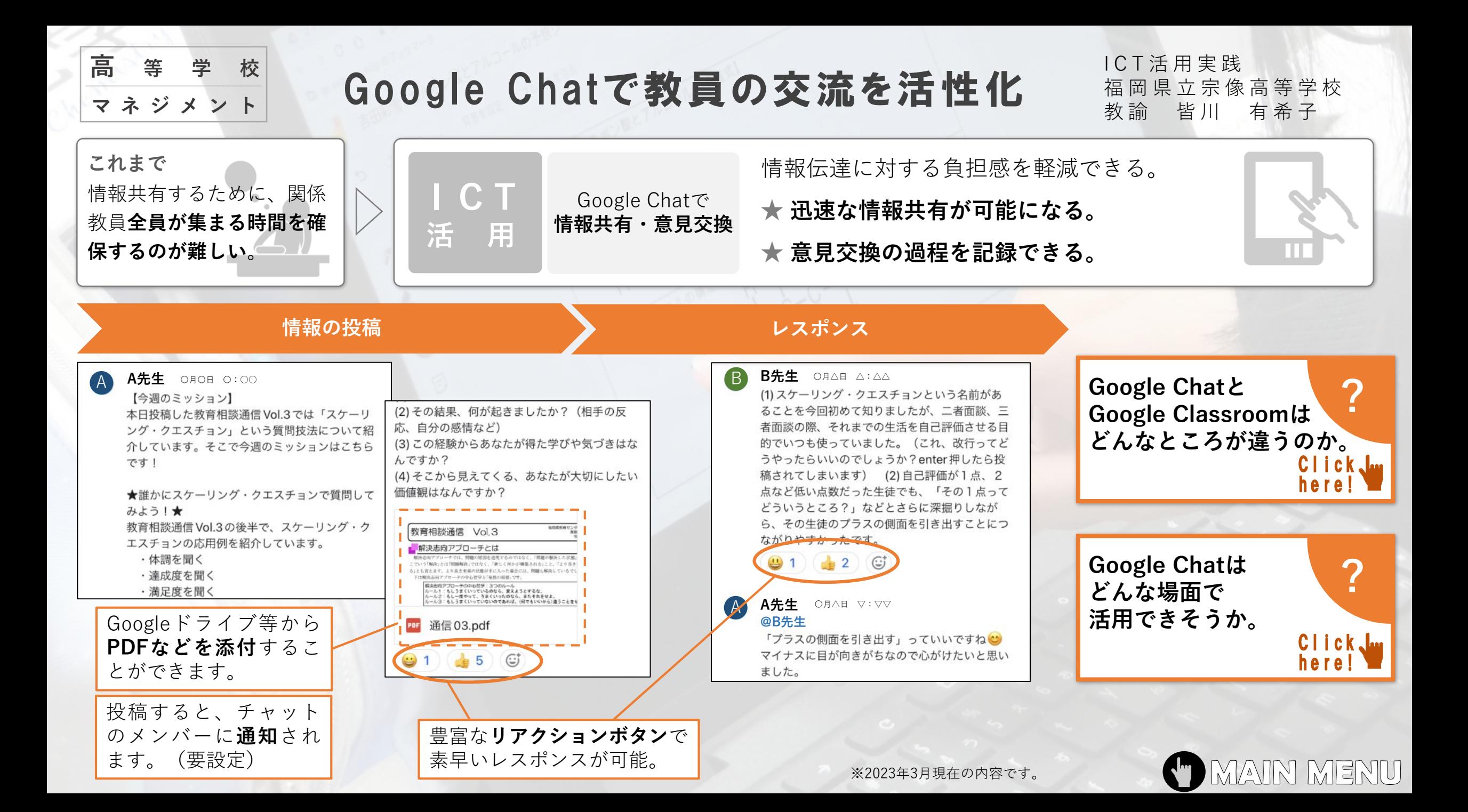

<span id="page-92-0"></span>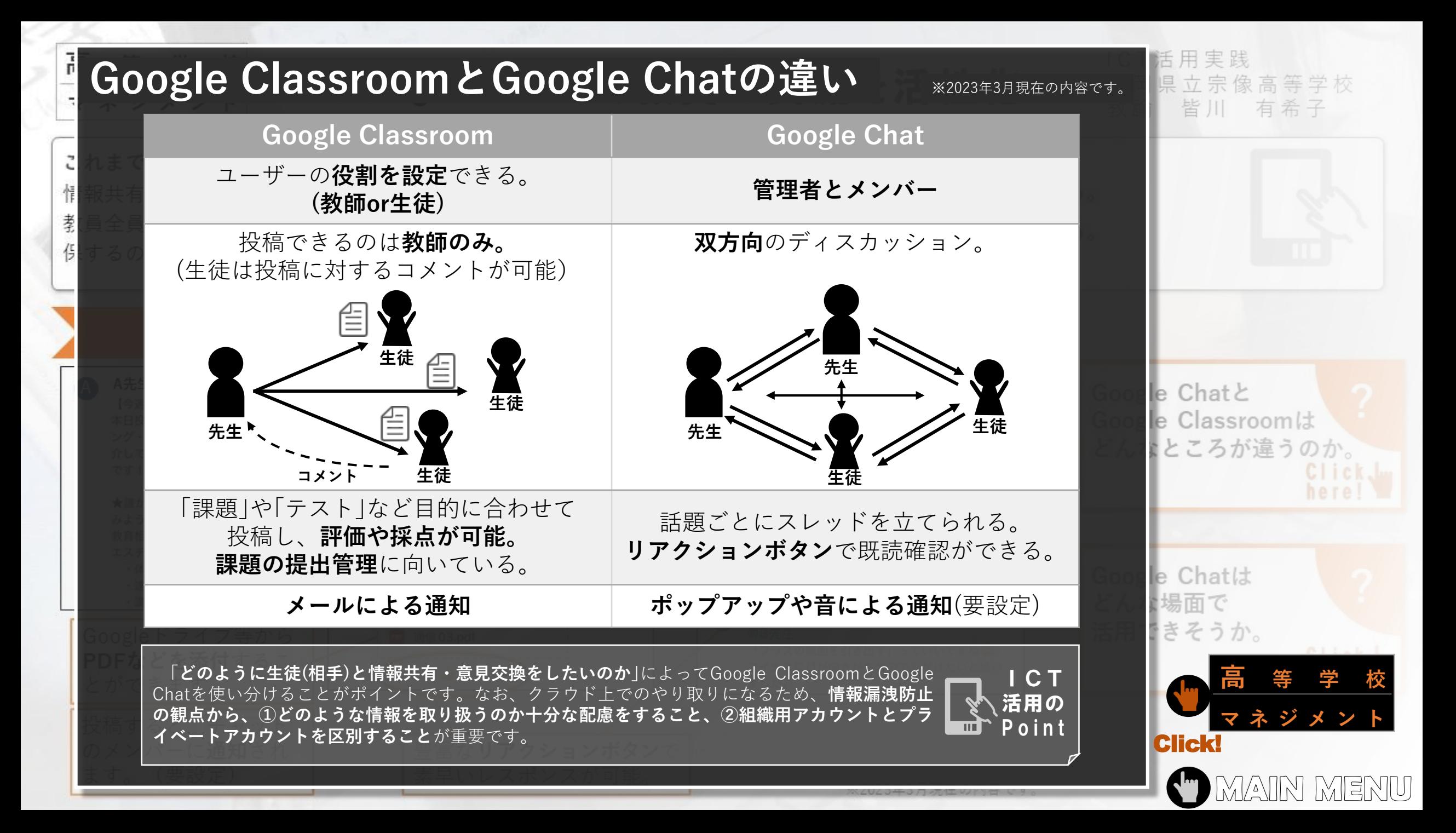

<span id="page-93-0"></span>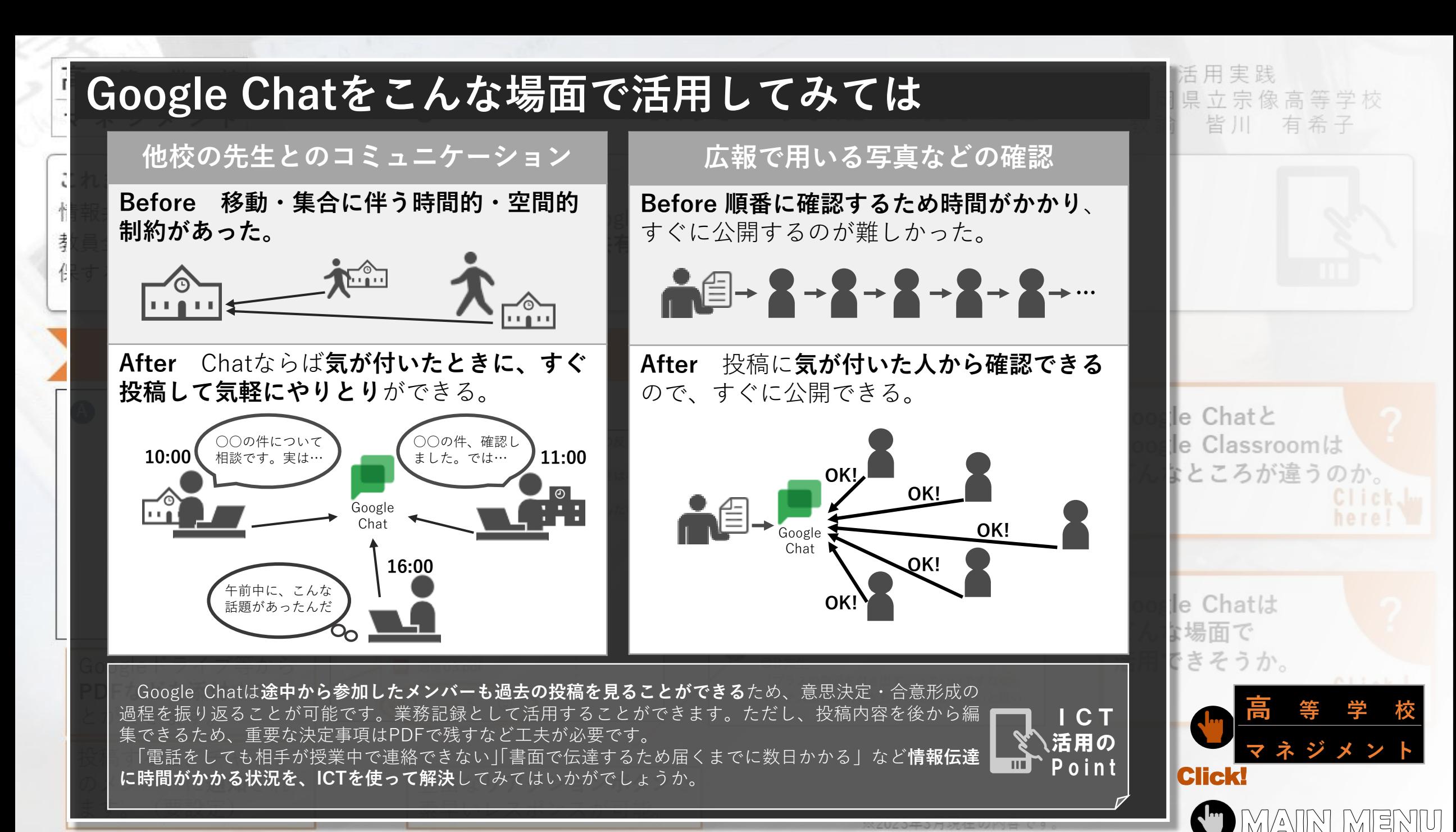